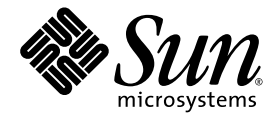

# Sun Fire™ Midrange System Controller Command Reference Manual

Firmware Release 5.18.0

Sun Microsystems, Inc. www.sun.com

Part No. 817-7815-10 October 2004, Revision A

Submit comments about this document at: <http://www.sun.com/hwdocs/feedback>

Copyright 2004 Sun Microsystems, Inc., 4150 Network Circle, Santa Clara, California 95054, U.S.A. All rights reserved.

Sun Microsystems, Inc. has intellectual property rights relating to technology that is described in this document. In particular, and without limitation, these intellectual property rights may include one or more of the U.S. patents listed at http://www.sun.com/patents and one or more additional patents or pending patent applications in the U.S. and in other countries.

This document and the product to which it pertains are distributed under licenses restricting their use, copying, distribution, and decompilation. No part of the product or of this document may be reproduced in any form by any means without prior written authorization of Sun and its licensors, if any.

Third-party software, including font technology, is copyrighted and licensed from Sun suppliers.

Parts of the product may be derived from Berkeley BSD systems, licensed from the University of California. UNIX is a registered trademark in the U.S. and in other countries, exclusively licensed through X/Open Company, Ltd.

Sun, Sun Microsystems, the Sun logo, AnswerBook2, docs.sun.com, OpenBoot, Sun Fire, and Solaris are trademarks or registered trademarks of Sun Microsystems, Inc. in the U.S. and in other countries.

All SPARC trademarks are used under license and are trademarks or registered trademarks of SPARC International, Inc. in the U.S. and in other countries. Products bearing SPARC trademarks are based upon an architecture developed by Sun Microsystems, Inc.

The OPEN LOOK and Sun™ Graphical User Interface was developed by Sun Microsystems, Inc. for its users and licensees. Sun acknowledges the pioneering efforts of Xerox in researching and developing the concept of visual or graphical user interfaces for the computer industry. Sun holds a non-exclusive license from Xerox to the Xerox Graphical User Interface, which license also covers Sun's licensees who implement OPEN LOOK GUIs and otherwise comply with Sun's written license agreements.

U.S. Government Rights—Commercial use. Government users are subject to the Sun Microsystems, Inc. standard license agreement and applicable provisions of the FAR and its supplements.

DOCUMENTATION IS PROVIDED "AS IS" AND ALL EXPRESS OR IMPLIED CONDITIONS, REPRESENTATIONS AND WARRANTIES, INCLUDING ANY IMPLIED WARRANTY OF MERCHANTABILITY, FITNESS FOR A PARTICULAR PURPOSE OR NON-INFRINGEMENT, ARE DISCLAIMED, EXCEPT TO THE EXTENT THAT SUCH DISCLAIMERS ARE HELD TO BE LEGALLY INVALID.

Copyright 2004 Sun Microsystems, Inc., 4150 Network Circle, Santa Clara, California 95054, Etats-Unis. Tous droits réservés.

Sun Microsystems, Inc. a les droits de propriété intellectuels relatants à la technologie qui est décrit dans ce document. En particulier, et sans la limitation, ces droits de propriété intellectuels peuvent inclure un ou plus des brevets américains énumérés à http://www.sun.com/patents et<br>un ou les brevets plus supplémentaires ou les applications de brevet en attente d

Ce produit ou document est protégé par un copyright et distribué avec des licences qui en restreignent l'utilisation, la copie, la distribution, et la décompilation. Aucune partie de ce produit ou document ne peut être reproduite sous aucune forme, par quelque moyen que ce soit, sans l'autorisation préalable et écrite de Sun et de ses bailleurs de licence, s'il  $\hat{y}$  ena.

Le logiciel détenu par des tiers, et qui comprend la technologie relative aux polices de caractères, est protégé par un copyright et licencié par des fournisseurs de Sun.

Des parties de ce produit pourront être dérivées des systèmes Berkeley BSD licenciés par l'Université de Californie. UNIX est une marque déposée aux Etats-Unis et dans d'autres pays et licenciée exclusivement par X/Open Company, Ltd.

Sun, Sun Microsystems, le logo Sun, AnswerBook2, docs.sun.com, OpenBoot, Sun Fire, et Solaris sont des marques de fabrique ou des marques déposées de Sun Microsystems, Inc. aux Etats-Unis et dans d'autres pays.

Toutes les marques SPARC sont utilisées sous licence et sont des marques de fabrique ou des marques déposées de SPARC International, Inc. aux Etats-Unis et dans d'autres pays. Les produits protant les marques SPARC sont basés sur une architecture développée par Sun Microsystems, Inc.

L'interface d'utilisation graphique OPEN LOOK et Sun™ a été développée par Sun Microsystems, Inc. pour ses utilisateurs et licenciés. Sun reconnaît les efforts de pionniers de Xerox pour la recherche et le développement du concept des interfaces d'utilisation visuelle ou graphique<br>pour l'industrie de l'informatique. Sun détient une license non exclusive de X couvrant également les licenciées de Sun qui mettent en place l'interface d 'utilisation graphique OPEN LOOK et qui en outre se conforment aux licences écrites de Sun.

A DOCUMENTATION EST FOURNIE "EN L'ÉTAT" ET TOUTES AUTRES CONDITIONS, DECLARATIONS ET GARANTIES EXPRESSES OU TACITES SONT FORMELLEMENT EXCLUES, DANS LA MESURE AUTORISEE PAR LA LOI APPLICABLE, Y COMPRIS NOTAMMENT TOUTE GARANTIE IMPLICITE RELATIVE A LA QUALITE MARCHANDE, A L'APTITUDE A UNE UTILISATION PARTICULIERE OU A L'ABSENCE DE CONTREFAÇON.

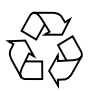

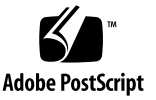

# **Contents**

#### **[Preface](#page-22-0) xxiii**

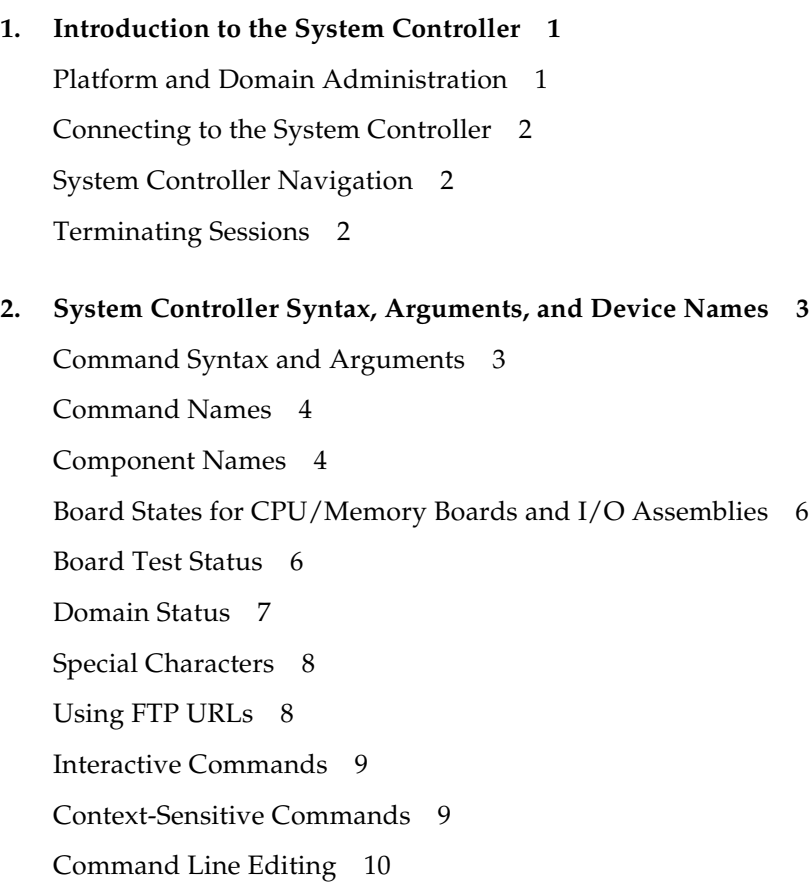

[Command Line History](#page-36-0) 11

[Command Completion](#page-37-0) 12

#### **3. [System Controller Alphabetical Command Reference](#page-38-0) 13** [Command Summary](#page-38-1) 13 [Alphabetical Listing of System Controller Commands](#page-41-0) 16 [addboard](#page-41-1) 16 [Scope](#page-41-2) 16 [Syntax for the Platform Shell](#page-41-3) 16 [Syntax for the Domain Shell](#page-41-4) 16 [Options/Parameters](#page-41-5) 16 [Description](#page-42-0) 17 [See Also](#page-42-1) 17 [Example—Platform Shell](#page-43-0) 18 [Example—Domain Shell](#page-43-1) 18 [addcodlicense](#page-44-0) 19 [Scope](#page-44-1) 19 [Syntax](#page-44-2) 19 [Options/Parameters](#page-44-3) 19 [Description](#page-44-4) 19 [See Also](#page-44-5) 19 [Example](#page-45-0) 20 [break](#page-46-0) 21 [Scope](#page-46-1) 21 [Syntax](#page-46-2) 21 [Options/Parameters](#page-46-3) 21 [Description](#page-46-4) 21 [See Also](#page-46-5) 21 [Example](#page-47-0) 22

[connections](#page-48-0) 23 [Scope](#page-48-1) 23 [Syntax for the Platform Shell](#page-48-2) 23 [Syntax for the Domain Shell](#page-48-3) 23 [Options/Parameters](#page-48-4) 23 [Description](#page-48-5) 23 [See Also](#page-48-6) 23 [Example—Platform Shell](#page-49-0) 24 [console](#page-50-0) 25 [Scope](#page-50-1) 25 [Syntax](#page-50-2) 25 [Options/Parameters](#page-50-3) 25 [Description](#page-50-4) 25 [See Also](#page-51-0) 26 [Examples—Platform Shell](#page-51-1) 26 [deleteboard](#page-52-0) 27 [Scope](#page-52-1) 27 [Syntax for the Platform Shell and the Domain Shell](#page-52-2) 27 [Options/Parameters](#page-52-3) 27 [Description](#page-52-4) 27 [See Also](#page-53-0) 28 [Example—Platform Shell](#page-53-1) 28 [Example—Domain Shell](#page-53-2) 28 [deletecodlicense](#page-54-0) 29 [Scope](#page-54-1) 29 [Syntax](#page-54-2) 29 [Options/Parameters](#page-54-3) 29 [Description](#page-54-4) 29

[See Also](#page-54-5) 29 [Example](#page-55-0) 30 [disablecomponent](#page-56-0) 31 [disconnect](#page-57-0) 32 [Scope](#page-57-1) 32 [Syntax for the Platform Shell](#page-57-2) 32 [Syntax for the Domain Shell](#page-57-3) 32 [Options/Parameters](#page-57-4) 32 [Description](#page-57-5) 32 [See Also](#page-57-6) 32 [Examples](#page-58-0) 33 [dumpconfig](#page-59-0) 34 [Scope](#page-59-1) 34 [Syntax](#page-59-2) 34 [Options/Parameters](#page-59-3) 34 [Description](#page-60-0) 35 [See Also](#page-60-1) 35 [Example](#page-61-0) 36 [enablecomponent](#page-62-0) 37 [flashupdate](#page-63-0) 38 [Scope](#page-63-1) 38 [Syntax](#page-63-2) 38 [Options/Parameters](#page-63-3) 38 [Description](#page-64-0) 39 [See Also](#page-66-0) 41 [flashupdate](#page-66-1) Command Platform Shell—Examples 41 [help](#page-68-0) 43 [Scope](#page-68-1) 43

[Syntax](#page-68-2) 43 [Options/Parameters](#page-68-3) 43 [Description](#page-68-4) 43 [Examples](#page-69-0) 44 [history](#page-71-0) 46 [Scope](#page-71-1) 46 [Syntax](#page-71-2) 46 [Options/Parameters](#page-71-3) 46 [Description](#page-71-4) 46 [See Also](#page-71-5) 46 [Example](#page-71-6) 46 [password](#page-72-0) 47 [Scope](#page-72-1) 47 [Syntax—Platform Shell](#page-72-2) 47 [Syntax—Domain Shell](#page-72-3) 47 [Options/Parameters](#page-72-4) 47 [Description](#page-72-5) 47 [See Also](#page-73-0) 48 [Examples](#page-73-1) 48 [poweroff](#page-74-0) 49 [Scope](#page-74-1) 49 [Syntax for the Platform Shell](#page-74-2) 49 [Syntax for the Domain Shell](#page-74-3) 49 [Options/Parameters](#page-74-4) 49 [Description](#page-75-0) 50 [See Also](#page-76-0) 51 [Examples](#page-76-1) 51 [poweron](#page-77-0) 52

[Scope](#page-77-1) 52 [Syntax for the Platform Shell](#page-77-2) 52 [Syntax for the Domain Shell](#page-77-3) 52 [Options/Parameters](#page-77-4) 52 [Description](#page-78-0) 53 [See Also](#page-78-1) 53 [Examples](#page-78-2) 53 [reboot](#page-79-0) 54 [Scope](#page-79-1) 54 [Syntax](#page-79-2) 54 [Options/Parameters](#page-79-3) 54 [Description](#page-79-4) 54 [Examples](#page-80-0) 55 [reset](#page-81-0) 56 [Scope](#page-81-1) 56 [Syntax](#page-81-2) 56 [Options/Parameters](#page-81-3) 56 [See Also](#page-82-0) 57 [Examples](#page-82-1) 57 [restartssh](#page-83-0) 58 [Scope](#page-83-1) 58 [Syntax](#page-83-2) 58 [Options/Parameters](#page-83-3) 58 [Description](#page-83-4) 58 [See Also](#page-83-5) 58 [restoreconfig](#page-84-0) 59 [Scope](#page-84-1) 59 [Syntax](#page-84-2) 59

[Options/Parameters](#page-84-3) 59 [Description](#page-84-4) 59 [See Also](#page-85-0) 60 [Example](#page-85-1) 60 [resume](#page-87-0) 62 [Scope](#page-87-1) 62 [Syntax](#page-87-2) 62 [Options/Parameters](#page-87-3) 62 [Description](#page-87-4) 62 [See Also](#page-87-5) 62 [Example](#page-88-0) 63 [setdate](#page-89-0) 64 [Scope](#page-89-1) 64 [Syntax](#page-89-2) 64 [Options/Parameters](#page-89-3) 64 [Description](#page-91-0) 66 [See Also](#page-91-1) 66 [Examples](#page-92-0) 67 [setdefaults](#page-94-0) 69 [Scope](#page-94-1) 69 [Syntax](#page-94-2) 69 [Options/Parameters—Platform Shell](#page-94-3) 69 [Options/Parameters—Domain Shell](#page-94-4) 69 [Description](#page-95-0) 70 [Example](#page-96-0) 71 [setescape](#page-97-0) 72 [Syntax](#page-97-1) 72 [Options/Parameters](#page-97-2) 72

[Description](#page-97-3) 72 [See Also](#page-97-4) 72 [Examples](#page-98-0) 73 [setfailover](#page-99-0) 74 [Scope](#page-99-1) 74 [Syntax](#page-99-2) 74 [Options/Parameters](#page-99-3) 74 [Description](#page-99-4) 74 [See Also](#page-99-5) 74 [Examples](#page-100-0) 75 [setkeyswitch](#page-101-0) 76 [Scope](#page-101-1) 76 [Syntax for the Platform Shell](#page-101-2) 76 [Syntax for the Domain Shell](#page-101-3) 76 [Options/Parameters](#page-101-4) 76 [Description](#page-104-0) 79 [See Also](#page-104-1) 79 [Examples](#page-104-2) 79 [setls](#page-106-0) 81 [Scope](#page-106-1) 81 [Syntax](#page-106-2) 81 [Options/Parameters](#page-106-3) 81 [Description](#page-106-4) 81 [See Also](#page-108-0) 83 [Examples](#page-109-0) 84 [setupdomain](#page-110-0) 85 [Scope](#page-110-1) 85 [Syntax](#page-110-2) 85

[Options/Parameters](#page-110-3) 85 [Description](#page-114-0) 89 [See Also](#page-114-1) 89 [Example](#page-115-0) 90 [setupplatform](#page-116-0) 91 [Scope](#page-116-1) 91 [Syntax](#page-116-2) 91 [Options/Parameters](#page-116-3) 91 [Description](#page-117-0) 92 [See Also](#page-122-0) 97 [Examples](#page-122-1) 97 [showboards](#page-126-0) 101 [Scope](#page-126-1) 101 [Syntax for the Platform Shell](#page-126-2) 101 [Syntax for the Domain Shell](#page-126-3) 101 [Options/Parameters](#page-126-4) 101 [Description](#page-127-0) 102 [See Also](#page-127-1) 102 [Examples—Platform Shell](#page-127-2) 102 [Example—Domain Shell](#page-131-0) 106 [showcodlicense](#page-132-0) 107 [Scope](#page-132-1) 107 [Syntax for the Platform Shell](#page-132-2) 107 [Options/Parameters](#page-132-3) 107 [Description](#page-132-4) 107 [See Also](#page-133-0) 108 [Examples](#page-133-1) 108 [showcodusage](#page-134-0) 109

[Scope](#page-134-1) 109 [Syntax for the Platform Shell](#page-134-2) 109 [Options/Parameters](#page-134-3) 109 [Description](#page-134-4) 109 [See Also](#page-134-5) 109 [Examples](#page-135-0) 110 [showcomponent](#page-138-0) 113 [Scope](#page-138-1) 113 [Syntax for the Platform Shell](#page-138-2) 113 [Syntax for the Domain Shell](#page-138-3) 113 [Options/Parameters](#page-138-4) 113 [Description](#page-138-5) 113 [See Also](#page-139-0) 114 [Examples](#page-139-1) 114 [showdate](#page-142-0) 117 [Scope](#page-142-1) 117 [Syntax for the Platform Shell](#page-142-2) 117 [Syntax for the Domain Shell](#page-142-3) 117 [Options/Parameters](#page-142-4) 117 [Description](#page-142-5) 117 [See Also](#page-143-0) 118 [Example—Platform Shell](#page-143-1) 118 [showdomain](#page-144-0) 119 [Scope](#page-144-1) 119 [Syntax](#page-144-2) 119 [Options/Parameters](#page-144-3) 119 [Description](#page-144-4) 119 [See Also](#page-144-5) 119

[Examples](#page-145-0) 120 [showenvironment](#page-148-0) 123 [Scope](#page-148-1) 123 [Syntax for the Platform Shell](#page-148-2) 123 [Syntax for the Domain Shell](#page-148-3) 123 [Options/Parameters](#page-148-4) 123 [Description](#page-149-0) 124 [Example](#page-151-0) 126 [showerrorbuffer](#page-153-0) 128 [Scope](#page-153-1) 128 [Syntax](#page-153-2) 128 [Options/Parameters](#page-153-3) 128 [Description](#page-153-4) 128 [See Also](#page-154-0) 129 [Examples](#page-154-1) 129 [showescape](#page-156-0) 131 [Syntax](#page-156-1) 131 [Options/Parameters](#page-156-2) 131 [Description](#page-156-3) 131 [See Also](#page-156-4) 131 [Example](#page-156-5) 131 [showfailover](#page-157-0) 132 [Scope](#page-157-1) 132 [Syntax](#page-157-2) 132 [Options/Parameters](#page-157-3) 132 [Description](#page-157-4) 132 [See Also](#page-158-0) 133 [Examples](#page-158-1) 133

[showfru](#page-160-0) 135 [Scope](#page-160-1) 135 [Syntax](#page-160-2) 135 [Options/Parameters](#page-160-3) 135 [Description](#page-160-4) 135 [Examples](#page-160-5) 135 [showkeyswitch](#page-162-0) 137 [Scope](#page-162-1) 137 [Syntax for the Platform Shell](#page-162-2) 137 [Syntax for the Domain Shell](#page-162-3) 137 [Options/Parameters](#page-162-4) 137 [See Also](#page-162-5) 137 [Description](#page-162-6) 137 [Examples](#page-163-0) 138 [showlogs](#page-164-0) 139 [Scope](#page-164-1) 139 [Syntax for the Platform Shell](#page-164-2) 139 [Syntax for the Domain Shell](#page-164-3) 139 [Options/Parameters](#page-164-4) 139 [Description](#page-165-0) 140 [See Also](#page-165-1) 140 [Example](#page-165-2) 140 [showplatform](#page-169-0) 144 [Scope](#page-169-1) 144 [Syntax](#page-169-2) 144 [Options/Parameters](#page-169-3) 144 [Description](#page-170-0) 145 [See Also](#page-171-0) 146

[Examples](#page-171-1) 146 [showresetstate](#page-176-0) 151 [Scope](#page-176-1) 151 [Syntax](#page-176-2) 151 [Options/Parameters](#page-176-3) 151 [Description](#page-177-0) 152 [See Also](#page-177-1) 152 [showsc](#page-178-0) 153 [Scope](#page-178-1) 153 [Syntax](#page-178-2) 153 [Options/Parameters](#page-178-3) 153 [Description](#page-178-4) 153 [Example](#page-178-5) 153 [ssh-keygen](#page-180-0) 155 [Scope](#page-180-1) 155 [Syntax](#page-180-2) 155 [Options/Parameters](#page-180-3) 155 [Description](#page-180-4) 155 [Example](#page-181-0) 156 [testboard](#page-182-0) 157 [Scope](#page-182-1) 157 [Syntax](#page-182-2) 157 [Options/Parameters](#page-182-3) 157 [Description](#page-182-4) 157 [See Also](#page-183-0) 158 [Example](#page-183-1) 158

**[Glossary](#page-184-0) 159**

**[Index](#page-188-0) 163**

### Tables

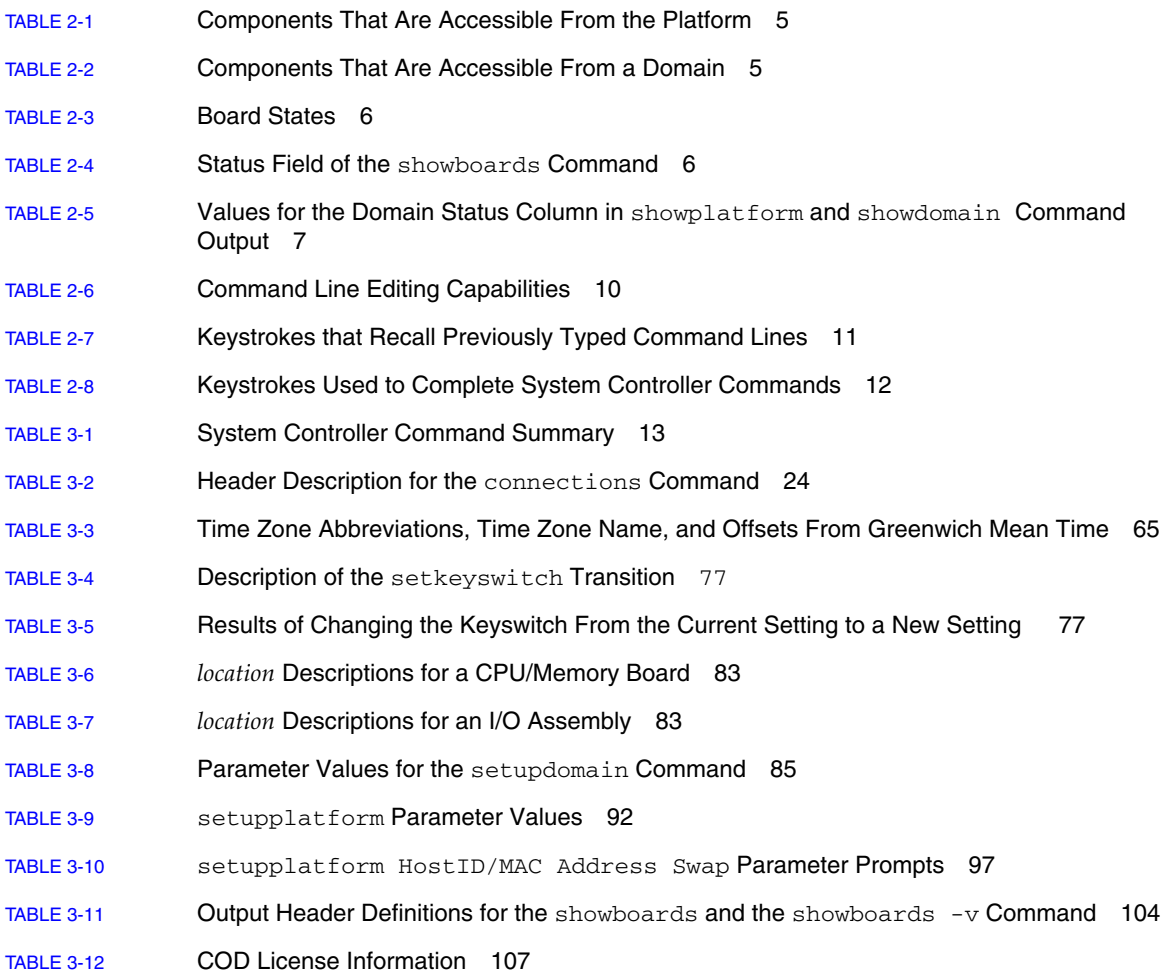

- [TABLE](#page-135-1) 3-13 showcodusage Resource Information 110
- [TABLE](#page-136-0) 3-14 showcodusage Domain Information 111
- [TABLE](#page-149-1) 3-15 Parts for showenvironment -p *part 124*
- [TABLE](#page-149-2) 3-16 showenvironment Output Header Description 124

# Code Samples

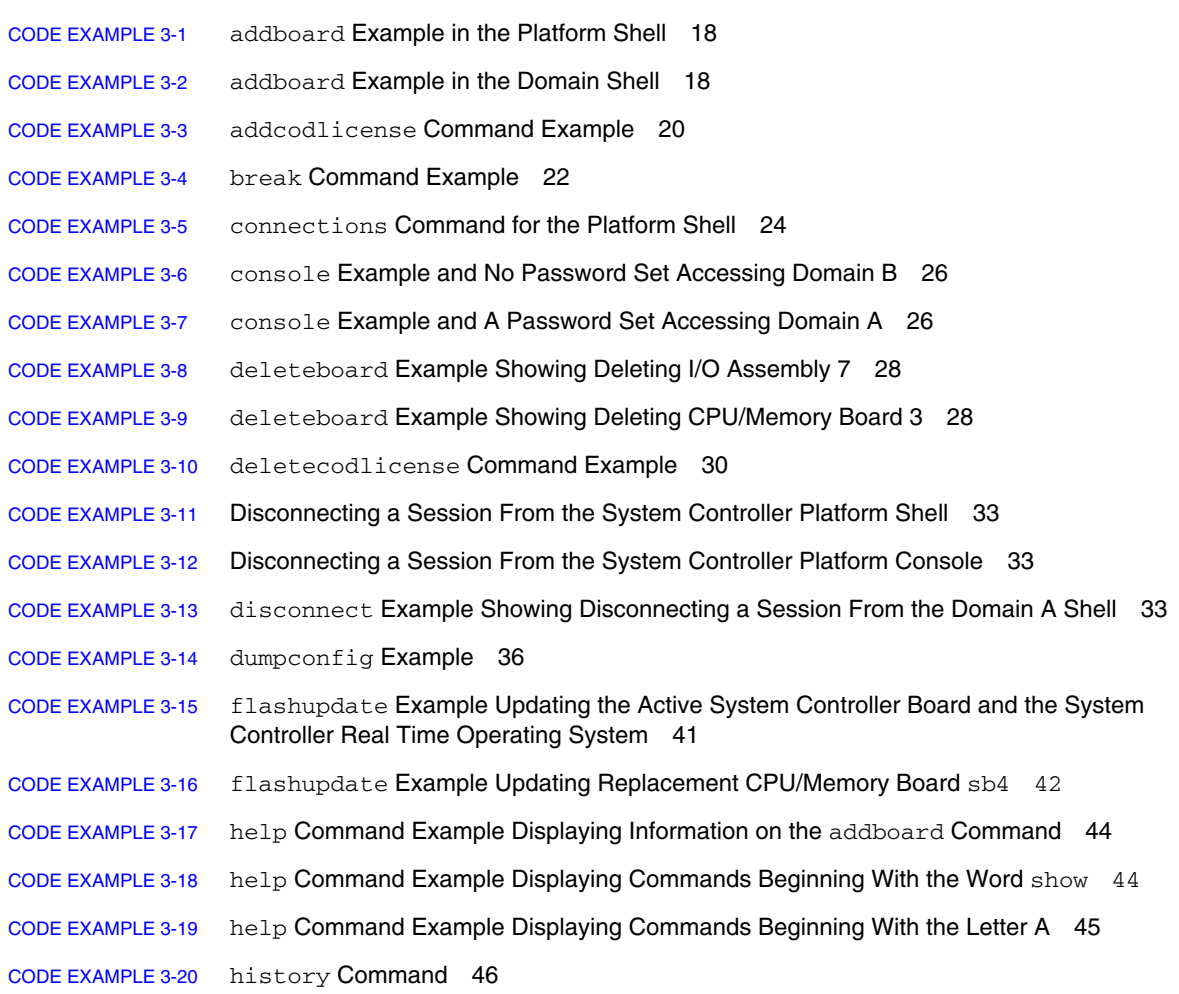

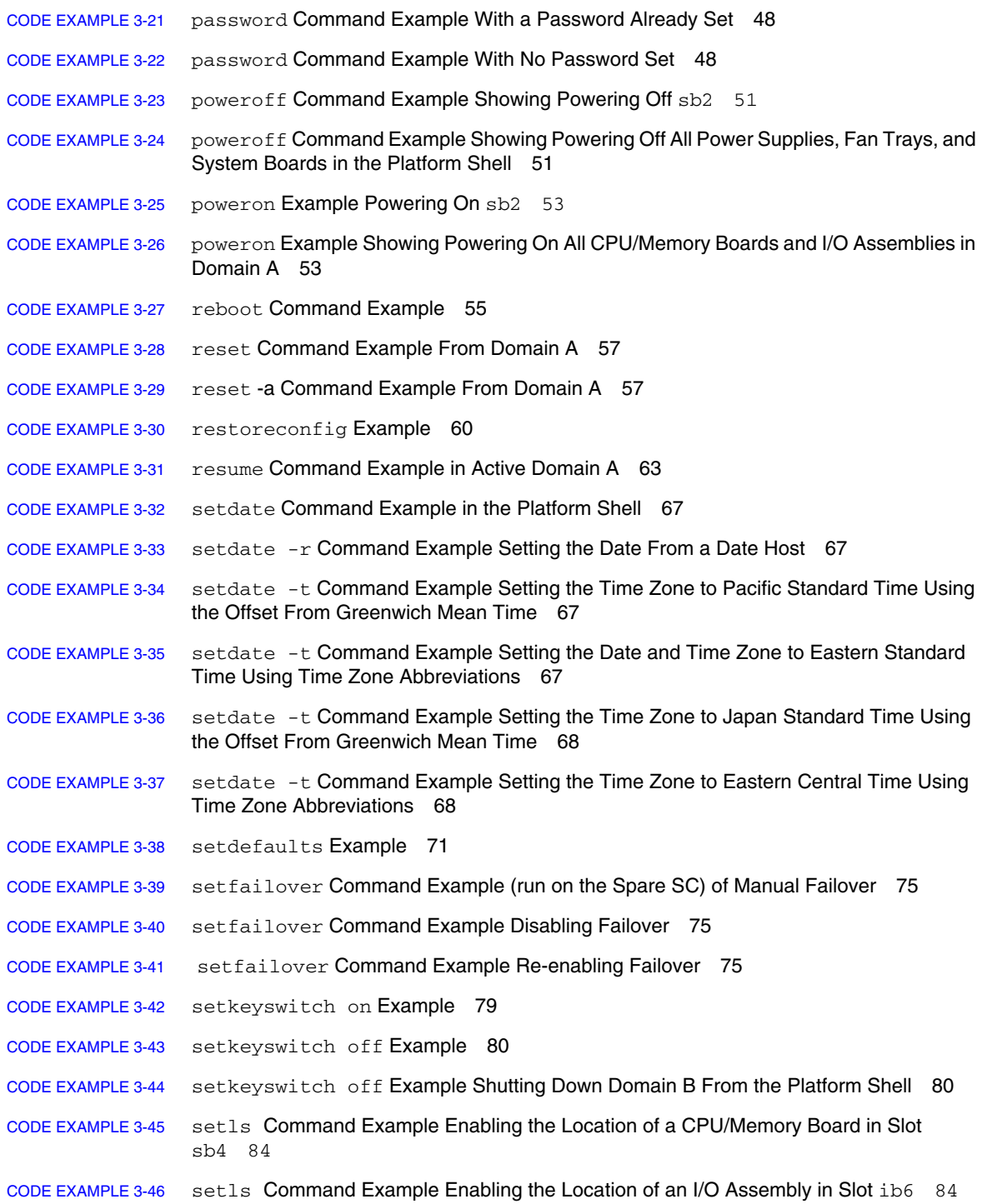

- CODE [EXAMPLE](#page-109-3) 3-47 setls Command Example Disabling the Location of a CPU/Memory Board in Slot sb0 and CPU port 3 84
- CODE [EXAMPLE](#page-109-4) 3-48 setls Command Example Disabling the Location of a CPU/Memory Board in Slot sb4 84
- CODE [EXAMPLE](#page-115-1) 3-49 Variables for the setupdomain Command 90
- CODE [EXAMPLE](#page-122-3) 3-50 setupplatform Output 97
- CODE [EXAMPLE](#page-125-0) 3-51 setupplatform -p hostid Output 100
- CODE [EXAMPLE](#page-125-1) 3-52 setupplatform -p hostid -m auto Output 100
- CODE [EXAMPLE](#page-127-3) 3-53 showboards Example Output for the Platform Shell 102
- CODE [EXAMPLE](#page-128-0) 3-54 showboards Command with the -p version Option 103
- CODE [EXAMPLE](#page-131-1) 3-55 showboards -a Command for the Domain Shell 106
- CODE [EXAMPLE](#page-133-2) 3-56 showcodlicense Example Output Formatted COD RTU License Data 108
- CODE [EXAMPLE](#page-133-3) 3-57 showcodlicense -r Example Output COD RTU License Keys 108
- CODE [EXAMPLE](#page-133-4) 3-58 showcodlicense -v Example Output Formatted and Raw COD RTU License Data 108
- CODE [EXAMPLE](#page-135-2) 3-59 showcodusage Example Output by Resource 110
- CODE [EXAMPLE](#page-135-3) 3-60 showcodusage Example Output by Domain 110
- CODE [EXAMPLE](#page-137-0) 3-61 showcodusage Example Output by Both Resource and Domain 112
- CODE [EXAMPLE](#page-139-2) 3-62 showcomponent Sample Output 114
- CODE [EXAMPLE](#page-141-0) 3-63 showcomponent ib6 Sample Output 116
- CODE [EXAMPLE](#page-143-2) 3-64 showdate Command for the Platform Shell 118
- CODE [EXAMPLE](#page-145-1) 3-65 showdomain Command Example 120
- CODE [EXAMPLE](#page-146-0) 3-66 showdomain -v Command Example 121
- CODE [EXAMPLE](#page-147-0) 3-67 showdomain -p bootparams Example Displaying Boot Parameter Information 122
- CODE [EXAMPLE](#page-151-1) 3-68 showenvironment Platform Shell Example 126
- CODE [EXAMPLE](#page-154-2) 3-69 showerrorbuffer Example Output for an Interconnect Test 129
- CODE [EXAMPLE](#page-155-0) 3-70 showerrorbuffer Example Output for a Hardware Error 130
- CODE [EXAMPLE](#page-155-1) 3-71 showerrorbuffer Example Output Persistent Error Information 130
- CODE [EXAMPLE](#page-156-6) 3-72 showescape Example Output 131
- CODE [EXAMPLE](#page-158-2) 3-73 showfailover Command Indicating Failover is Functioning Normally 133
- CODE [EXAMPLE](#page-158-3) 3-74 showfailover Command Indicating Failover Has Been Disabled 133

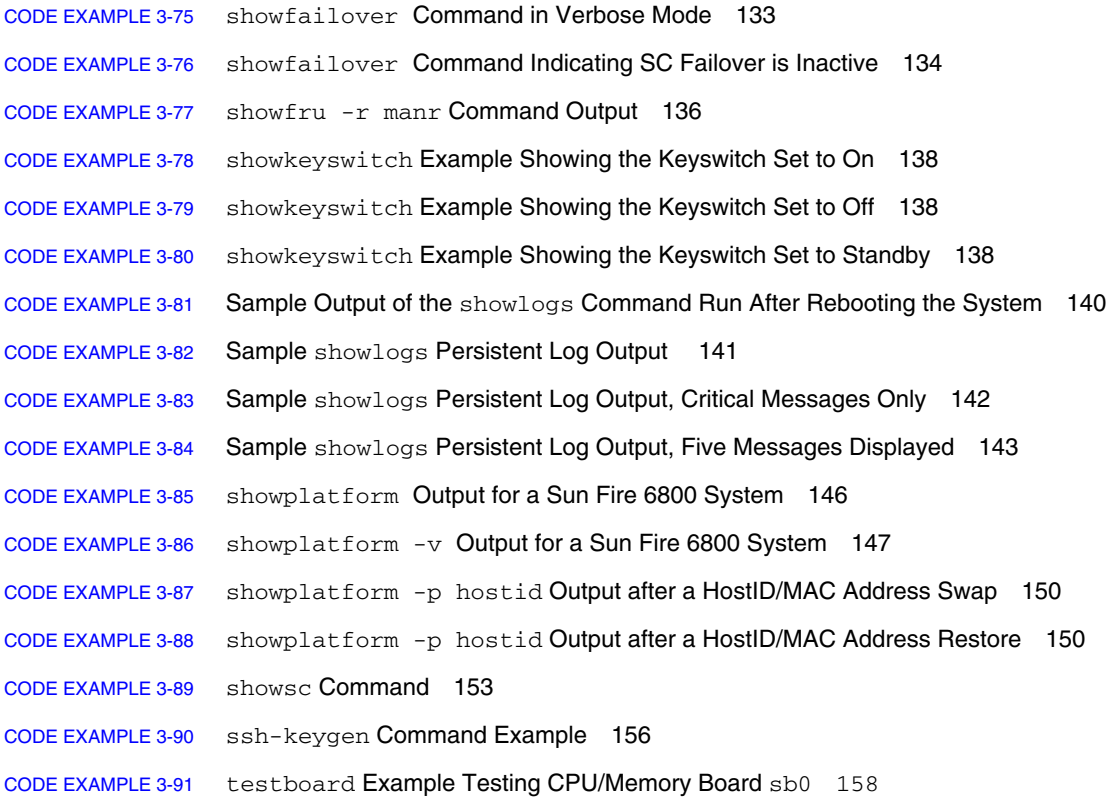

#### <span id="page-22-0"></span>Preface

This book describes the system controller command line interface for the Sun Fire<sup>TM</sup> midrange systems: E6900/E4900/6800/4810/4800/3800. The system controller is responsible for controlling system functions, environmental monitoring, domain control, and hardware control of the server. Using the command line interface, you can configure the platform and domains, power on and off domains, power supplies, fans, and other components. Access to the Solaris domain console is also possible using the command line interface.

#### Before You Read This Book

This book is written for system administrators or people who have a working knowledge of the Solaris™ operating environment. If you do not have such knowledge, you should first read the Solaris User and System Administrator document collections and consider  $UNIX^{\circledR}$  system administration training. For the documentation URL, see ["Accessing Sun Documentation" on page](#page-25-0) xxvi.

# How This Book Is Organized

This book contains the following chapters:

[Chapter](#page-26-2) 1 introduces you to the system controller and briefly describes platform administration and domain administration.

[Chapter](#page-28-2) 2 explains system controller command syntax, command names, and command arguments.

[Chapter](#page-38-3) 3 provides a summary in tabular form of all of the system controller commands and describes each command.

## Typographic Conventions

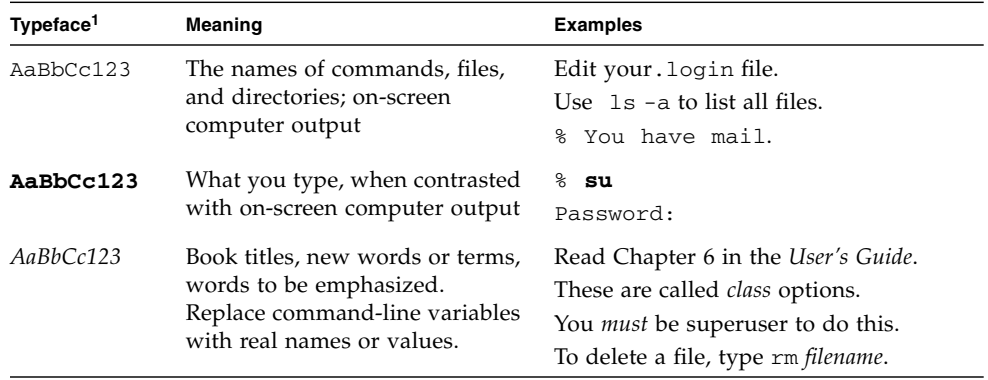

1 The settings on your browser might differ from these settings.

# Shell Prompts

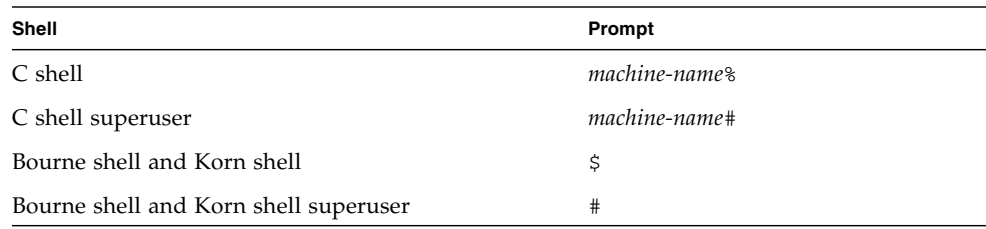

# Related Documentation

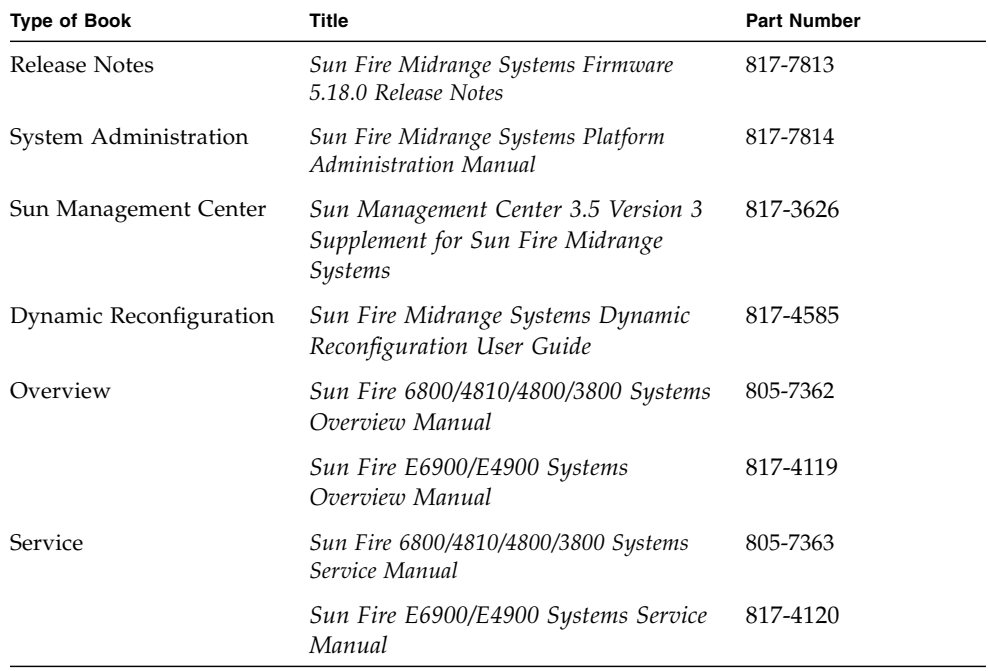

#### <span id="page-25-0"></span>Accessing Sun Documentation

You can view, print, or purchase a broad selection of Sun documentation, including localized versions, at:

http://www.sun.com/documentation

## Contacting Sun Technical Support

If you have technical questions about this product that are not answered in this document, go to:

http://www.sun.com/service/contacting

#### Sun Welcomes Your Comments

Sun is interested in improving its documentation and welcomes your comments and suggestions. You can submit your comments by going to:

http://www.sun.com/hwdocs/feedback

Please include the title and part number of your document with your feedback:

*Sun Fire Midrange System Controller Command Reference Manual*, part number 817-7815-10

<span id="page-26-2"></span>CHAPTER **1**

## <span id="page-26-0"></span>Introduction to the System Controller

The system controller consists of the System Controller board and the system controller firmware.

The system controller firmware does the following:

- Monitors and controls the system
- Manages hardware
- Configures domains
- Provides the date and time to the Solaris operating environment
- Provides the clock signal used on all system boards
- Provides a platform console and a domain console
- Provides system monitoring and control using SNMP for use with the Sun Management Center software.

For more information on the system controller, refer to the *Sun Fire Midrange Systems Platform Administration Manual*, the *Sun Fire 6800/4810/4800/3800 Systems Overview Manual*, and the *Sun Fire E6900/E4900 Systems Overview Manual*.

#### <span id="page-26-1"></span>Platform and Domain Administration

The platform administration function manages resources and services that are shared among the domains. With this function, you can configure how resources and services are configured and shared.

The domain administration function manages resources and services for a specific domain. With this function you can configure the domain, control the keyswitch position, and access the domain console.

For more information on the platform administration and domain administration functions, refer to the "Overview" chapter of the *Sun Fire Midrange Systems Platform Administration Manual*.

## <span id="page-27-0"></span>Connecting to the System Controller

To connect to the system controller, refer to the "System Controller Navigation Procedures" chapter in the *Sun Fire Midrange Systems Platform Administration Manual*.

# <span id="page-27-1"></span>System Controller Navigation

To navigate within the system controller, refer to the "System Controller Navigation Procedures" chapter in the *Sun Fire Midrange Systems Platform Administration Manual*.

# <span id="page-27-2"></span>Terminating Sessions

To terminate system controller sessions, refer to the "System Controller Navigation Procedures" chapter in the *Sun Fire Midrange Systems Platform Administration Manual*.

# <span id="page-28-2"></span><span id="page-28-0"></span>System Controller Syntax, Arguments, and Device Names

This chapter describes the following topics:

- ["Command Syntax and Arguments" on page](#page-28-1) 3
- ["Command Names" on page](#page-29-0) 4
- ["Component Names" on page](#page-29-1) 4
- ["Board States for CPU/Memory Boards and I/O Assemblies" on page](#page-31-0) 6
- ["Board Test Status" on page](#page-31-1) 6
- ["Domain Status" on page](#page-32-0) 7
- ["Special Characters" on page](#page-33-0) 8
- ["Using FTP URLs" on page](#page-33-1) 8
- ["Interactive Commands" on page](#page-34-0) 9
- ["Context-Sensitive Commands" on page](#page-34-1) 9
- ["Command Line Editing" on page](#page-35-0) 10
- ["Command Line History" on page](#page-36-0) 11
- ["Command Completion" on page](#page-37-0) 12

#### <span id="page-28-1"></span>Command Syntax and Arguments

The general syntax of system controller commands is:

*command\_name* [*flags*][*arguments*]

Arguments are the words that follow the command name and are divided into two categories:

- Required arguments
- Optional arguments

Optional arguments always follow the option flags on the command line. In the following example, the optional *domainID* argument, a, follows the option flag, -d. The *boardname* argument, which is sb2 in this example, is a required argument and is the board name for a CPU/Memory board.

*schostname*:SC> **addboard -d a sb2**

#### <span id="page-29-0"></span>Command Names

Most system controller commands are in the form of *verbnoun*. Command names are in the English language. System controller commands names are case insensitive, but options for commands are not. However, items such as board names can be specified in upper case characters.

**Note –** When typing system controller commands, you can type the complete command name or type just enough of the command name to uniquely identify it.

#### <span id="page-29-1"></span>Component Names

[TABLE](#page-30-0) 2-1 shows the component names that are accessible from the platform. [TABLE](#page-30-1) 2-2 shows the component names that are accessible from the domain. In both tables, you can type the component names in either upper case or lower case.

**Note –** The components in [TABLE](#page-30-0) 2-1 and [TABLE](#page-30-1) 2-2 depend on the system you have. For example, only the Sun Fire E6900 and 6800 systems can have six power supplies and six CPU/Memory boards.

<span id="page-30-0"></span>**TABLE 2-1** Components That Are Accessible From the Platform

| <b>Device Description</b> | <b>Device Name</b> |                              |  |  |  |  |
|---------------------------|--------------------|------------------------------|--|--|--|--|
| Power grids*              | GRIDO, GRID1       |                              |  |  |  |  |
| Power supplies            |                    | PS0, PS1, PS2, PS3, PS4, PS5 |  |  |  |  |
| CPU/Memory boards         |                    | SB0, SB1, SB2, SB3, SB4, SB5 |  |  |  |  |
| I/O assemblies            |                    | IB6, IB7, IB8, IB9           |  |  |  |  |
| Repeater boards           |                    | RP0, RP1, RP2, RP3           |  |  |  |  |
| ID/Source board           | ID0                |                              |  |  |  |  |
| Fan trays                 |                    | FT0, FT1, FT2, FT3           |  |  |  |  |
| System controller         |                    | SSCO, SSC1                   |  |  |  |  |

**\* Power grids are not a component but a division of a Sun Fire E6900 or 6800 system into two distinct halves of the system. Power supplies ps0, ps1, and ps2 comprise power grid 0. Power supplies ps3, ps4, and ps5 comprise power grid 1.**

[TABLE](#page-30-1) 2-2 shows the components that are accessible from a domain.

<span id="page-30-1"></span>**TABLE 2-2** Components That Are Accessible From a Domain

| <b>Device Description</b> | <b>Device Name</b> |                    |  |                              |  |
|---------------------------|--------------------|--------------------|--|------------------------------|--|
| CPU/Memory boards         |                    |                    |  | SB0, SB1, SB2, SB3, SB4, SB5 |  |
| I/O Assemblies            |                    | IB6, IB7, IB8, IB9 |  |                              |  |

# <span id="page-31-0"></span>Board States for CPU/Memory Boards and I/O Assemblies

[TABLE](#page-31-2) 2-3 lists the board states for the CPU/Memory boards and I/O assemblies. To determine the board state, use the showboards command and look under the State header.

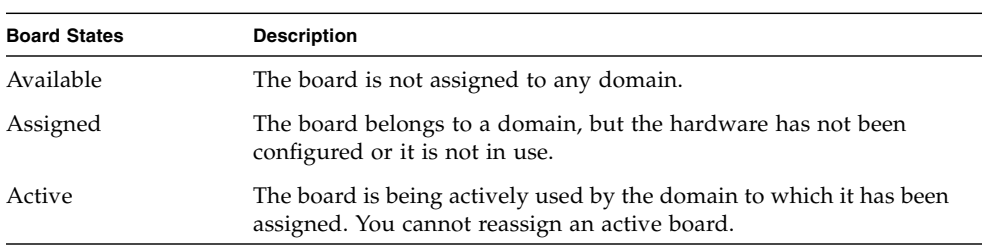

#### <span id="page-31-2"></span>**TABLE 2-3** Board States

If you have redundant system controllers, the SC state is identified as either the Main or Spare. The main SC provides all system resources, while the spare SC can provide system resources if the main SC fails.

The ID board, power supplies, and Repeater boards do not have a state. A dash is displayed in the Board Status field for these boards and components ([TABLE](#page-31-3) 2-4). Fan trays have a state of off, low speed, and high speed.

#### <span id="page-31-1"></span>Board Test Status

[TABLE](#page-31-3) 2-4 describes the Status field of the showboards command.

| <b>Test Status</b> | <b>Description</b>                                                                                     |
|--------------------|----------------------------------------------------------------------------------------------------|
| Passed             | All board components passed testing.                                                                   |
| Failed             | The board failed POST and is not usable. This could also indicate<br>corrupt or incompatible firmware. |
| OK                 | The component is functioning properly.                                                                 |

<span id="page-31-3"></span>**TABLE 2-4** Status Field of the showboards Command

| <b>Test Status</b> | <b>Description</b>                                                                                                    |
|--------------------|----------------------------------------------------------------------------------------------------|
| Under Test         | The domain is running POST (power-on self-test); testing has been<br>initiated using the setkeyswitch command, the testboard<br>command, or an SNMP operation.                                                                          |
| Not Tested         | The board has not been tested.                                                                                                    |
| Degraded           | Certain components on the board have failed or are disabled. A<br>board is degraded when there are still usable parts on the board.                                                                                                    |
| <b>Disabled</b>    | The component has been deconfigured from the system. It was<br>disabled either because the component failed POST and cannot be<br>used by the system or because the set1s command was used to<br>disable the component location status. |
|                    | The slot is empty or not applicable for this device.                                                                                                    |

**TABLE 2-4** Status Field of the showboards Command *(Continued)*

### Domain Status

In the showplatform and showdomain commands, one of the fields in the command output is domain status. The main values of domain status are ([TABLE](#page-32-1) 2-5):

| <b>Domain State</b>    | <b>Description</b>                                                     |
|------------------------|------------------------------------------------------------------------|
| Powered Off            | The domain is not active and the keyswitch is in the off position.     |
| Standby                | The domain is not active and the keyswitch is in the standby position. |
| Running POST           | The domain is active and is running POST (power-on self-test).         |
| Active                 | The domain is active.                                                  |
| Active - OpenBoot PROM | The domain is active and is running the OpenBoot <sup>TM</sup> PROM.   |
| Active - Booting       | The domain is active and is booting the Solaris operating environment. |
| Active - Solaris       | The domain is active and is running the Solaris operating environment. |
| Active - Halted        | The Solaris operating environment is halted in the domain.             |
| Active - Reset         | The domain has had an XIR reset and had not been rebooted.             |
| Active - Panicking     | The domain is active and is panicking. It is creating the core file.   |
| Active - Debugger      | The domain is active and the debugger is presently running.            |
| Not Responding         | The domain is not responding.                                          |
| Paused due to an error | The domain is paused due to a hardware error.                          |

<span id="page-32-1"></span><span id="page-32-0"></span>**TABLE 2-5** Values for the Domain Status Column in showplatform and showdomain Command Output

#### <span id="page-33-0"></span>Special Characters

To execute multiple commands on the same line, separate them with a semicolon (;). The following example executes both the addboard and deleteboard commands.

```
schostname:A> addboard sb2;deleteboard sb3
```
A pound sign ( # ) signifies the start of a comment on the current line. The following example executes the addboard command. Everything you type after the # and before pressing the Return key is ignored.

```
schostname:A> addboard sb2 #this text is ignored
```
#### <span id="page-33-1"></span>Using FTP URLs

When you use certain system controller commands, such as flashupdate, dumpconfig, or restoreconfig, where the URL uses the FTP protocol, specify absolute paths by typing a double slash (//) after the hostname. Otherwise, the path is interpreted relative to the home directory of the specified user.

The following examples show the various ways to specify an FTP URL:

■ URL that uses an absolute path name:

```
ftp://user:password@hostname//tmp/directory
```
The example above references the /tmp/directory.

■ URL that uses a relative path name:

**ftp://user:password@hostname/tmp/directory**

In the example above, the path name references /home/user/tmp/directory.

■ URL with anonymous FTP (no user name or password):

```
ftp://hostname/tmp/directory
```
The path name in this example references /home/ftp/tmp/directory.

#### <span id="page-34-0"></span>Interactive Commands

Some commands may prompt for confirmation before executing the command. You can disable prompting by specifying the -y or -n flags, which answer yes or no to any prompted question.

Some commands, such as setupplatform and setupdomain, are always interactive.

- **When an interactive command prompts for input, do the following:**
	- Press the Return key to keep the current setting, displayed in brackets [ ].
	- Type a dash ( ) to change the current setting to an empty string (if the input type is used to define a string).

#### <span id="page-34-1"></span>Context-Sensitive Commands

Certain system controller commands can be run on the main SC but not on the spare SC. For a list of the commands applicable to your SC, run the help command on your SC in the platform shell. The help listing identifies the valid commands, based on whether the system controller is the main or the spare.

# <span id="page-35-0"></span>Command Line Editing

The system controller has a basic command line editor that allows you to edit the command line. The keys you press are *not* echoed on the screen.

[TABLE](#page-35-1) 2-6 lists the keystrokes used to perform basic command line editing.

- To use the Control key sequences, hold down the Control key while typing the character that follows[\(TABLE](#page-35-1) 2-6).
- To use Escape key sequences, press and release the Escape key. Then press and release the following character ([TABLE](#page-35-1) 2-6).

| <b>Keystroke</b>         | <b>Description</b>                                                                                             |
|--------------------------|----------------------------------------------------------------------------------------------------|
| Backspace<br>(Control-h) | Erases the character before the cursor.                                                                        |
| Delete                   | Erases the character before the cursor.                                                                        |
| Control-c                | Cancels editing the command line. The command is not executed.                                                 |
| Return                   | Finishes editing the line.                                                                                     |
| Control-b                | Moves backward one character.                                                                                  |
| Esc-b                    | Moves backward one word.                                                                                       |
| Control-f                | Moves forward one character.                                                                                   |
| Esc-f                    | Moves forward one word.                                                                                        |
| Control-a                | Moves backward to the beginning of the line.                                                                   |
| Control-e                | Moves forward to the end of the line.                                                                          |
| Esc-h                    | Erases from the beginning of the word to just before the cursor.<br>Stores erased characters in a save buffer. |
| Control-w                | Erases from the beginning of the line to just before the cursor. Stores<br>erased characters in a save buffer. |
| Control-d                | Erases next character.                                                                                         |
| Esc-d                    | Erases from the cursor to the end of the word. Stores erased<br>characters in a save buffer.                   |
| Control-k                | Erases from the cursor to the end of the line. Stores erased characters<br>in a save buffer.                   |
| Control-u                | Erases the entire line. Stores erased characters in a save buffer.                                             |

<span id="page-35-1"></span>**TABLE 2-6** Command Line Editing Capabilities
| Keystroke | <b>Description</b>                                                  |
|-----------|---------------------------------------------------------------------|
| Control-r | Retypes the line.                                                   |
| Control-q | Quotes the next character. Allows you to insert Control characters. |
| Control-y | Inserts the contents of the save buffer before the cursor.          |

**TABLE 2-6** Command Line Editing Capabilities *(Continued)*

# Command Line History

Each shell keeps a short history of all entered commands. To display the command line history, use the history command. After recalling the commands, you can either edit them or execute them by pressing the Return key. A history of at least eight previously typed command lines are saved.

[TABLE](#page-36-0) 2-7 lists keystrokes you type to recall previously typed commands.

<span id="page-36-0"></span>**TABLE 2-7** Keystrokes that Recall Previously Typed Command Lines

| Keystroke | <b>Description</b>                                             |
|-----------|----------------------------------------------------------------|
| Control-p | Selects and displays the previous line for subsequent editing. |
| Control-n | Selects and displays the next line for subsequent editing.     |
| Control-l | Displays the entire command history list.                      |

# Command Completion

Using the command completion function makes it easier for you to enter long commands. After typing part of the command, use the completion keystroke [\(TABLE](#page-37-0) 2-8). This action searches the list of available commands for commands beginning with the characters you typed thus far.

- If there is only one possible command, the remainder of the characters are entered for you automatically.
- If there are several possibilities, any characters that are common to all of the possible selections are filled in.
- If there are no defined commands starting with the given characters, the characters are erased until there is a minimum of one selection for the remaining characters.

[TABLE](#page-37-0) 2-8 lists the keystrokes to complete a command.

| <b>Key Sequence</b> | <b>Description</b>          |  |
|---------------------|-----------------------------|--|
| Control-space       | Complete this command.      |  |
| Control-?           | Shows all possible matches. |  |
| Control-/           | Shows all possible matches. |  |

<span id="page-37-0"></span>**TABLE 2-8** Keystrokes Used to Complete System Controller Commands

# System Controller Alphabetical Command Reference

This chapter provides a summary of the system controller commands designed for an end-user of the Sun Fire midrange systems, describes the system controller command line interface, and provides descriptions and examples for each command.

# Command Summary

[TABLE](#page-38-0) 3-1 lists and describes the system controller commands and how you can access them. Many commands are accessible from both the platform shell and the domain shell. The system controller commands may differ in how they are used, the effect of the command, and the scope of the command between the platform and domain shells.

| Command       | <b>Description</b>                                                                             | <b>Platform Shell</b> | <b>Domain Shell</b> |
|---------------|------------------------------------------------------------------------------------------------|-----------------------|---------------------|
| addboard      | Assigns a board to a domain.                                                                   | X                     | X                   |
| addcodlicense | Adds a Capacity on Demand (COD) right-to-use<br>(RTU) license key to the COD license database. | $\mathbf{x}$          |                     |
| break         | Sends a Break signal to the domain console.                                                    |                       | X                   |
| connections   | Displays connections to the system controller to $\boldsymbol{x}$<br>a domain.                 |                       | X                   |
| console       | Connects to a domain from the platform.                                                        | $\boldsymbol{\chi}$   |                     |
| deleteboard   | Unassigns a board from a domain.                                                               | X                     | x                   |

<span id="page-38-0"></span>**TABLE 3-1** System Controller Command Summary

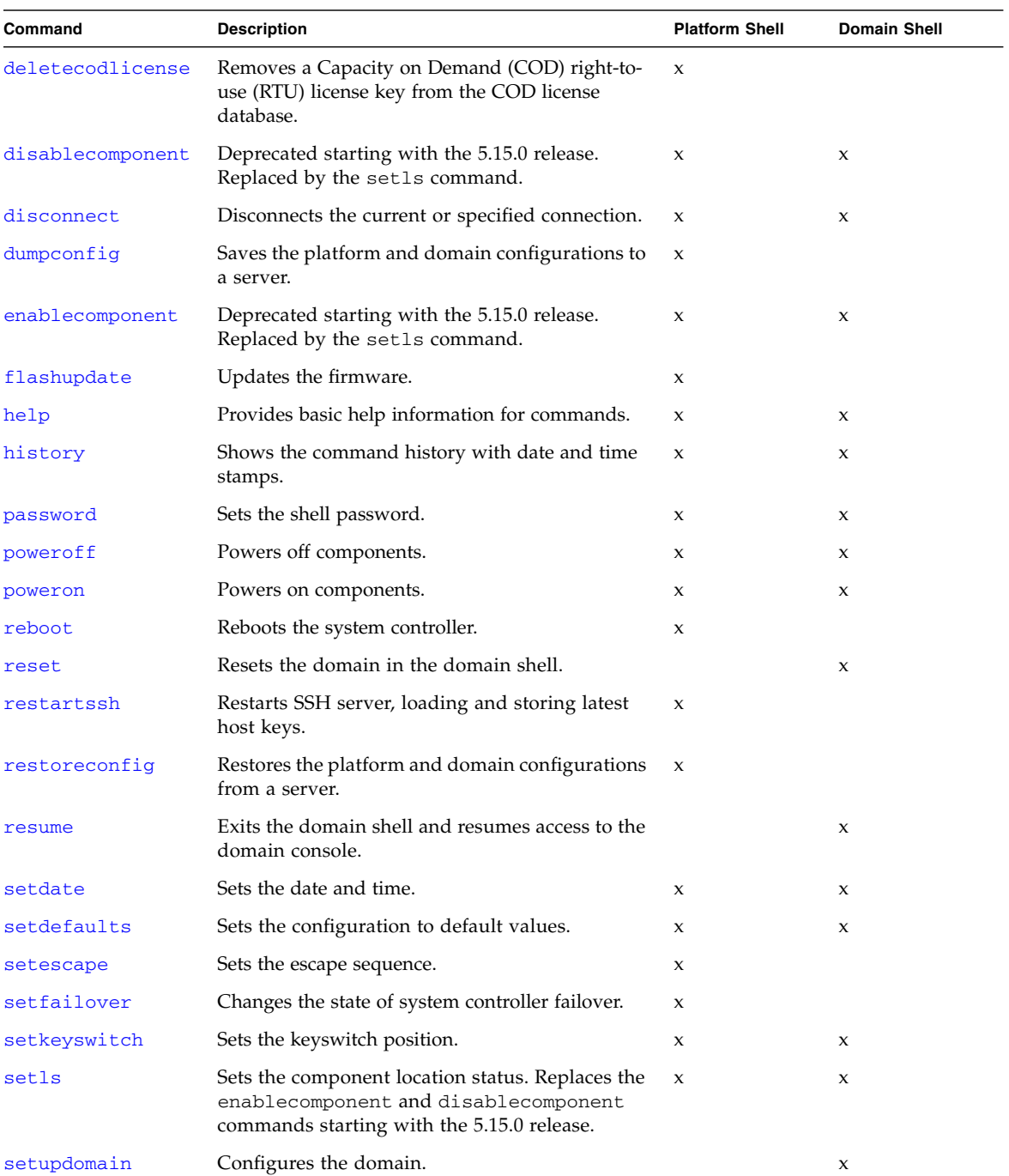

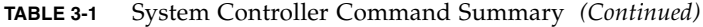

| Command         | <b>Description</b>                                                                                                  | <b>Platform Shell</b>     | Domain Shell |
|-----------------|----------------------------------------------------------------------------------------------------|---------------------------|--------------|
| setupplatform   | Configures the platform.                                                                                            | X                         |              |
| showboards      | Displays the assignment information and<br>status for all components in the system.                                 | X                         | X            |
| showcodlicense  | Displays the current Capacity on Demand (COD)<br>right-to-use (RTU) licenses stored in the COD<br>license database. | $\boldsymbol{\mathsf{x}}$ |              |
| showcodusage    | Displays the current usage statistics for Capacity<br>on Demand (COD) resources.                                    | х                         | X            |
| showcomponent   | Shows state of a component.                                                                                         | х                         | X            |
| showdate        | Shows the date and time.                                                                                            | X                         | X            |
| showdomain      | Displays the configuration and status of the<br>domain.                                                             |                           | X            |
| showenvironment | Shows environmental information.                                                                                    | X                         | X            |
| showerrorbuffer | Shows the contents of the error buffer.                                                                             | X                         |              |
| showescape      | Displays the escape sequence.                                                                                       | X                         | X            |
| showfailover    | Displays system controller and clock failover<br>status.                                                            | X                         |              |
| showfru         | Displays the field replaceable units (FRUs)<br>currently installed in a Sun Fire midrange<br>system.                | X                         |              |
| showkeyswitch   | Displays the virtual keyswitch setting.                                                                             | х                         | X            |
| showlogs        | Displays the logs.                                                                                                  | X                         | X            |
| showplatform    | Displays the configuration and information for<br>the platform and status of the domains.                           | X                         |              |
| showresetstate  | Shows CPUs after a reset or a RED MODE trap.                                                                        |                           | $\mathsf X$  |
| showsc          | Shows the system controller version and uptime.                                                                     | х                         |              |
| ssh-keygen      | Generates SSH host keys and displays host key<br>fingerprint on the system controller.                              | х                         |              |
| testboard       | Tests the CPU/Memory board.                                                                                         | х                         | X            |

**TABLE 3-1** System Controller Command Summary *(Continued)*

# Alphabetical Listing of System Controller Commands

The following sections describe the system controller commands.

# <span id="page-41-0"></span>addboard

Assigns a board to a domain.

## Scope

platform shell, domain shell

## Syntax for the Platform Shell

addboard -d *domainID system\_board\_name* [*system\_board\_name* . . .] addboard -h

## Syntax for the Domain Shell

addboard *system\_board\_name* [*system\_board\_name* . . .] addboard -h

## Options/Parameters

-d specifies a *domainID* as an option (platform shell only).

*domainID* is a, b, c, or d.

-h displays help for this command.

*system\_board\_name* is the board to be added. Possible values for *system\_board\_name* are sb0–sb5 (CPU/Memory board) or ib6 - ib9 (I/O assembly).

#### **Description**

Assigns *system\_board\_name* to the specified domain within the platform shell or to the current domain. The board state must be *Available*. To display the board state, use the showboards command. For more information on board states, see "Board States [for CPU/Memory Boards and I/O Assemblies" on page](#page-31-0) 6.

To assign a board to a domain using a domain shell, the board name must be listed in the access control list (ACL) for the current domain. When a board is listed in the ACL, the system controller software is allowed to process addboard requests on that board. The platform shell does not use the ACL and can always add boards to a domain. The platform shell can also delete boards from a domain and either ignores the ACL or overrides the ACL. You configure the ACLs and also restrict the domains a board has access to using the [setupplatform](#page-116-0) command.

If a board is assigned to an active domain, the board will not be used. To unassign a board from a domain, you must halt the Solaris operating environment in the domain. For an overview of steps to perform, see the section "Assigning and Unassigning Boards" in the "General Administration" chapter of the *Sun Fire Midrange Systems Platform Administration Manual*.

If a board is not present, the command assigns ownership of the slot to the specified domain.

#### See Also

[deleteboard,](#page-52-0) [setkeyswitch,](#page-101-0) [showboards](#page-126-0), [showdomain](#page-144-0), [showplatform](#page-169-0), "Assigning and Unassigning Boards" in the "General Administration" chapter of the *Sun Fire Midrange Systems Platform Administration Manual* (for a step-by-step procedure on assigning boards to a domain)

## Example—Platform Shell

From the platform shell to add board name sb2 to domain A (CODE [EXAMPLE](#page-43-0) 3-1), type:

```
CODE EXAMPLE 3-1 addboard Example in the Platform Shell
```

```
schostname:SC> addboard -d a sb2
```
## Example—Domain Shell

To assign board name sb2 to the current domain (CODE [EXAMPLE](#page-43-1) 3-2), type:

<span id="page-43-1"></span>**CODE EXAMPLE 3-2** addboard Example in the Domain Shell

*schostname*:A> **addboard sb2**

## <span id="page-44-0"></span>addcodlicense

Adds a Capacity on Demand (COD) right-to-use (RTU) license key to the COD license database.

#### Scope

platform shell

## Syntax

addcodlicense *license-signature*

addcodlicense -h

## Options/Parameters

-h displays help for this command.

*license-signature* is the COD RTU license key to be added to the COD license database.

## Description

Adds the specified COD RTU license key to the COD license database on the system controller.

**Note –** Before you run this command, you must obtain a COD RTU license key from the Sun License Center. For details on COD RTU license keys, refer to the *Sun Fire Midrange Systems Platform Administration Manual*.

#### See Also

[deletecodlicense](#page-54-0), [showcodlicense](#page-132-0), [showcodusage](#page-134-0)

#### Example

**CODE EXAMPLE 3-3** addcodlicense Command Example

*schostname*:SC> **addcodlicense 01:80d8a9ed:45135285:0201000000:8:00000000:0000000000000000000000**

**Note –** The COD RTU license key listed above is provided as an example and is not a valid license key.

#### <span id="page-46-0"></span>break

Sends a Break signal to the domain console.

#### Scope

domain shell

## Syntax

break [-y|-n]

break -h

## Options/Parameters

-h displays help for this command.

-y answers yes to the warning message. Does not prompt for confirmation.

-n answers no to the warning message. Does not execute this command if confirmation is requested.

#### **Description**

Sends a Break signal to the domain console. Resumes the domain console.

**Note –** This command pauses the Solaris operating environment.

When the Solaris operating environment is running in the domain, the usual effect of the break signal is to force entry into OpenBoot PROM or the debugger. The Solaris operating environment will ignore the break signal if the keyswitch is set to secure.

See Also

[resume](#page-87-0), [setkeyswitch](#page-101-0), [showkeyswitch](#page-162-0)

#### Example

CODE [EXAMPLE](#page-47-0) 3-4 shows using the break command to pause the Solaris operating environment and enter the OpenBoot PROM.

```
CODE EXAMPLE 3-4 break Command Example
```

```
schostname:A> break
This will suspend Solaris in domain A.
Do you want to continue? [no] yes
Type 'go' to resume.
debugger entered.
{1} ok
```
#### <span id="page-48-0"></span>connections

Displays connections to the system controller or a domain.

#### Scope

platform shell, domain shell

## Syntax for the Platform Shell

connections [-d *domainID*] connections -h

## Syntax for the Domain Shell

connections [-h]

## Options/Parameters

-h displays help for this command.

-d *domainID* shows connections to the specified domain (a, b, c, or d).

## **Description**

Displays hosts currently connected to the system controller. When run from the platform shell, this command shows the connections to the platform and to each domain.

When run from the domain shell, this command will only show the connection to the domain. There can only be one connection to each domain when using either SSH or Telnet.

For information about the types of connections that you can open to the system controller, see the *Sun Fire Midrange Systems Platform Administration Manual*.

#### See Also

#### [disconnect](#page-57-0)

## Example—Platform Shell

<span id="page-49-1"></span>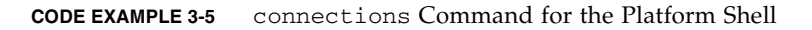

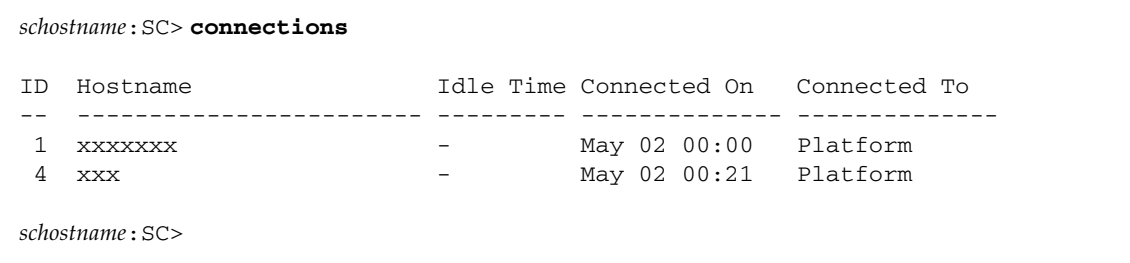

[TABLE](#page-49-0) 3-2 describes the headers in the output for CODE [EXAMPLE](#page-49-1) 3-5.

<span id="page-49-0"></span>

| <b>Header Column in the</b><br>connections Command | <b>Description</b>                                                                                                    |
|----------------------------------------------------|----------------------------------------------------------------------------------------------------|
| ID                                                 | Connection ID. This is a unique number.                                                                                                    |
| Hostname                                           | Source of the connection for this session. If the value is<br>localhost, the connection was established through the platform<br>or through the serial port.                              |
| Idle Time                                          | Amount of time that the SSH, Telnet, or serial port connection has<br>been idle, without any activity. Displays a dash (-) if there has<br>been any activity during the last 30 seconds. |
| Connected On                                       | Date and time the connection was initiated. The format is<br>Mon dd hh:mm.                                                                                                    |
| Connected To                                       | Shell or console this session is connected to. Possible values are<br>Platform or <i>domainIDs</i> A, B, C, or D.                                                                        |

**TABLE 3-2** Header Description for the connections Command

#### <span id="page-50-0"></span>console

Connects to a domain from the platform.

#### Scope

platform shell

## Syntax

console [-d] *domainID* console -h

# Options/Parameters

-d *domainID* is the domain to connect to and is a, b, c, or d. The -d parameter is optional and does not need to precede the *domainID*.

-h displays help for this command.

#### **Description**

Connect to a domain. You use the console command to navigate from the platform to a domain. If a password was created for connecting to this domain, you must enter the password.

**Note –** If the OpenBoot PROM is at the ok prompt or the Solaris operating environment is at the login: prompt, you must press the Enter key in order to see the prompt. Otherwise, you will need to wait for output to be generated by POST, the OpenBoot PROM, or the Solaris operating environment. If the domain is hung, there will be no output. However, when a domain displays no

output, this does not necessarily mean that the domain is hung.

If the domain is active (the domain is running the Solaris operating environment, OpenBoot PROM, or POST), you are connected to the domain console. Otherwise, you are connected to the domain shell. To obtain the domain shell from the domain console, see the chapter "Accessing the System Controller" in the *Sun Fire Midrange Systems Platform Administration Manual*.

See Also

[disconnect](#page-57-0)

#### Examples—Platform Shell

When the domain is not active and there is no password initialized for this domain:

**CODE EXAMPLE 3-6** console Example and No Password Set Accessing Domain B

```
schostname:SC> console b
Connected to Domain B
Domain Shell for Domain B
schostname:B>
```
When a domain is not active and a password is initialized for this domain:

**CODE EXAMPLE 3-7** console Example and A Password Set Accessing Domain A

```
schostname:SC> console a
Enter Password:
Connected to Domain A
Domain Shell for Domain A
schostname:A>
```
When a domain is active and a password is not set for this domain:

```
schostname:SC> console a
Connected to Domain A
```
Note that no other output is seen. If the OpenBoot PROM is at the ok prompt or the Solaris operating environment is at the login: prompt, you must press the Enter key in order to see the prompt. Otherwise, you will need to wait for output to be generated by POST, the OpenBoot PROM, or the Solaris operating environment.

If the domain is hung, there will be no output. However, when a domain displays no output, this does not necessarily mean that the domain is hung.

## <span id="page-52-0"></span>deleteboard

Unassigns a board from the domain where it is currently assigned.

#### Scope

platform shell, domain shell

## Syntax for the Platform Shell and the Domain Shell

```
deleteboard system_board_name [system_board_name . . .]
```
deleteboard [-h]

## Options/Parameters

-h displays help for this command.

*system\_board\_name* is the board to be deleted. Values are sb0 to sb5 (CPU/Memory board) and ib6 to ib9 (I/O assembly).

## **Description**

Unassigns a board from the domain where it is currently assigned. When you use this command from your current domain, you can only unassign boards that are assigned to the current domain. The CPU/Memory board or the I/O assembly board status must be in the *Assigned* state and the board must *not* be part of an active domain. To display the board states, use the [showboards](#page-126-0) command. For more information on board states, see ["Board States for CPU/Memory Boards and I/O](#page-31-0)  [Assemblies" on page](#page-31-0) 6. The board does *not* have to be in the access control list (ACL) to be unassigned from the domain.

To unassign an active board from a domain, you must halt the Solaris operating environment in the domain. Or, you can use DR to unassign an active board. For an overview of steps to perform, see the section "Assigning and Unassigning Boards" in the "General Administration" chapter of the *Sun Fire Midrange Systems Platform Administration Manual*.

If a board is not present, the command unassigns ownership of the slot from the specified domain.

#### See Also

[addboard,](#page-41-0) [showboards](#page-126-0), "Assigning and Unassigning Boards" in the "General Administration" chapter of the *Sun Fire Midrange Systems Platform Administration Manual* (for a step-by-step procedure on unassigning boards from a domain)

#### Example—Platform Shell

To delete I/O assembly ib7, type:

```
CODE EXAMPLE 3-8 deleteboard Example Showing Deleting I/O Assembly 7
```

```
schostname:SC> deleteboard ib7
```
## Example—Domain Shell

To delete CPU/Memory board sb3 from the current domain, domain A, type:

**CODE EXAMPLE 3-9** deleteboard Example Showing Deleting CPU/Memory Board 3

*schostname*:A> **deleteboard sb3**

# <span id="page-54-0"></span>deletecodlicense

Removes a Capacity on Demand (COD) right-to-use (RTU) license key from the COD license database.

#### Scope

platform shell

## Syntax

```
deletecodlicense [-f] license-signature
deletecodlicense -h
```
## Options/Parameters

-f forces the specified COD RTU license key to be deleted from the COD license database, even if the license removal will result in a license violation.

-h displays help for this command.

*license-signature* is the COD RTU license key to be removed from the COD license database.

#### **Description**

Removes a COD RTU license key from the COD license database on the system controller. For further information on COD RTU license keys, refer to the *Sun Fire Midrange Systems Platform Administration Manual*.

The system checks the number of licenses against the number of COD CPUs in use. If the license removal will result in an insufficient number of COD RTU licenses for the COD CPUs in use, the system will not delete the license key from the COD license database. If you want to delete the COD RTU license key, you must reduce the number of COD CPUs in use. You can either power off the appropriate number of domains or use dynamic reconfiguration (DR) to disconnect the appropriate number of boards.

#### See Also

[addcodlicense](#page-44-0), [showcodlicense](#page-132-0), [showcodusage](#page-134-0)

#### Example

#### **CODE EXAMPLE 3-10** deletecodlicense Command Example

*schostname*:SC> **deletecodlicense 01:80d8a9ed:45135285:0201000000:8:00000000:0000000000000000000000**

**Note –** The COD RTU license key listed above is provided as an example and is not a valid license key.

## <span id="page-56-0"></span>disablecomponent

The disablecomponent command has been deprecated starting with the 5.15.0 release and has been replaced by the setls command. It is suggested that you use the [setls](#page-106-0) command even though the disablecomponent command is still available. For further information, see the [setls](#page-106-0) command description.

## <span id="page-57-0"></span>disconnect

Disconnects the current or specified connection.

#### Scope

platform shell, domain shell

#### Syntax for the Platform Shell

disconnect [*ID*]

disconnect -h

## Syntax for the Domain Shell

disconnect [-h]

## Options/Parameters

-h displays help for this command.

*ID* (platform shell only) is the connection to be terminated. *ID* is the number displayed under the heading ID for the connections command.

## **Description**

Terminates a connection to the system controller. If this command is used with no arguments, it disconnects the current session. For illustrations of the disconnect command, see the chapter "Accessing the System Controller" in the *Sun Fire Midrange Systems Platform Administration Manual*.

If the connection was initiated from another system, you will be returned to the remote host. If the session was initiated from the platform shell, you will see nothing. To obtain the prompt, press the Return key. If you are connected from the serial port, then you will return to the main menu.

## See Also

#### [connections](#page-48-0)

#### Examples

To disconnect a session from the system controller platform shell with a remote (SSH or Telnet) connection (CODE [EXAMPLE](#page-58-1) 3-11), type:

<span id="page-58-1"></span>**CODE EXAMPLE 3-11** Disconnecting a Session From the System Controller Platform Shell

*schostname*:SC> **disconnect** Connection closed by foreign host.

If you are connected to the system controller platform console with the serial connection, you will see the following after typing disconnect (CODE [EXAMPLE](#page-58-2) 3-12):

<span id="page-58-2"></span>**CODE EXAMPLE 3-12** Disconnecting a Session From the System Controller Platform Console

```
schostname:SC> disconnect
   Type 0 for Platform Shell
   Type 1 for domain A
   Type 2 for domain B 
   Type 3 for domain C 
   Type 4 for domain D 
    Input:
```
To disconnect a session from a system controller domain shell (CODE [EXAMPLE](#page-58-0) 3-13), type:

<span id="page-58-0"></span>**CODE EXAMPLE 3-13** disconnect Example Showing Disconnecting a Session From the Domain A Shell

```
schostname:A> disconnect
Connection closed by foreign host.
```
CODE [EXAMPLE](#page-58-0) 3-13 displays a direct connection to the domain and *is not* a connection to the domain made from the platform.

**Note –** When you disconnect from a domain shell, you will see nothing. Press the Return key to obtain the prompt.

## <span id="page-59-0"></span>dumpconfig

Saves the platform and domain configurations to a server.

#### Scope

platform shell

#### Syntax

dumpconfig -f *url* [-t]

dumpconfig -h

#### Options/Parameters

-h displays help for this command.

-f specifies the URL, which must use the FTP protocol.

*url* is the directory containing the data files. The URL must point to a directory and not a file. Examples are:

ftp://*userid:password@hostname*//*path*

ftp://*hostname*/*path*

ftp://*IPaddress*/*path*

–t saves configuration data in plain text (unencrypted) format. (Not recommended. Available for backward compatibility only.)

For details on FTP URLs, see ["Using FTP URLs" on page](#page-33-0) 8.

**Note –** The *hostname* you enter can be the host name or a host name with a fully qualified domain name, such as *schostname* or *schostname*.eng.sun.com. You *cannot* use a partial domain name.

**Note –** The directory specified in the URL path must have write permission for the specified user. If a user is not specified, then anonymous FTP is used.

## **Description**

Saves the platform and domain configurations to a server for recovery. By default, data is saved in encrypted format. You will be prompted to enter the password for the encrypted configuration data. This command creates two data files at the specified URL: *hostname*.nvci and *hostname*.tod.

Use this command when you complete setting up the initial configuration of the platform and the domains, and each time you modify the configuration or change the hardware configuration. For example, a configuration change occurs when you use any of the following commands: setupplatform, setupdomain, setdate, addboard, deleteboard, setls, and password. By running the dumpconfig command again, the new platform and domain configurations are saved to a server.

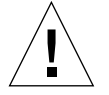

**Caution –** Invoking this command is *very important* because if the system controller board fails and you did not use this command to save the platform and domain configurations, you will have to manually reconfigure the platform and the domains. Use this command any time you change the platform or domain configuration (see the list of commands in the previous paragraph).

If you need to replace the system controller board in a single-SC configuration, the configuration information saved through the dumpconfig command is used to restore the platform and domain configurations to the replacement system controller board.

You *should not* use this command to revert to an old configuration. The showplatform, showdomain, showcomponent, and showboards system controller commands display all of the configuration and can be used for reference.

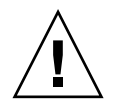

**Caution –** Use of the  $-t$  option causes the dumpconfig command to store all data in the .ncvi and .tod files in (unencrypted) plain text. Sensitive information, such as passwords and SSH private host keys, can be exposed—raising security risks.

See Also

[restoreconfig](#page-84-0)

## Example

**CODE EXAMPLE 3-14** dumpconfig Example

```
schostname:SC> dumpconfig -f ftp://hostname/path
Enter Password:
Enter Password Again:
Created: ftp://hostname/path/hostname.nvci
Created: ftp://hostname/path/hostname.tod
```
## <span id="page-62-0"></span>enablecomponent

The enablecomponent command has been deprecated starting with the 5.15.0 release and has been replaced by the setls command. It is suggested that you use the [setls](#page-106-0) command even though the enablecomponent command is still available. For further information, see the [setls](#page-106-0) command description.

## <span id="page-63-0"></span>flashupdate

Updates the firmware on the system controller and the system boards (CPU/Memory boards and I/O assemblies). The source flash image can be on a server or another board of the same type.

#### Scope

platform shell

#### Syntax

```
flashupdate [-y|-n] -f url all|systemboards|scapp|rtos
flashupdate [-y|-n] -f url board [board . . . ]
flashupdate [-y|-n] -u
flashupdate [-y|-n] -c source_board destination_board [destination_board . . .]
flashupdate -h
```
## Options/Parameters

-h displays help for this command.

-y does not prompt for confirmation.

-n does not execute this command if confirmation is required.

-f specifies a URL as the source of the flash images

*url* is the URL to the directory containing the flash images. where:

ftp://*hostname*/*path* ftp://*userid:password@hostname*//*path* http://*hostname*/*path*

For details on ftp URLs, see ["Using FTP URLs" on page](#page-33-0) 8.

**Note –** The *hostname* you enter must be the host name or a host name with a fully qualified domain name. You cannot use a partial domain name. Some examples include: *schostname*, *schostname*.eng.sun.com.

*board* is the board name.

-c specifies that the image should be copied from another board.

- *source\_board* is the source board for the flash images.
- *destination\_board* is the destination board for the flash images.

-u automatically updates all of the boards from the board with the highest revision.

all updates the system controller, all system boards (CPU/Memory boards and I/O assemblies), and the system controller real time operating system (rtos).

system\_boards are all CPU/Memory boards and I/O assemblies.

scapp updates the current system controller. Updating the system controller reboots the system controller and disconnects all the current connections. If you have a second System Controller board installed, when you run scapp, also update scapp on the second System Controller board.

rtos updates the real time operating system for the system controller. If you have a second System Controller board installed, when you update the real time operating system also update the rtos on the second System Controller board.

#### **Description**

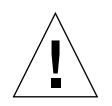

**Caution –** Any time the firmware is upgraded, check the Install. info file for the firmware upgrade procedure. This file is provided with your latest software release. Also refer to the *Release Notes* for any notes or special procedures. When you update the firmware on the system controller, update only one system controller at a time. DO NOT update both system controllers at the same time.

Updates the firmware on the system controller, CPU/Memory boards, and I/O assemblies. There is no firmware on Repeater boards. Boards must be powered on in order to be updated with flashupdate. If a board does not have power, the flashupdate command will do nothing and stop with an error message. Boards that are in a secure domain *cannot* be updated.

If you install a replacement board into the system:

1. Check that the firmware level of the replacement board is the same as the board you replaced. Incompatible boards are noted by the Failed board status in the output of the showboards command.

- 2. If the board level is not the same as the board you replaced, perform the flashupdate procedure on the board.
- 3. If a board was noted by the Failed state in showboards, after you flashupdate a compatible version, power off the board to clear the Failed state.

Before you update the flash images, make sure the firmware on the replacement board is compatible with the firmware of the board you are replacing for scapp, CPU/Memory board, and I/O assembly PROMs. New firmware is loaded if you reboot the domain or turn the domain keyswitch off with setkeyswitch off and then turn it on with setkeyswitch on.

■ To determine the version number of the current firmware, use the showboards -p version command.

The new firmware may also contain a new rtos image. If the rtos image that is currently installed is different than the rtos supplied with the software, you must upgrade the rtos image.

■ To determine the version number of the current rtos, use the showsc or the showboards -v -p version command. The README file also contains the version number of the new rtos image.

**Note –** If you fail to check all versions for compatibility, the domains can crash or the system controller can fail to reboot normally.

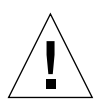

**Caution –** While upgrading the firmware, heed the following precautions:

- Read the README and Install.info files before you upgrade the firmware.
- *Do not* change the keyswitch position of any domain.
- *Do not* use DR.
- *Do not* power off any boards.
- *Do not* reboot the system controller.

If you upgrade the scapp or rtos images for status:

- 1. It is important to watch the console during the flashupdate procedure.
- 2. Monitor the console if errors are reported.

If the images that are already installed are *incompatible* with the new images:

1. Shut down the domains before performing the firmware upgrade.

2. After you perform the firmware upgrade, reboot the domains.

If the images that are already installed are *compatible* with the new images:

1. Reboot the domains after performing the flashupdate procedure. Even though the firmware is compatible with the older firmware version, you must upgrade the firmware to obtain new features and bug fixes.

If you install a replacement board into the system:

- 1. Check if the firmware level of the replacement board is the same as the board you replaced.
- 2. If is it not, perform the flashupdate procedure on the board.

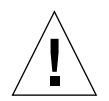

**Caution** – Under normal circumstances, the flashupdate command will complete successfully. However, if the flashupdate command is terminated abnormally (such as a power failure, a failed network connection, and so on), the system controller will prompt you for the URL of the images to be installed.

#### See Also

*Sun Fire Midrange Systems Platform Administration Manual*

#### flashupdate Command Platform Shell—Examples

**Note –** In the following examples, since the output is very long, only the command you type is listed in the code box.

**Note –** The flashupdate all, flashupdate rtos, and flashupdate scapp commands cause the system controller to reboot once.

■ To update the active System Controller board, all the system boards, and the system controller real time operating system (rtos), perform this procedure from the platform console and watch the console output. This command reboots the system controller. Type:

**CODE EXAMPLE 3-15** flashupdate Example Updating the Active System Controller Board and the System Controller Real Time Operating System

*schostname*:SC> **flashupdate -f ftp://***host***/***path* **all**

■ To upgrade the firmware on a replacement CPU/Memory board, sb4 (destination\_board), which is a replacement CPU/Memory board for CPU/Memory board, sb0 (*source\_board*). Type:

**CODE EXAMPLE 3-16** flashupdate Example Updating Replacement CPU/Memory Board sb4

*schostname***:SC> flashupdate -c sb0 sb4**

## <span id="page-68-0"></span>help

Provides basic help information for commands.

#### Scope

platform shell, domain shell

## Syntax

help [*command\_name*] | [*partial\_command\_name*]

help -h

# Options/Parameters

-h displays help for this command.

*command\_name* is the name of the command.

*partial\_command\_name* can be one letter of the command or a portion of the command name, such as show.

## **Description**

The help command, without arguments, lists currently available commands. When an argument is supplied, the help command displays a list of commands that begin with the specified argument. If only one command is found, full help is displayed. Otherwise, a short description is displayed for each command, beginning with the specified argument.

You can also type a partial command name and basic help information will be returned for all commands matching the partial name. The partial command name must contain enough of the command name in order for the command to be recognized by help. The help command returns help information for all commands beginning with the characters you typed.

The help command is shell sensitive. It displays help information for the current shell only.

#### Examples

CODE [EXAMPLE](#page-69-1) 3-17 displays help information on the addboard command.

<span id="page-69-1"></span>**CODE EXAMPLE 3-17** help Command Example Displaying Information on the addboard Command

```
schostname:SC> help addboard
addboard -- assign a board to a domain
Usage: addboard -d <domain> <br/> <br/>board> ...
        addboard -h
     -d -- the domain to assign the board to
     -h -- display this help message
```
CODE [EXAMPLE](#page-69-0) 3-18 displays all commands in the platform shell beginning with show.

<span id="page-69-0"></span>**CODE EXAMPLE 3-18** help Command Example Displaying Commands Beginning With the Word show

```
schostname:SC> help show
showboards -- show board information
showcodlicense -- show COD licenses
showcodusage -- show COD resource usage
showcomponent -- show state of a component
showdate -- show the current date and time for the platform
showenvironment -- show environmental information
showerrorbuffer -- show the contents of the error buffer
showescape -- show system controller escape sequence
showfailover -- show SC Failover information
showfru -- show FRUID information
showkeyswitch -- show the keyswitch positions
showlogs -- show the logs
showplatform -- show platform configuration, information and domain status
showsc -- show system controller version and uptime
```
CODE [EXAMPLE](#page-70-0) 3-19 displays all commands in the platform shell beginning with the letter a.

<span id="page-70-0"></span>**CODE EXAMPLE 3-19** help Command Example Displaying Commands Beginning With the Letter A

```
schostname:SC> help a
addboard -- assign a board to a domain
addcodlicense -- add a cod license
```
## <span id="page-71-0"></span>history

Shows the command history with date and time stamps.

#### Scope

platform shell, domain shell

## Syntax

history [-h]

#### Options/Parameters

-h displays help for this command.

## Description

Shows the command history with date and time stamps for when the commands were executed. This command is shown for your shell and displays the last twenty commands only.

#### See Also

Command line editing can be used to edit the command history. For more information on how to use command line editing, see ["Command Line Editing" on](#page-35-0)  [page](#page-35-0) 10.

#### Example

**CODE EXAMPLE 3-20** history Command

```
schostname:SC> history
May 07 16:29:21 : showboards
May 07 16:29:24 : showdate
May 07 16:29:29 : history
```
#### password

Sets the password for the platform or the domain.

#### Scope

platform shell, domain shell

#### Syntax—Platform Shell

password [-d *domainID*]

password -h

#### Syntax—Domain Shell

password

password [-h]

#### Options/Parameters

-d *domainID* is domain a, b, c, or d.

-h displays help for this command.

#### **Description**

Sets the password for the platform or the domain. There are separate passwords for each domain and for the platform. If you set a password, entering the password is required for access to the shell or console.

**Note –** In redundant SC configurations starting with firmware release 5.13.0, the password on the main system controller for the platform shell is also the *same* password on the spare system controller.

It is very important to set the password for the platform and each domain even if a domain is not being used. This prevents people from creating and activating unauthorized domains.

Prior to allowing the password to be changed, the current password will be authenticated. Changed passwords take effect immediately. The old password will no longer be accepted.

You can remove the password by pressing Return at the Enter new password and Enter new password again prompts.

OpenBoot PROM passwords are different from the platform and domain passwords. The OpenBoot PROM in each domain supports the OpenBoot PROM security mode, which is a standard feature of the OpenBoot PROM software. For more information on the OpenBoot PROM security mode password, see your OpenBoot PROM documentation.

#### See Also

"Security Guidelines" chapter of the *Sun Fire Midrange Systems Platform Administration Manual*

#### Examples

You will see the following prompt (CODE [EXAMPLE](#page-73-0) 3-21), when a password is already set and you type the password command at either the platform shell or the domain shell.

<span id="page-73-0"></span>**CODE EXAMPLE 3-21** password Command Example With a Password Already Set

```
schostname:SC> password
Enter current password:
Enter new password:
Enter new password again: 
schostname:SC>
```
If currently there is not a password assigned to the shell you are entering, you will not be prompted for the current password (CODE [EXAMPLE](#page-73-1) 3-22).

<span id="page-73-1"></span>**CODE EXAMPLE 3-22** password Command Example With No Password Set

```
schostname:SC> password
Enter new password:
Enter new password again:
schostname:SC>
```
## <span id="page-74-0"></span>poweroff

Powers off components.

#### Scope

platform shell, domain shell

## Syntax for the Platform Shell

poweroff [-y|-n] all|*grid#*|*component\_name* [*component\_name . . .* ] poweroff -h

# Syntax for the Domain Shell

poweroff [-y|-n] all|*component\_name* [*component\_name . . .* ]

poweroff -h

# Options/Parameters

-h displays help for this command.

-y will answer yes to any question. This option is potentially hazardous. You can forcefully power off a component with the -y option.

-n answers no to any question. You cannot forcefully power off a component with the -n option.

*component\_name* is the component name.

Platform shell *component\_name*(*s*):

- all turns off all currently controllable components.
- Power grid (grid0, grid1). The Sun Fire E6900 and 6800 systems have two power grids: grid0 and grid1. Grid 1 controls power supplies ps3, ps4, and ps5. All other midrange systems have one power grid, grid0. This grid controls power supplies ps0, ps1, and ps2.
- Power supply (ps0 ps5)
- Spare system controller (ssc0 or ssc1)
- CPU/Memory board (sb0 sb5)
- $\blacksquare$  I/O assembly (ib6 ib9)
- Repeater board (rp0 rp3)
- Fan tray (ft0 ft3)

Domain shell *component\_name(s)*:

- CPU/Memory board (sb0 sb5)
- $\blacksquare$  I/O assembly (ib6 ib9)

**Note –** The specified board must be in the current domain.

#### Description

Powers off a component or a list of components.

For the domain shell, the specified board must be in the current domain.

All slots listed by showboards can be powered off except for the main system controller and the ID board (ID0). A powered-off component will not be monitored. Use the showboards command to display the power status of each board.

You can power off any component except when the board is in the Active state (use the showboards command to display the board state). When a component is in the Active state, a warning is displayed on the console that tells you the entire domain will go down. You are asked to confirm with a warning of the consequences.

If a board is active in a domain and you forcefully power off a device (board), the keyswitch for the domain will be set to standby. To change the keyswitch setting, use the setkeyswitch command.

You can power off the spare SC by running the poweroff command from the main SC. When the spare SC is powered off, the hot-plug LED is illuminated.

Repeater boards do not have an Active state. You cannot power off a Repeater board if it is being used by a domain.

You can turn off power supplies if turning off the power supply would leave sufficient power in the power grid to support the current load of the power grid. This varies with the configuration. If you attempt to power off a power supply that is required to support the current load, the power supply will not be powered off and a message stating why is displayed. You can power off redundant power supplies.

If powering off a fan would result in insufficient cooling, it cannot be powered off.

See Also

[poweron,](#page-77-0) [setkeyswitch,](#page-101-0) [showboards](#page-126-0)

# Examples

To power off CPU/Memory board, sb2, from the platform shell (CODE [EXAMPLE](#page-76-0) 3-23), type:

<span id="page-76-0"></span>**CODE EXAMPLE 3-23** poweroff Command Example Showing Powering Off sb2

*schostname*:SC> **poweroff sb2**

To power off all power supplies, fan trays, and system boards (CODE [EXAMPLE](#page-76-1) 3-24), type:

<span id="page-76-1"></span>**CODE EXAMPLE 3-24** poweroff Command Example Showing Powering Off All Power Supplies, Fan Trays, and System Boards in the Platform Shell

*schostname*:SC> **poweroff all**

**Note –** From the domain shell, you cannot power off power supplies, fan trays, Repeater boards, or power grids. To power off these components, connect to the platform shell.

#### <span id="page-77-0"></span>poweron

Powers on components.

## Scope

platform shell, domain shell

## Syntax for the Platform Shell

poweron all|*grid#*|*component\_name* [*component\_name . . .* ]

poweron -h

## Syntax for the Domain Shell

poweron all|*component\_name* [*component\_name . . .* ]

poweron -h

# Options/Parameters

-h displays help for this command.

Platform shell *component\_name*(*s*):

- all is all power supplies and boards.
- Power grid (grid0, grid1). The Sun Fire E6900 and 6800 systems have two power grids: grid0 and grid1. Grid 1 controls power supplies ps3, ps4, and ps5. All of the other mid-range systems have one power grid, grid0. This grid controls power supplies ps0, ps1, and ps2.
- Power supply (ps0 ps5)
- Spare system controller (ssc0 or ssc1)
- CPU/Memory board (sb0 sb5)
- $\blacksquare$  I/O assembly (ib6 ib9)
- Repeater board (rp0 rp3)
- Fan tray (ft0 ft3)

Domain shell *component\_names*:

- all powers on all CPU/Memory boards and I/O assemblies in the domain
- CPU/Memory board (sb0 sb5)
- $\blacksquare$  I/O assembly (ib6 ib9)

The specified board must be in the current domain.

#### **Description**

Powers on a component or a list of components. You *must* specify *component\_name*(*s*).

From the domain, only components that are assigned to the domain can be powered on. To power on a component, the power grid power must also be on.

Fan trays are automatically powered on when a power supply is powered on. Fan trays obtain power from the power grid(s).

If the spare system controller was powered off, you can power on the spare system controller by running the poweron command from the main system controller. The spare system controller will power on automatically when the system is turned on or when the spare system controller is inserted into a system that has power. When the spare system controller is powered on, the hot plug LED is not illuminated.

See Also

[poweroff,](#page-74-0)[setkeyswitch,](#page-101-0) [showboards](#page-126-0)

# Examples

To power on CPU/Memory board, sb2 from the platform shell (CODE [EXAMPLE](#page-78-0) 3-25), type:

```
CODE EXAMPLE 3-25 poweron Example Powering On sb2
```
*schostname*:SC> **poweron sb2**

To power on CPU/Memory boards and I/O assemblies in the domain (CODE [EXAMPLE](#page-78-1) 3-26), type:

<span id="page-78-1"></span>**CODE EXAMPLE 3-26** poweron Example Showing Powering On All CPU/Memory Boards and I/O Assemblies in Domain A

*schostname*:A> **poweron all**

**Note –** From the domain shell, you cannot power on power supplies, Repeater boards, fan trays, or power grids. To power on these components, use the platform shell.

# reboot

Reboots the system controller.

## Scope

platform shell

# Syntax

reboot [-y|-n] reboot -h

# Options/Parameters

-y does not prompt for confirmation.

-n does not execute this command. Confirmation is requested.

-h displays help for this command.

# Description

Reboots the system controller. The reboot command will not change any configuration settings. Active domains will continue to run.

The keyswitch may be set to off if the system controller reboots while a keyswitch operations is in progress.

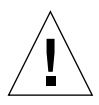

**Caution** – Rebooting interrupts any current operation. This includes keyswitch operations, rebooting the Solaris operating environment, testing boards, SNMP, and so on.

# Examples

To reboot the system controller (CODE [EXAMPLE](#page-80-0) 3-27), type:

#### <span id="page-80-0"></span>**CODE EXAMPLE 3-27** reboot Command Example

#### *schostname*:SC> **reboot**

Are you sure you want to reboot the System Controller now? [no]

#### <span id="page-81-0"></span>reset

Resets the domain.

#### Scope

domain shell

# Syntax

reset  $[-y|-n]$ [-x|-a] reset -h

# Options/Parameters

With no arguments, typing reset is the same as typing reset  $-x$ .

-y answers yes to the question asked (executes the command).

-n answers no to the question asked (does not execute the command).

-h displays help for this command.

-x resets via XIR (externally initiated reset). Use XIR to try to obtain diagnostic data (default).

-a reset is equivalent to the OpenBoot PROM reset-all command.

# **Description**

This command resumes the domain console. Resetting the domain is not allowed if the keyswitch is in the secure position, nor is it possible if the keyswitch is configured in either the off or standby position. Before you can reset the domain, change the keyswitch position to on.

By default, reset uses XIR (externally initiated reset) to reset the CPUs in the domain. The XIR forces control of the domain into the OpenBoot PROM and begins the OpenBoot PROM error reset recovery actions. The error reset recovery actions preserve most domain states to allow collecting data needed for debugging the hardware and software, including a Solaris operating environment core file. The OpenBoot PROM error reset recovery actions are controlled by setting the OpenBoot PROM error-reset-recovery configuration parameter. For the definition of this domain parameter and the various settings, see [TABLE](#page-110-0) 3-8 in the setupdomain command description.

Note that the OpenBoot PROM reset command *does not* generate a core file as this command does.

You cannot reset a domain that has been paused. The domain is paused automatically when hardware detects an error. Messages on the domain console indicate that the domain is paused.

To take a domain out of the paused state:

- 1. Turn the keyswitch off with setkeyswitch off.
- 2. Turn the keyswitch on with setkeyswitch on.

#### See Also

[resume](#page-87-0), [setkeyswitch](#page-101-0), [setupdomain](#page-110-1), [showdomain](#page-144-0), [showkeyswitch](#page-162-0), [showresetstate](#page-176-0), "Domain Not Responding" section in the "Troubleshooting" chapter in the *Sun Fire Midrange Systems Platform Administration Manual.* This section describes how to recover from a hung or paused domain.

#### Examples

To reset the domain (from a domain shell), type the following (CODE [EXAMPLE](#page-82-0) 3-28). This command uses XIR (externally initiated reset) to try to obtain diagnostic data.

<span id="page-82-0"></span>**CODE EXAMPLE 3-28** reset Command Example From Domain A

*schostname*:A> **reset**

To perform the equivalent operation as the OpenBoot PROM reset-all command (CODE [EXAMPLE](#page-82-1) 3-29), type:

<span id="page-82-1"></span>**CODE EXAMPLE 3-29** reset -a Command Example From Domain A

```
schostname:A> reset -a
```
#### restartssh

Restarts the SSH server.

#### Scope

Platform shell.

#### Syntax

restartssh [-h]

## Options/Parameters

-h displays help for this command.

-y answers yes to the informational message. Does not prompt for confirmation.

-n answers no to the informational message. Does not execute the command if confirmation is required.

# **Description**

To run this command, SSH must be enabled using the setupplatform command.

If you have generated new host keys using ssh-keygen, you must restart the SSH server before the new host keys can take effect. By restarting the server, the keys are loaded into memory and stored in the SSH server's dedicated memory structure.

When restarting the SSH server, all existing SSH connections are closed. The command posts an informational message, asking for confirmation before actually restarting the SSH server. You can skip confirmation by specifying the  $-y$  or  $-n$ switch.

If you have issued the command over an SSH connection, the connection terminates when the SSH server restarts. Since the process only takes seconds, you can reestablish the SSH connection immediately.

#### See Also

[ssh-keygen](#page-180-0)

# restoreconfig

Restores the platform and domain configurations from a server.

#### Scope

platform shell

## Syntax

```
restoreconfig [-y|-n] -f url
restoreconfig -h
```
# Options/Parameters

-h displays help for this command.

-y does not prompt for confirmation.

-n does not execute this command if confirmation is required.

-f specifies a URL, which must use the FTP protocol.

*url* is the directory containing the data files. The URL must point to a directory and not a file. Examples are:

ftp://*userid:password@hostname*//*path* ftp://*hostname*/*path* ftp://*IPaddress*/*path*

For details on FTP URLs, see ["Using FTP URLs" on page](#page-33-0) 8.

**Note –** The *hostname* you enter can be the host name or a host name with a fully qualified domain name, such as *hostname* or *hostname*.eng.sun.com. You *cannot* use a partial domain name.

#### **Description**

Restores the platform and domain configurations from a server, using the two data files created by the [dumpconfig](#page-59-0) command, *schostname*.nvci and *schostname*.tod.The files are located at the specified URL, which must point to a

directory and use the FTP protocol. By default, the configuration data stored is encrypted. To restore the encrypted data, you will be prompted to enter the same password that was used (for encrypting the configuration data) when creating the dumpfile.

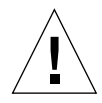

**Caution –** The [dumpconfig](#page-59-0) command should have been executed when you set up the system. It is also used in the procedure for replacing a failed system controller in single-SC configurations. For general instructions on how to use [dumpconfig](#page-59-0), see "To Use [dumpconfig](#page-59-0) to Save Platform and Domain Configurations" in the chapter "System Power On and Setup" in the *Sun Fire Midrange Systems Platform Administration Manual*.

This command requires that all domains be powered off with the setkeyswitch off command. The main and spare system controllers are automatically rebooted when the configuration is restored. The date and time must be set after the configuration has been restored and the system controller has been rebooted. You also need to activate all domains with setkeyswitch on, since this command restores all domains with the keyswitch in the off position.

**Note –** Check the configuration of the platform and the domains before activating any domains to ensure that the desired configuration has been restored. In the platform shell, use [showplatform](#page-169-0), [showboards](#page-126-0), and [showdate](#page-142-0). In each domain shell, use [showdomain](#page-144-0), [showboards](#page-126-0), and [showdate](#page-142-0).

#### See Also

[dumpconfig](#page-59-0), [setkeyswitch,](#page-101-0) [setdate](#page-89-0), [showboards,](#page-126-0) [showdate](#page-142-0), [showdomain](#page-144-0), [showplatform](#page-169-0)

#### Example

CODE [EXAMPLE](#page-85-0) 3-30 shows an example of the restoreconfig command with the required -f option.

<span id="page-85-0"></span>**CODE EXAMPLE 3-30** restoreconfig Example

```
schostname:SC> restoreconfig -f ftp://hostname/path
Enter Password:
Enter Password Again:
```
This will restore all the platform and domain configurations and passwords.

**CODE EXAMPLE 3-30** restoreconfig Example *(Continued)*

The system controller will be rebooted when the restore is complete. The date will need to be set in the platform and each domain. Do you want to restore the system controller configuration now? [no] **y** Retrieving: ftp://*hostname*/*path/schostname.*nvci Verifying data. Retrieving: ftp://*hostname*/*path/schostname.*tod Verifying data. NVCI has been restored. TOD has been restored. Enter new password: Enter new password again: May 19 11:25:14 *hostname* Platform.SC: Stopping all services on this SC Restore complete. The system controller is being rebooted. The date will need to be set in the platform and each domain. Rebooting. All telnet connections closed. Reestablish any needed connections. May 19 11:25:14 *hostname* Platform.SC: All services on this SC have been stopped. Software Reset . . .

#### <span id="page-87-0"></span>resume

Exits the domain shell and resumes access to the domain console.

#### Scope

domain shell

## Syntax

resume [-h]

## Options/Parameters

-h displays help for this command.

# **Description**

Exits the domain shell and resumes access to the domain console. This command requires an active domain. If the domain is not active, there is no domain console and there is nothing to resume. When you connect to the domain console, there may not be any output displayed. If either the OpenBoot PROM or the Solaris operating environment is running in the domain, press the Return key to get the prompt. Otherwise, POST output is displayed (may be a delay in displaying POST output).

Other system controller commands that also resume the domain console are listed in the following section.

#### See Also

[break](#page-46-0), [reset](#page-81-0), [setkeyswitch](#page-101-0)

## Example

**CODE EXAMPLE 3-31** resume Command Example in Active Domain A

*schostname*:A> **resume**

Note that no other output is seen. If the OpenBoot PROM is at the ok prompt or the Solaris operating environment is at the login: prompt, you must press the Enter key in order to see the prompt. Otherwise, you will need to wait for output to be generated by POST, the OpenBoot PROM, or the Solaris operating environment.

If the domain is hung, there will be no output. However, when a domain displays no output, this does not necessarily mean that the domain is hung.

#### <span id="page-89-0"></span>setdate

Sets the date and time.

#### Scope

platform shell, domain shell

# Syntax

setdate [-v] [-t *time zone*] [*mmdd*]*HHMM* setdate [-v] [-t *time zone*] *mmddHHMM* [[*cc*]*yy*][*.SS*] setdate [-v] [-r *datehost*] setdate [-v] -t *time zone* setdate [-v] -t GMT*<+|-> offset from GMT (*[TABLE](#page-90-0) 3-3) setdate -h

# Options/Parameters

-t *time zone* sets the time zone using the time zone abbreviation [\(TABLE](#page-90-0) 3-3). Only non-daylight savings time zones can be specified. If you are in an area with daylight time or summer time, the time and time zone are adjusted automatically for daylight time or summer time.

-t GMT*<+|->offset* from Greenwich Mean Time*—GMT* [\(TABLE](#page-90-0) 3-3).

*mm* is the month number.

*dd* day is the number in the month.

*HH* is the hour number (24-hour clock).

*MM* is the minute number.

*cc* is the century minus 1.

*yy* is the last two digits of the year number.

*SS* is the second number. For the century minus 1 value, use 21 (Twenty first century) minus 1, which yields 20.

-r *datehost* sets the current time using rdate. The host must be a valid system name and the system must support rdate requests*.* The *hostname* you enter can be the host name or the host name with a fully qualified domain name, such as *schostname* or *schostname*.eng.sun.com. You *cannot* use a partial domain name.

-v is verbose mode. Displays detailed information about the time zone that is set.

-h displays help for this command.

<span id="page-90-0"></span>

| <b>Time Zone Abbreviation</b> | <b>Time Zone Name</b>         | <b>Offset From Greenwich Mean Time</b><br>(GMT) |
|-------------------------------|-------------------------------|-------------------------------------------------|
| ACT                           | Australian central time       | $GMT+9.5$                                       |
| AET                           | Australian eastern time       | $GMT+10$                                        |
| AGT                           | Argentina standard time       | GMT-3                                           |
| ART                           | Arabic (Egypt) standard time  | $GMT+2$                                         |
| AST                           | Alaska standard time          | GMT-9                                           |
| <b>BET</b>                    | Brazil eastern time           | GMT-3                                           |
| <b>BST</b>                    | Bangladesh standard time      | $GMT+6$                                         |
| <b>CAT</b>                    | Central African time          | $GMT+2$                                         |
| <b>CNT</b>                    | Canada Newfoundland time      | GMT-3.5                                         |
| <b>CST</b>                    | Central standard time         | GMT-6                                           |
| <b>CTT</b>                    | China Taiwan time             | $GMT+8$                                         |
| EAT                           | Eastern African time          | $GMT+3$                                         |
| ECT                           | European central time         | $GMT+1$                                         |
| EET                           | Eastern European time         | $GMT+2$                                         |
| EST                           | Eastern standard time         | GMT-5                                           |
| <b>HST</b>                    | Hawaii standard time          | $GMT-10$                                        |
| IET                           | Indiana eastern standard time | GMT-5                                           |
| <b>IST</b>                    | India standard time           | $GMT+5.5$                                       |
| <b>JST</b>                    | Japan standard time           | $GMT+9$                                         |
| <b>MET</b>                    | Middle East time              | $GMT+3.5$                                       |
| MIT                           | Midway Islands time           | <b>GMT-11</b>                                   |
| <b>MST</b>                    | Mountain standard time        | GMT-7                                           |
| <b>NET</b>                    | Near East time                | $GMT+4$                                         |

**TABLE 3-3** Time Zone Abbreviations, Time Zone Name, and Offsets From Greenwich Mean Time

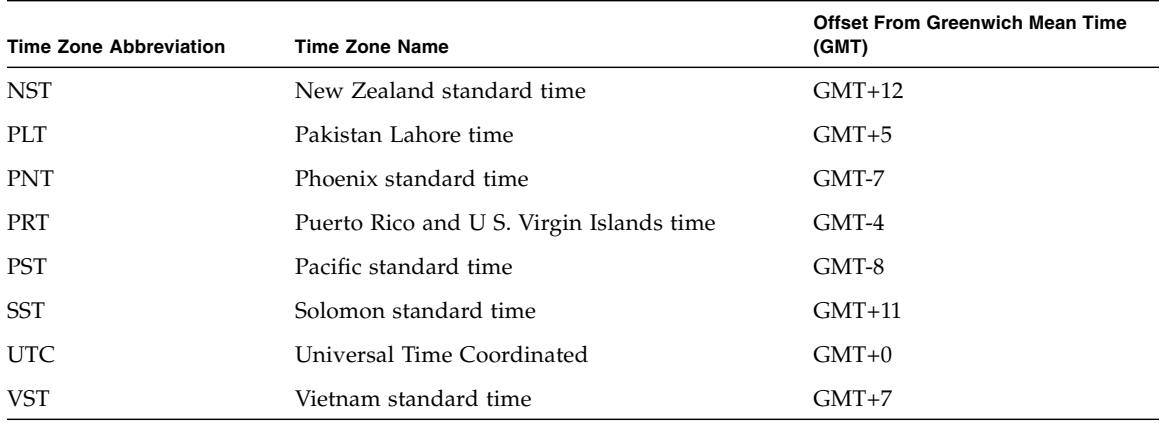

#### **TABLE 3-3** Time Zone Abbreviations, Time Zone Name, and Offsets From Greenwich Mean Time *(Continued)*

## **Description**

Sets the date and time for the platform and domains. This command, when invoked from the platform, will have no effect on the date and time in each domain and viceversa. You can set up to five different times and time zones; one time and time zone for the platform and different times and time zones for each of the four domains.

If your time zone area is using daylight or summer time, this is set automatically.

**Note –** You cannot set the date from the system controller in a domain while the Solaris operating environment is running. To set the date while the Solaris operating environment is running, use the Solaris operating environment date command.

After you set the date and time, you can use the SNTP server to keep the date and time synchronized. For details, refer to the *Sun Fire Midrange Systems Platform Administration Manual*.

#### See Also

[showdate](#page-142-0), [setupplatform](#page-116-0)

# Examples

When you type the setdate command from the platform, this sets the date and time for the platform. When you type the setdate command from the domain, this sets the date and time for the domain.

To set the date and time on the platform to Thursday, April 20, 2001, at 18 hours 15 minutes and 10 seconds, type:

**CODE EXAMPLE 3-32** setdate Command Example in the Platform Shell

```
schostname:SC> setdate 042018152001.10
Thu Apr 20 18:15:10 PST 2001
```
To set the date from a date host:

**CODE EXAMPLE 3-33** setdate -r Command Example Setting the Date From a Date Host

```
schostname:SC> setdate -r datehost
Thu Apr 20 18:15:10 PST 2001
```
To set the time zone to Pacific Standard Time (PST), using the offset from Greenwich mean time—GMT, and the date and time on the platform to Thursday, April 20, 2001, at 18 hours 15 minutes and 10 seconds ([TABLE](#page-90-0) 3-3), type:

**CODE EXAMPLE 3-34** setdate -t Command Example Setting the Time Zone to Pacific Standard Time Using the Offset From Greenwich Mean Time

```
schostname:SC> setdate -t GMT-8 042018152001.10 
Thu Apr 20 18:15:10 PST 2001
```
To set the time zone to Eastern Standard Time (EST), using the time zone abbreviations, and the date and time on the platform to Thursday, April 20, 2001, at 18 hours 15 minutes and 10 seconds ([TABLE](#page-90-0) 3-3), type:

**CODE EXAMPLE 3-35** setdate -t Command Example Setting the Date and Time Zone to Eastern Standard Time Using Time Zone Abbreviations

*schostname*:SC> **setdate -t EST 042018152001.10**  Thu Apr 20 18:15:10 EST 2001

To set just the time zone for Japan Standard Time using offsets from Greenwich Mean Time—GMT ([TABLE](#page-90-0) 3-3) and *not* the date and time, type:

**CODE EXAMPLE 3-36** setdate -t Command Example Setting the Time Zone to Japan Standard Time Using the Offset From Greenwich Mean Time

*schostname*:SC> **setdate -t GMT+9** Thu Apr 20 18:15:10 GMP+9 2001

To set just the time zone for European Central Time using the time zone abbreviations [\(TABLE](#page-90-0) 3-3) and *not* the date and time, type:

**CODE EXAMPLE 3-37** setdate -t Command Example Setting the Time Zone to Eastern Central Time Using Time Zone Abbreviations

*schostname*:SC> **setdate -t ECT** Thu Apr 20 18:15:10 ECT 2001

# setdefaults

Sets the default configuration values.

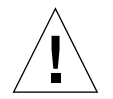

**Caution –** This is a destructive command. Use with caution and care.

Scope

platform shell, domain shell

Syntax

setdefaults  $[-y]$ -n]  $[-c]$  [-p platform] setdefaults -h

# Options/Parameters—Platform Shell

-y does not prompt for confirmation. The option sets the defaults for the platform shell and each domain shell.

-n does not execute the command if confirmation is requested.

-c keeps Capacity on Demand (COD) right-to-use (RTU) license keys stored in the COD license database. This option does not preserve the number of any instant access CPUs (headroom) enabled and COD RTU licenses reserved for domains.

-h displays help for this command.

-p platform resets the defaults for the platform only.

# Options/Parameters—Domain Shell

-y does not prompt for confirmation.

-n does not execute the command if confirmation is requested.

-h displays help for this command.

#### **Description**

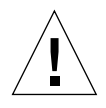

**Caution** – This command requires that all domains are inactive (not running the OpenBoot PROM, POST, or the Solaris operating environment) and the keyswitch be set to off.

When you run this command from the platform shell without options, the platform and domain values are set to the default values. When you run this command from the domain shell without options, only the current domain values are reset to the default values.

If a password is set, you will need to type the password in order to set the default values. When you run this command from the platform shell, the password for the platform shell is required. When you run this command from a domain shell, the password for the domain shell is required. There are separate passwords for the platform shell and each domain shell.

In addition, this command does the following:

■ Sets the system controller to the default values. This command resets only the system controller setting. It does not affect the domain's configuration in the OpenBoot PROM.

If a spare System Controller board is present, SC failover is automatically enabled. Otherwise, SC failover is disabled.

- Deletes all COD RTU licenses and resets the instant access CPU (headroom) quantity and domain COD RTU license quantity to zero (0), only if you do not specify the -c option.
- Erases all platform and domain configurations (platform).
- Removes passwords (domain and platform).
- Resets the connection type to *none*.
- Erases SSH host keys.
- Reboots both the main and spare system controllers after the defaults are set.

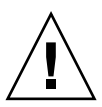

**Caution –** Make sure that you have a serial connection to the SC before running the setdefaults command. After setdefaults has been run, remote connectivity to the system controller is disabled. Once remote connectivity (either SSH or Telnet) has been disabled, your only access to the SC platform shell (and the setupplatform command) is through a serial connection.

## Example

**CODE EXAMPLE 3-38** setdefaults Example

```
schostname:SC> setdefaults
```
You are about to reset all configuration data to default values. All domain configurations, ACLs, passwords,data buffers, network settings, and SSH host keys will be lost.

The system controller will be REBOOTED after the defaults are set.

Do you want to restore the default values and reboot now? [no]

- If you answer yes, the system controller is rebooted after the defaults are set.
- If you answer no, the default values are not restored.
- If a password is set for the platform shell, the password will be required.

#### setescape

Set the sequence of characters used to switch from the Solaris or OpenBoot PROM prompt at the domain console to the system controller prompt at the domain shell.

#### Syntax

```
setescape escapechars
setescape -h
```
# Options/Parameters

-h displays help for this command.

*escapechars* is the escape sequence, up to five alphanumeric characters in length. The default sequence is a pound sign  $(\#)$  followed by a period (.), that is,  $\#$ .

# **Description**

Sets the sequence of characters used to switch from the Solaris or OpenBoot PROM prompt at the domain console to the system controller prompt at the domain shell.

If you are typing at the domain console and type the first character of the escape sequence. The default is the pound sign followed by a period (#.). There is a one second delay before the character appears on the screen. This delay occurs because the system waits for one second to see if the next character in the escape sequence is about to be typed. If the next character is typed, the system waits up to one second for the next character and so on. If you type all the characters in the escape sequence, the domain shell prompt appears. If you do not, the characters belonging to the escape sequence that were typed are output to the screen.

It is recommended that you choose an escape sequence that does not start with a sequence of characters that is frequently typed at the console, otherwise the delay between you typing the keys and the character appearing on the screen may be confusing and affect your typing.

See Also

[showescape](#page-156-0)

## Examples

To set the escape characters to  $\sim\sim$ ... type:

```
schostname:SC>setescape ~~~..
```
**Note –** To prevent confusion, avoid duplication of the escape sequences pre-defined in the OpenSSH protocol.

To reset the escape characters to #. (the default) type:'

```
schostname:SC>setescape "#."
```
**Note –** As # is the comment character for the platform shell and domain shell, the sequence must be enclosed in quotes.

# setfailover

Change the state of system controller (SC) failover.

#### Scope

platform shell

# Syntax

setfailover [-y|-n] on|off|force setfailover -h

# Options/Parameters

-y does not prompt for confirmation.

-n does not execute the command if confirmation is requested.

on enables failover for systems that previously had failover disabled due to a failover or an operator request.

off disables failover. This option prevents a failover until the failover feature is reenabled.

force causes a forced failover to the spare SC.

-h displays help for this command.

# **Description**

This command enables you to control automatic or manual SC failover. Be aware that if you force a failover using this command, SC failover is disabled after the manual failover occurs. For further information on SC failover, refer to the "System Controller Failover" chapter in the *Sun Fire Midrange Systems Platform Administration Manual*.

#### See Also

[setupplatform](#page-116-0), [showfailover](#page-157-0), [showlogs](#page-164-0), [showplatform](#page-169-0), [showsc](#page-178-0)

#### Examples

To manually failover from the main SC to the spare, type:

**CODE EXAMPLE 3-39** setfailover Command Example (run on the Spare SC) of Manual Failover

```
schostname:sc> setfailover force
SC: SSC0
Spare System Controller
SC Failover: enabled and active.
Clock failover enabled.
This will abruptly interrupt operations on the other System Controller.
This System Controller will become the main System Controller.
Do you want to continue? [no] yes
Oct 26 00:10:33 schostname Platform.SC: SC Failover: becoming main SC ...
Oct 26 00:10:37 schostname Platform.SC: Chassis is in single partition mode.
Oct 26 00:10:42 schostname Platform.SC: Main System Controller
Oct 26 00:10:42 Oct 26 00:10:42 schostname Platform.SC: Added logical IP address 
xxx.xxx.xxx.xxx
Oct 26 00:10:43 schostname Platform.SC: SC Failover: disabled
schostname:SC>
```
To disable SC failover, type:

**CODE EXAMPLE 3-40** setfailover Command Example Disabling Failover

```
schostname:SC> setfailover off
SC Failover: disabled
```
To re-enable SC failover, type:

**CODE EXAMPLE 3-41** setfailover Command Example Re-enabling Failover

```
schostname:SC> setfailover on
SC Failover: enabled and active.
```
# <span id="page-101-0"></span>setkeyswitch

Changes the position of the virtual keyswitch to the specified value.

## Scope

platform shell, domain shell

#### Syntax for the Platform Shell

```
setkeyswitch [-y|-n] -d domainID off
setkeyswitch -h
```
#### Syntax for the Domain Shell

 $setkeyswitch [-y|-n] [off|standby|on|diag|secure]$ setkeyswitch -h

#### Options/Parameters

-h displays help for this command.

-y does not prompt for confirmation.

-n does not execute this command is confirmation is requested.

-d *domainID* (platform shell only) is the domain ID of the domain you want power off ( a, b, c, or d).

#### For setkeyswitch parameters and descriptions, see [TABLE](#page-102-0) 3-4.

<span id="page-102-0"></span>

| Value   | <b>Description</b>                                                                                                    |  |
|---------|----------------------------------------------------------------------------------------------------|--|
| off     | Changes the board state of all the boards belonging to a domain to the<br>Assigned board status, and places the boards in low-power mode, which<br>allows you to remove the boards from the system. The domain will not be<br>initialized at system power on. |  |
| standby | Changes the board state of all the boards belonging to a domain to the<br>Assigned board state and turns on the boards. The domain will not be<br>initialized at system power on, but the boards that comprise the domain will<br>be powered on.              |  |
| on.     | Powers on and initializes the domain. The system controller brings the<br>domain into OpenBoot PROM through POST. If the OpenBoot PROM has<br>auto-boot? set to true, then the Solaris operating environment boots<br>automatically.                          |  |
| diag    | Similar to the setkeyswitch on command except the POST verbose mode<br>and the POST diagnostic level are set to max.                                                                                                    |  |
| secure  | Similar to the setkeyswitch on command except that the break command<br>and the reset commands are ignored. CPU/Memory board and<br>I/O assembly flash PROM updates are not allowed.                                                                          |  |

**TABLE 3-4** Description of the setkeyswitch Transition

[TABLE](#page-102-1) 3-5 shows the results when you change a keyswitch setting.

| <b>Current Setting</b> | <b>New Setting</b> | Result                                                                                                    |
|------------------------|--------------------|----------------------------------------------------------------------------------------------------|
| off                    | off                | Keyswitch position not changed.                                                                                                    |
| off                    | standby            | Powers on all of the boards. The boards belonging to a domain<br>should already be in the Assigned state. The domain will not<br>be initialized at system power on.                                                        |
| off                    | <sub>on</sub>      | Powers on and initializes the domain. The domain will go<br>through POST and the OpenBoot PROM. The Solaris<br>operating environment boots automatically unless you have<br>set the OpenBoot PROM auto-boot? set to false. |
| off                    | diag               | Similar to on, except POST verbose and diagnostic level is to<br>set to maximum. The domain will boot from the<br>diag-device.                                                                                             |
| off                    | secure             | Similar to on, except the reset and break commands are<br>ignored by the domain shell.                                                                                                    |
| standby                | off                | All boards will be powered off (set to low-power mode and all<br>monitoring of the boards will stop). The domain is shut down.                                                                                             |

<span id="page-102-1"></span>**TABLE 3-5** Results of Changing the Keyswitch From the Current Setting to a New Setting

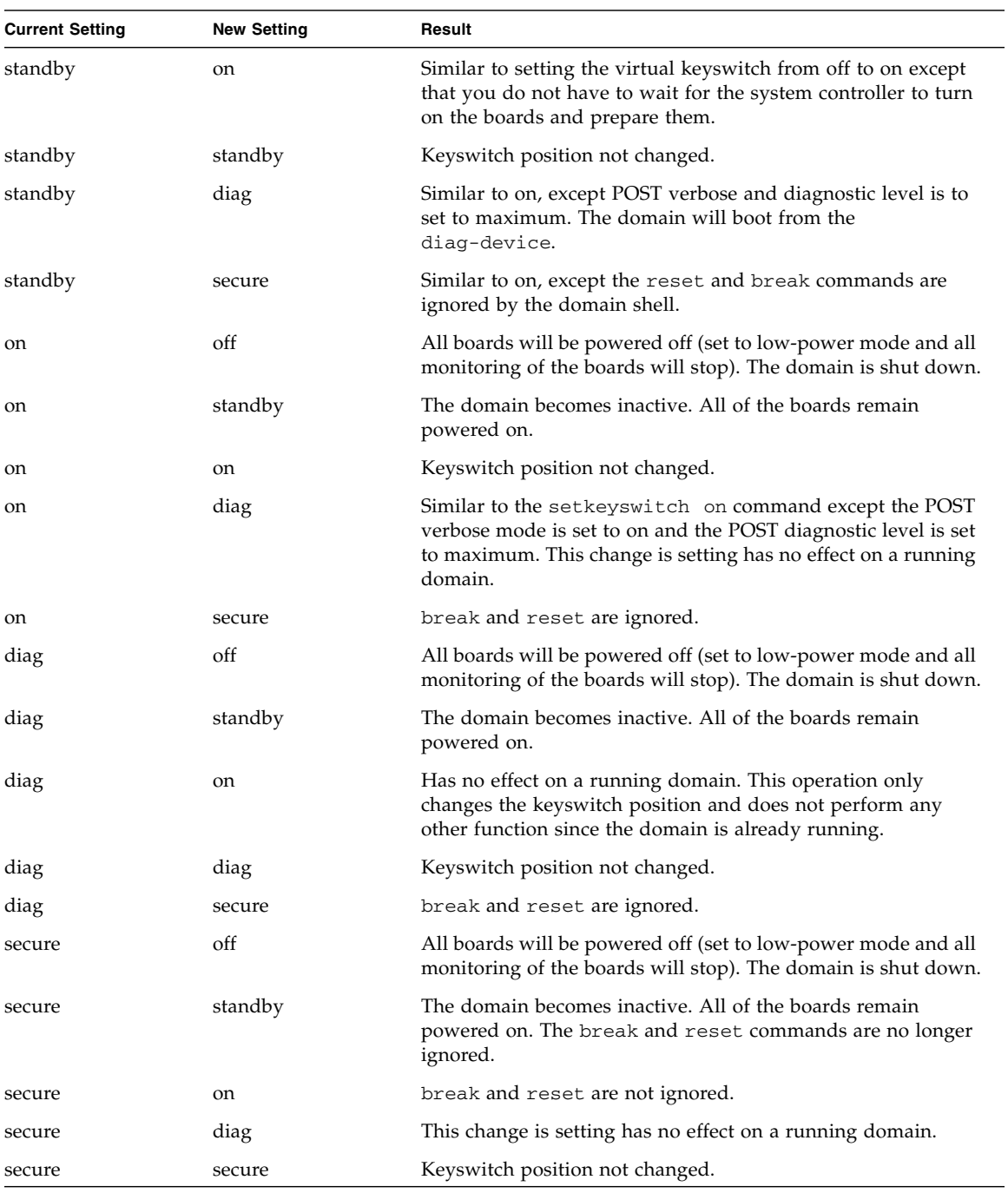

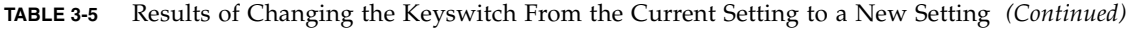

## **Description**

Each domain has a virtual keyswitch with five positions: off, standby, on, diag, and secure. The setkeyswitch command changes the position of the virtual keyswitch to the specified value. The virtual keyswitch replaces the need for a physical keyswitch for each domain.

If it is not possible to access the domain shell, set the keyswitch position for the domain to off from the platform shell. Setting the keyswitch position to off for a domain without first halting the Solaris operating environment may cause problems. If the domain is running the Solaris operating environment, the setkeyswitch command parameters off and standby require confirmation.

If the domain is already powered on, the setkeyswitch on, setkeyswitch diag, and setkeyswitch secure commands will change only the position of the virtual keyswitch. If components making up a domain such as a I/O assembly or CPU/Memory board need to be powered on, the system attempts to power on these boards or devices also.

When the keyswitch position changes to on, secure, or diag from any keyswitch position, the domain console is resumed.

If a failure occurred during keyswitch transition, the keyswitch position is reset to off or standby after recovering from the failure.

The system controller maintains the position of each keyswitch even during power failures or physical power cycles. When you power on the system after either a power failure or system power off, the system controller activates any domains that were active when the power went off.

#### See Also

[resume](#page-87-0), [showkeyswitch](#page-162-0)

# Examples

To turn the virtual keyswitch on and power on the domain (CODE [EXAMPLE](#page-104-0) 3-42), type:

```
CODE EXAMPLE 3-42 setkeyswitch on Example
```

```
schostname:A> setkeyswitch on
```
To shut down the domain by turning the virtual keyswitch off (CODE [EXAMPLE](#page-105-0) 3-43), type:

<span id="page-105-0"></span>**CODE EXAMPLE 3-43** setkeyswitch off Example

*schostname*:A> **setkeyswitch off**

To shut down domain B from the platform shell (CODE [EXAMPLE](#page-105-1) 3-44), type:

**CODE EXAMPLE 3-44** setkeyswitch off Example Shutting Down Domain B From the Platform Shell

*schostname*:SC> **setkeyswitch -d b off** 

<span id="page-105-1"></span>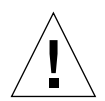

**Caution –** CODE [EXAMPLE](#page-105-1) 3-44 does not properly shut down the Solaris operating environment in the domain before turning the keyswitch in domain B to the off position.

#### setls

Sets the component location status.

#### Scope

Platform shell, domain shell

# Syntax

```
setls -s new_status -l location
setls -h
```
# Options/Parameters

-h displays help for this command.

-s *new\_status* sets the location status of a component:

- enable Enables the specified component location.
- disable Disables the specified component location.

-l *location* specifies the component location:

- *slot/port/physical\_bank/logical\_bank* for a CPU/Memory board
- *slot/port/bus* for an I/O assembly
- *slot/card* for an I/O assembly

#### **Description**

Use this command to control whether components in a particular location are configured into a system. The location status of a component can be set to one of the following states:

■ Enabled – The component residing in the specified location is configured into the system, subject to its component health status (CHS). For details on component health status, refer to the *Sun Fire Midrange Systems Platform Administration Manual.*

In some cases a disabled component cannot be re-enabled by using the setls command. If a a disabled component has a POST status of chs, as indicated in showcomponent command output, the component cannot be configured into the system. Contact your service provider for further service action.

■ Disabled – The component residing in the specified location is not configured into the system.

**Note –** The location status is updated at the next domain reboot, board power cycle, or POST execution. For example, POST runs automatically whenever you perform a setkeyswitch on or off operation.

When you disable the location of a component, its subcomponent locations are also disabled. For example, if you disable the location of a CPU slot, the memory locations that are controlled by that CPU are also automatically disabled.

Similarly, when you enable the location of a component, its subcomponent locations are also enabled, except when the subcomponent locations were previously disabled on an individual basis by using the setls command. The subcomponent locations cannot be enabled automatically through the parent component location. Each subcomponent location must be enabled individually by using the setls command.

Note the following about the component location status:

■ If a component location is disabled in the platform shell, that component location is also disabled in all domains.

The components in the disabled locations are not configured into the system.

■ If a component location is disabled in a domain shell, that component location is disabled only in the domain.

The components in disabled locations are not configured into the system.

If you change the status of a component location in a domain, the change applies only to that domain. This means that if you move the component to another location or another domain, the component does not retain the same location status.

■ If a component location is disabled in the platform, that component location cannot be enabled in the domains. Or, if a component location is disabled in a domain, that component location cannot be enabled in the platform.

In both situations, the components in the disabled locations are not configured into the system.

Component locations can be the following (see [TABLE](#page-108-0) 3-6 and [TABLE](#page-108-1) 3-7):

- Ports (CPU on a CPU/Memory board and I/O controller on an I/O assembly)
- Physical and logical memory banks
- I/O buses
- I/O cards
| <b>Board or Device</b>                        | <b>Component Location</b>                                         |
|-----------------------------------------------|-------------------------------------------------------------------|
| CPU/Memory board slots                        | SB0, SB1, SB2, SB3, SB4, SB5                                      |
| Ports on the CPU/Memory board                 | P <sub>0</sub> , P <sub>1</sub> , P <sub>2</sub> , P <sub>3</sub> |
| Physical memory banks on<br>CPU/Memory boards | B0, B1                                                            |
| Logical banks on CPU/Memory<br>boards         | L0, L1, L2, L3                                                    |

**TABLE 3-6** *location* Descriptions for a CPU/Memory Board

**TABLE 3-7** *location* Descriptions for an I/O Assembly

| <b>Board or Device</b>               | <b>Component Location</b>                                                               |
|--------------------------------------|-----------------------------------------------------------------------------------------|
| $I/O$ assemblies (slots)             | IB6, IB7, IB8, IB9                                                                      |
| Ports on the $I/O$<br>assembly       | P <sub>0</sub> . P <sub>1</sub>                                                         |
| Buses on the $I/O$<br>assembly       | B <sub>0</sub> , B <sub>1</sub>                                                         |
| $I/O$ cards in the $I/O$<br>assembly | $C0, C1, C2, C3, C4, C5, C6, C7$ —the number of cards varies with<br>the $I/O$ assembly |

**Note –** If you are disabling the port locations of an I/O assembly, leave at least one I/O controller 0 enabled in a domain, so that the domain can communicate with the system controller.

## See Also

[showcomponent](#page-138-0), the *Sun Fire Midrange Systems Platform Administration Manual*

### Examples

CODE [EXAMPLE](#page-109-0) 3-45 enables a component located in slot sb4. This means that the CPU/Memory board in slot sb4 is considered for configuration into the system, subject to the component health status. The status change occurs at the next domain reboot, board power cycle, or POST execution.

<span id="page-109-0"></span>**CODE EXAMPLE 3-45** setls Command Example Enabling the Location of a CPU/Memory Board in Slot sb4

```
schostname:A> setls -s enable -l sb4
```
CODE [EXAMPLE](#page-109-3) 3-46 enables an  $I/O$  assembly located in port 1 of slot ib6. This means that I/O assembly 6, port 1 is considered for configuration into the system, subject to the component health status. The status change occurs at the next domain reboot, board power cycle, or POST execution.

<span id="page-109-3"></span>**CODE EXAMPLE 3-46** setls Command Example Enabling the Location of an I/O Assembly in Slot ib6

```
schostname:A> setls -s enable -l ib6/p1
```
CODE [EXAMPLE](#page-109-1) 3-47 disables a component located in slot sb0 and CPU port 3.This means that the CPU/Memory board in slot sb0 is deconfigured from the system at the next domain reboot, board power cycle, or POST execution. Also, any memory banks on this CPU port are unreachable and are implicitly disabled.

<span id="page-109-1"></span>**CODE EXAMPLE 3-47** setls Command Example Disabling the Location of a CPU/Memory Board in Slot sb0 and CPU port 3

*schostname*:A> **setls -s disable -l sb0/p3** 

CODE [EXAMPLE](#page-109-2) 3-48 disables a component located in slot sb4 and deconfigures the CPU/Memory board in slot sb4 at the next domain reboot, board power cycle, or POST execution.

<span id="page-109-2"></span>**CODE EXAMPLE 3-48** setls Command Example Disabling the Location of a CPU/Memory Board in Slot sb4

```
schostname:A> setls -s disable -l sb4
```
## <span id="page-110-1"></span>setupdomain

Configures the domain.

### Scope

domain shell

## Syntax

```
setupdomain [-p part]. . .
setupdomain -h
```
## Options/Parameters

-h displays help for this command.

-p *part* configures the specified information and has the following options:

- bootparams configures the boot parameter information.
- loghost configures the log hosts.
- snmp configures SNMP information.

[TABLE](#page-110-0) 3-8 lists the parameter values for setupdomain. Note that for diag-level definition and function of default and max are the same. Because the tests for mem1 and mem2 take a long time to run, use the default or max values. However, if you suspect memory problems, then use the mem1 or mem2 values.

| Parameter  | Value                   | <b>Description</b>                                                                                                    |
|------------|-------------------------|----------------------------------------------------------------------------------------------------|
| diag-level | init                    | Only system board initialization code is run. No<br>testing is done. This is a very fast pass through<br>POST.                                                                                                    |
|            | quick                   | All system board components are tested using few<br>tests with few test patterns.                                                                                                    |
|            | default (default value) | All system board components are tested with all tests<br>and test patterns, except for memory and Ecache<br>modules. For memory and Ecache modules, all<br>locations are tested with multiple patterns. More<br>extensive, time-consuming algorithms are not run at<br>this level. This is the same as max. |

<span id="page-110-0"></span>**TABLE 3-8** Parameter Values for the setupdomain Command

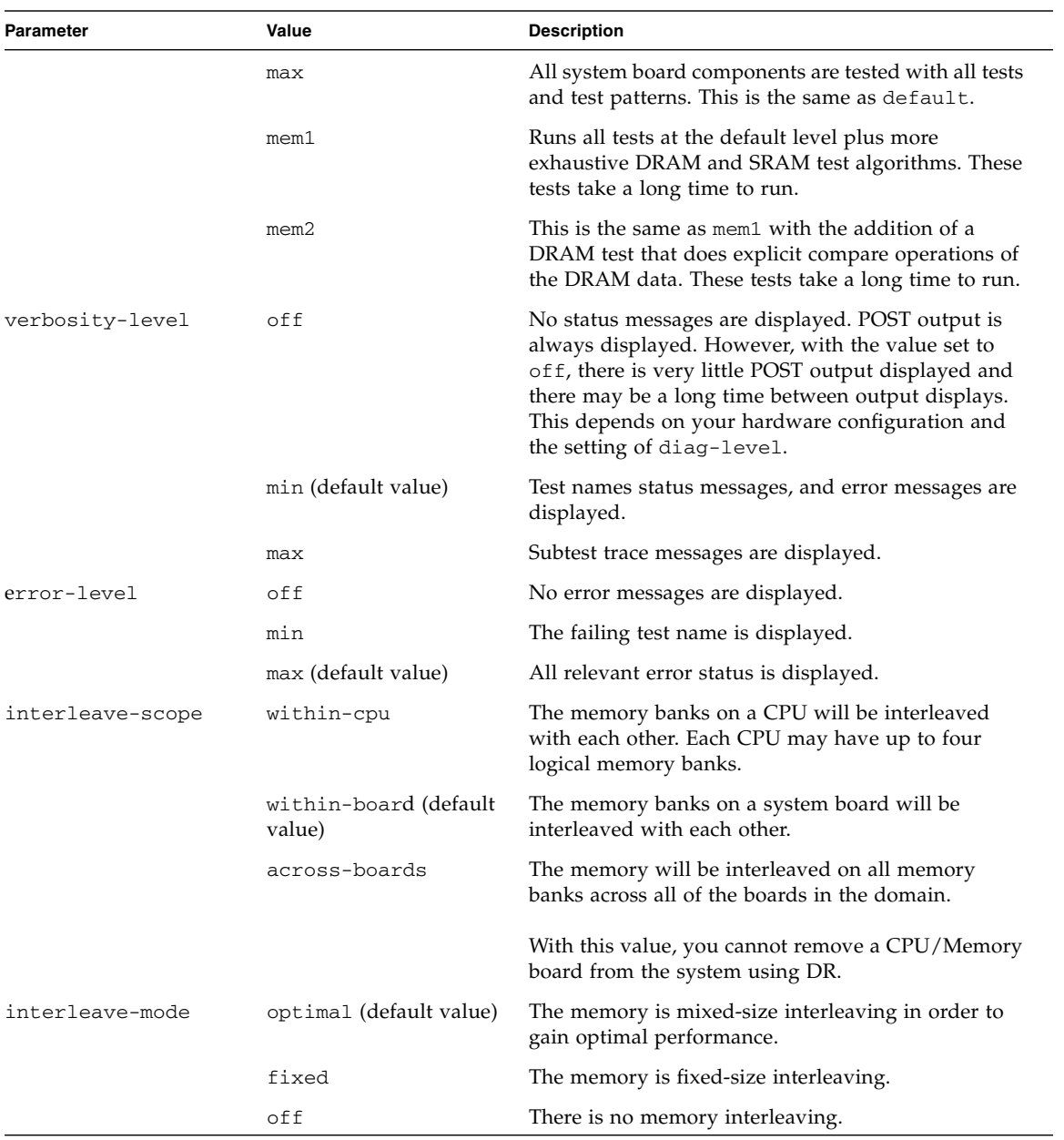

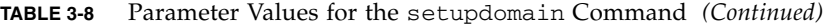

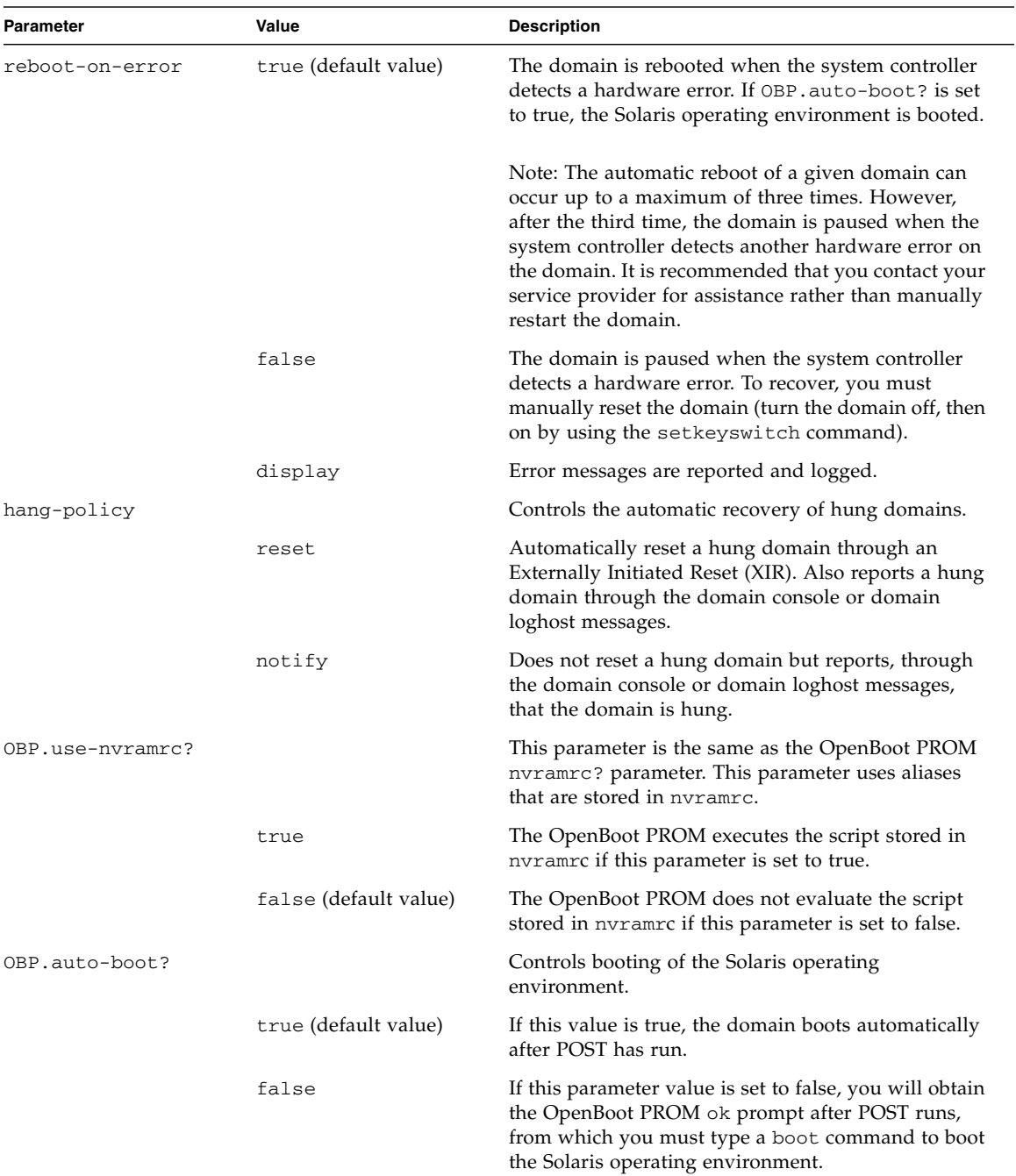

#### **TABLE 3-8** Parameter Values for the setupdomain Command *(Continued)*

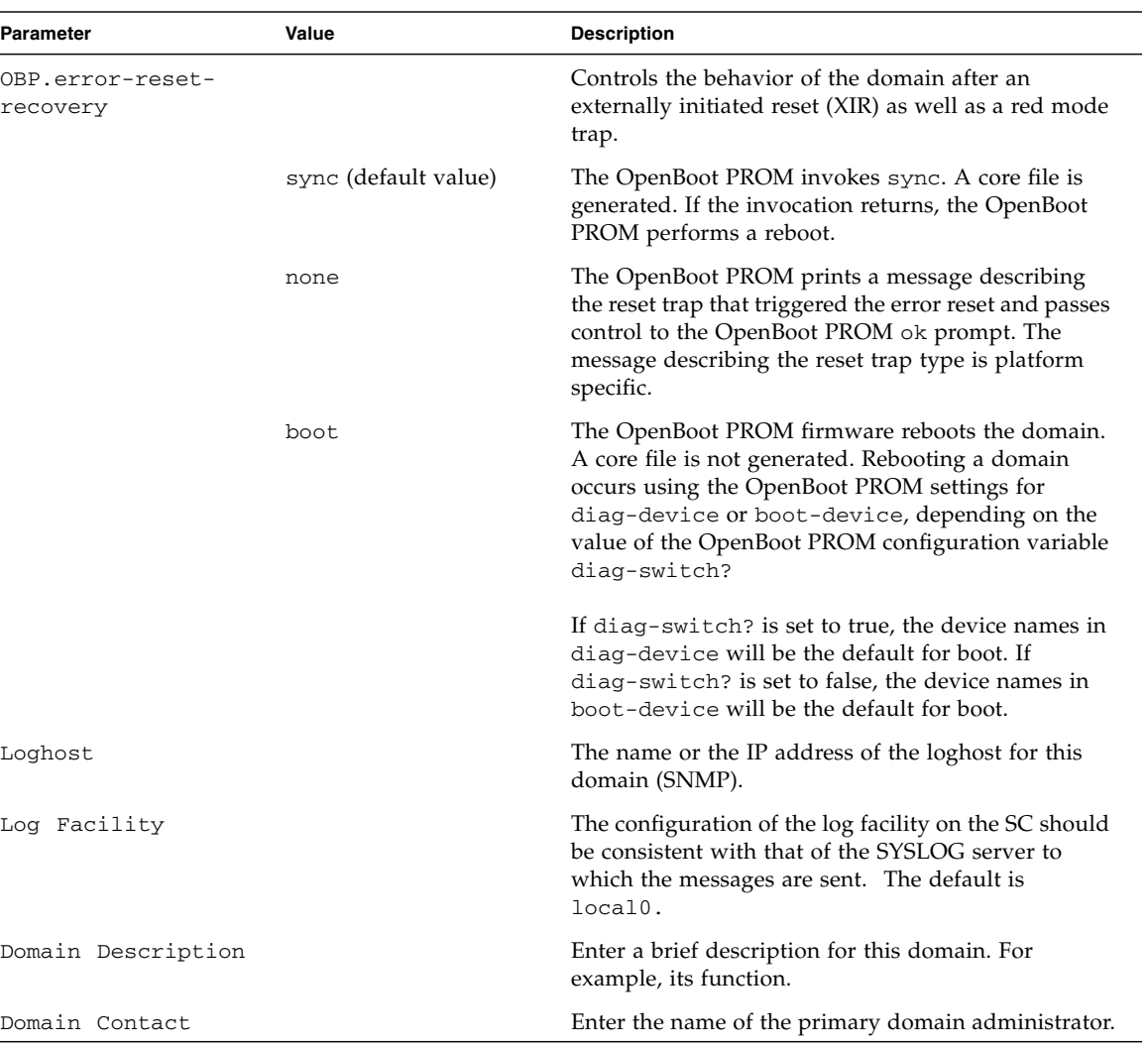

#### **TABLE 3-8** Parameter Values for the setupdomain Command *(Continued)*

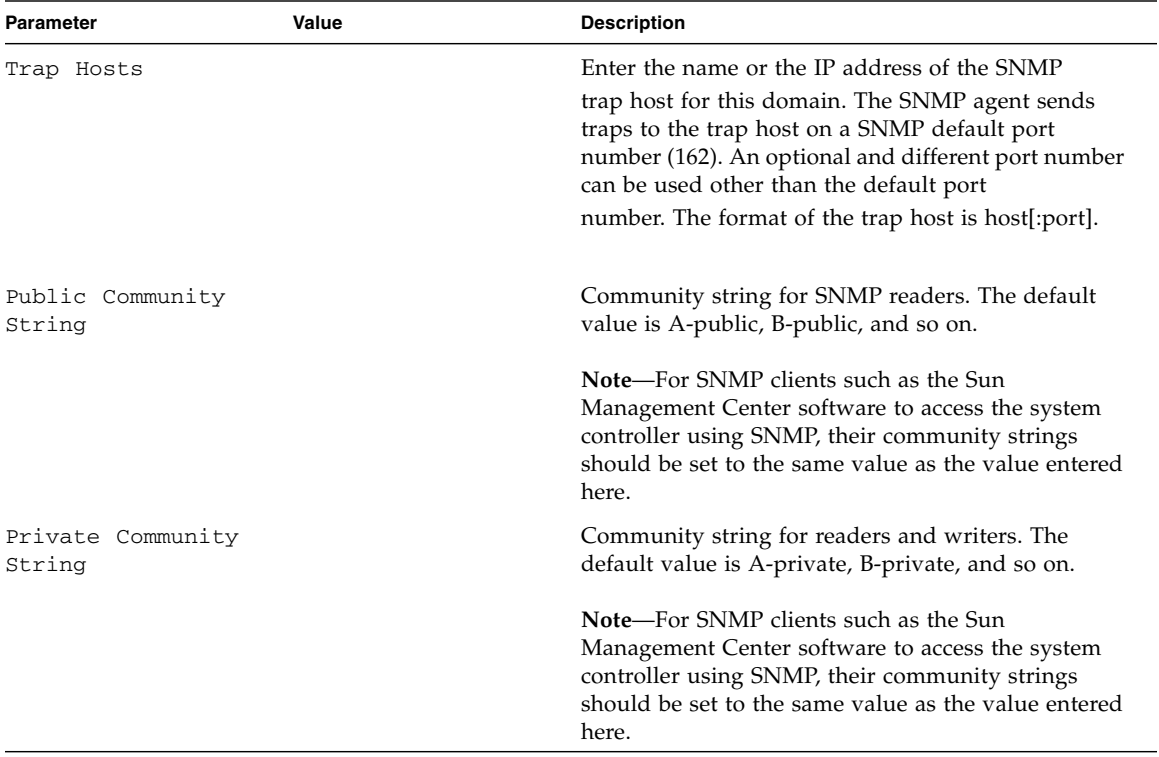

#### **TABLE 3-8** Parameter Values for the setupdomain Command *(Continued)*

#### Description

Configures domain specific values. Configures the domain. You can configure each domain differently and independently This command is an interactive command. You are prompted for parameters to configure.

### See Also

[password,](#page-72-0) [setdate](#page-89-0), [showdate](#page-142-0), [showdomain,](#page-144-0) and the section "To Configure Domain-Specific Parameters" in the "System Power On and Setup" chapter of the *Sun Fire Midrange Systems Platform Administration Manual*.

## Example

```
CODE EXAMPLE 3-49 Variables for the setupdomain Command
```

```
schostname:A> setupdomain
Domain Boot Parameters
----------------
diag-level [default]:
verbosity-level [min]:
error-level [max]:
interleave-scope [within-board]:
interleave-mode [optimal]:
reboot-on-error [true]:
hang-policy [reset]:
OBP.use-nvramrc? [<OBP default>]:
OBP.auto-boot? [<OBP default>]:
OBP.error-reset-recovery [<OBP default>]: 
Log hosts
---------
Loghost [ ]:The hostname or the IP address of the loghost for this domain. 
Log Facility [local0]: Defined to be consistent with the SYSLOG server receiving the messages.
SNMP
-----
Domain Description[]: A brief description for this domain (its function).
Domain Contact[ ]: The name of the primary domain administrator.
Trap Hosts [ ]: The name or IP address of the SNMP trap host for this domain.
Public Community String [ ]:The community string for SNMP readers. 
Private Community String [ ]: The community string for readers and writers.
schostname:A>
```
**Note –** The default value displayed by the software for the OBP. \* parameters is OBP default.

If you enter an invalid value, the system controller displays "invalid entry" and prompts you to enter a proper value [\(TABLE](#page-110-0) 3-8). If a value is not specified, it retains its current value. When an invalid entry is entered, it also lists the valid responses. Typing a dash ( - ), clears the entry.

Current values are displayed in [ ]. [TABLE](#page-110-0) 3-8 lists the setupdomain parameter values.

## <span id="page-116-0"></span>setupplatform

Configures the platform specific variables.

### Scope

platform shell

## Syntax

```
setupplatform [-p part]...
setupplatform -h
```
## Options/Parameters

-h displays help for this command.

-p *part* configures the specified part and has the following options:

- acls is ACLs (access control list)
	- clears the boards from the ACL
	- + adds all boards to the ACL
	- -a *board* adds a board
	- -d *board* deletes a board
- cod configures the Capacity on Demand parameters and has the following options:

*headroom-number* configures only the COD instant access CPU quantity.

-d *domainID proc-RTUs* reserves a specific number of COD RTU licenses for a specified domain (a, b, c, or d).

■ hostid swaps the HostID/MAC address of one domain with another.

[-m auto] restores the HostID/MAC addresses that were swapped to their original domain assignments.

**Note –** The HostID/MAC Address Swap parameter is displayed only when you specify the hostid option. For details, see the "Description" section of this command.

- loghost configures the loghost and facility with the default of local0. The loghost is the IP address or host name of the syslog loghost. The host name you enter must be a complete host name (not a partial one).
- network includes the network settings. Among other things, this setting controls remote access to the system controller so that either SSH or Telnet services are enabled or disabled. With the exception of specifying the timeout period, all network settings require a reboot before they can take effect. You can also set a timeout period for idle remote or serial port connections to the system controller.
- partition sets the partition mode.
- sc configures system controller behavior.
- snmp is Simple Network Management Protocol (SNMP) configuration.
- sntp is Simple Network Time Protocol (SNTP)

### **Description**

Configures parameters for the platform. This command is an interactive command. You are prompted for parameters to configure. For parameters to configure, see [TABLE](#page-117-0) 3-9.

| Parameter                                 | <b>Description</b>                                                                                                    |
|-------------------------------------------|----------------------------------------------------------------------------------------------------|
| Is the System Controller on a<br>Network? | If the answer is no, leave all network parameters as<br>unconfigured. You will be prompted to enter the hostname. If<br>the answer if yes, you are prompted to configure the network<br>settings. |
| Use DHCP or static network<br>settings?   | • DHCP means the system controller network configuration<br>is retrieved from a DHCP server.                                                                                                    |
|                                           | • Static means the network settings will be manually<br>configured. If you select the static setting, you will be<br>asked for the following network parameters.                                  |
| Hostname (Network parameter)              | The human readable network identity for this system<br>controller.                                                                                                    |
| IP address (Network parameter)            | The network identity used by computers.                                                                                                    |
| Netmask (Network parameter)               | For this value, specify how much of the address should be<br>reserved for subdividing networks into subnetworks. Must<br>be specified in dot-notation address. For example<br>255.255.255.0.      |
| Gateway (Network parameter)               | IP address of the gateway.                                                                                                    |
| DNS Domain (Network parameter)            | Domain name. For example, xxx.xxx.com.                                                                                                    |
| Primary DNS Server (Network<br>parameter) | IP address of your primary DNS server.                                                                                                    |

<span id="page-117-0"></span>**TABLE 3-9** setupplatform Parameter Values

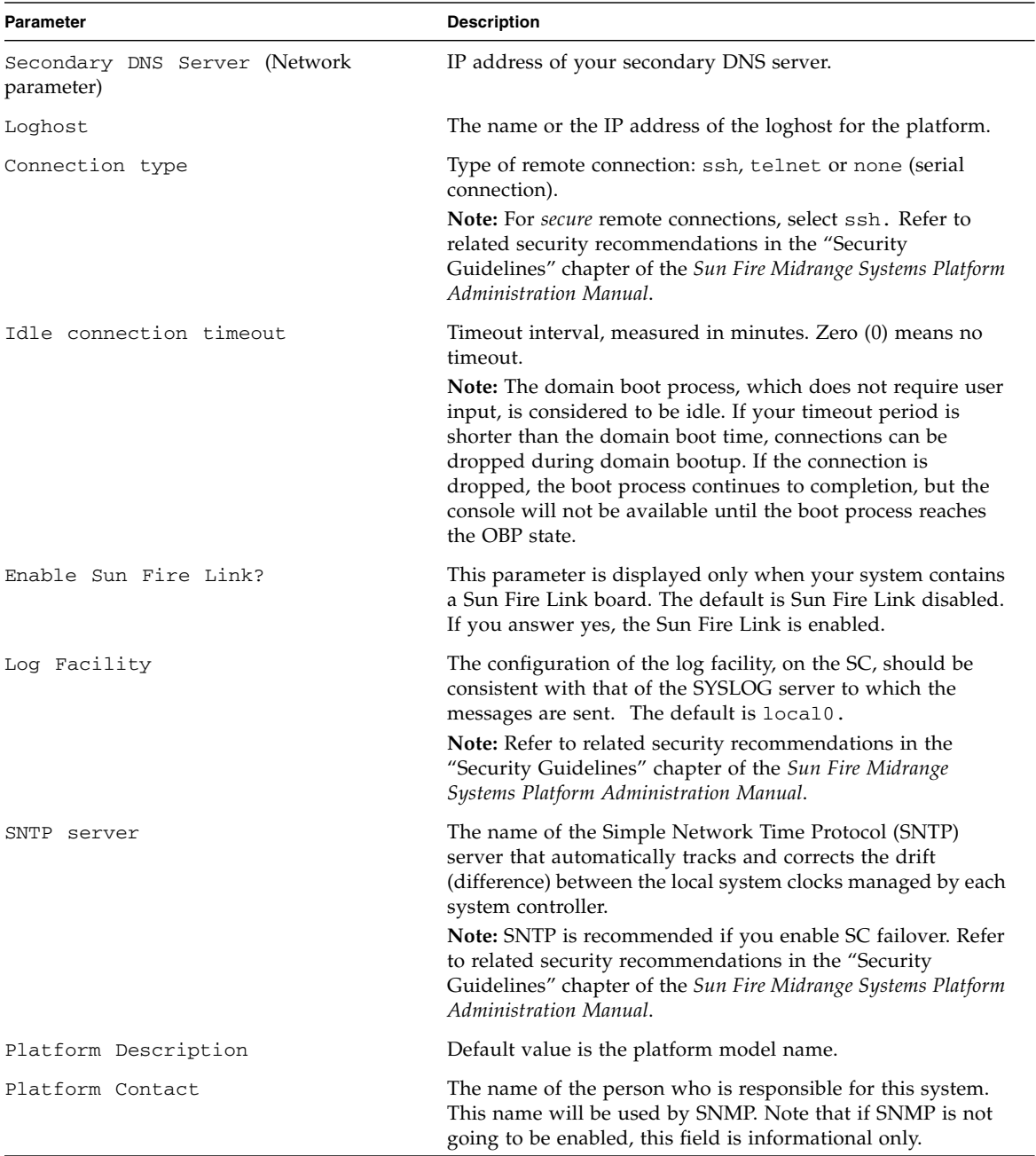

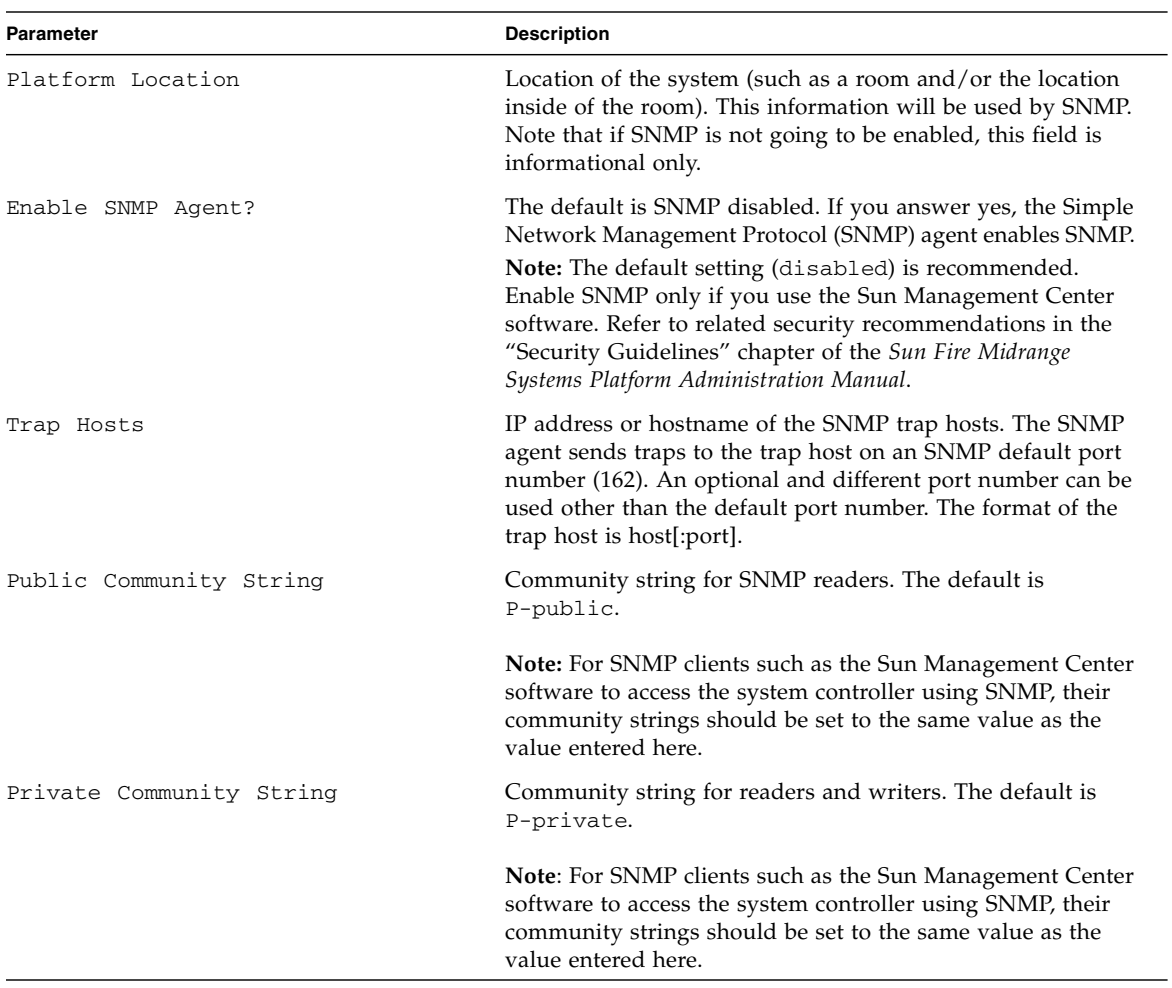

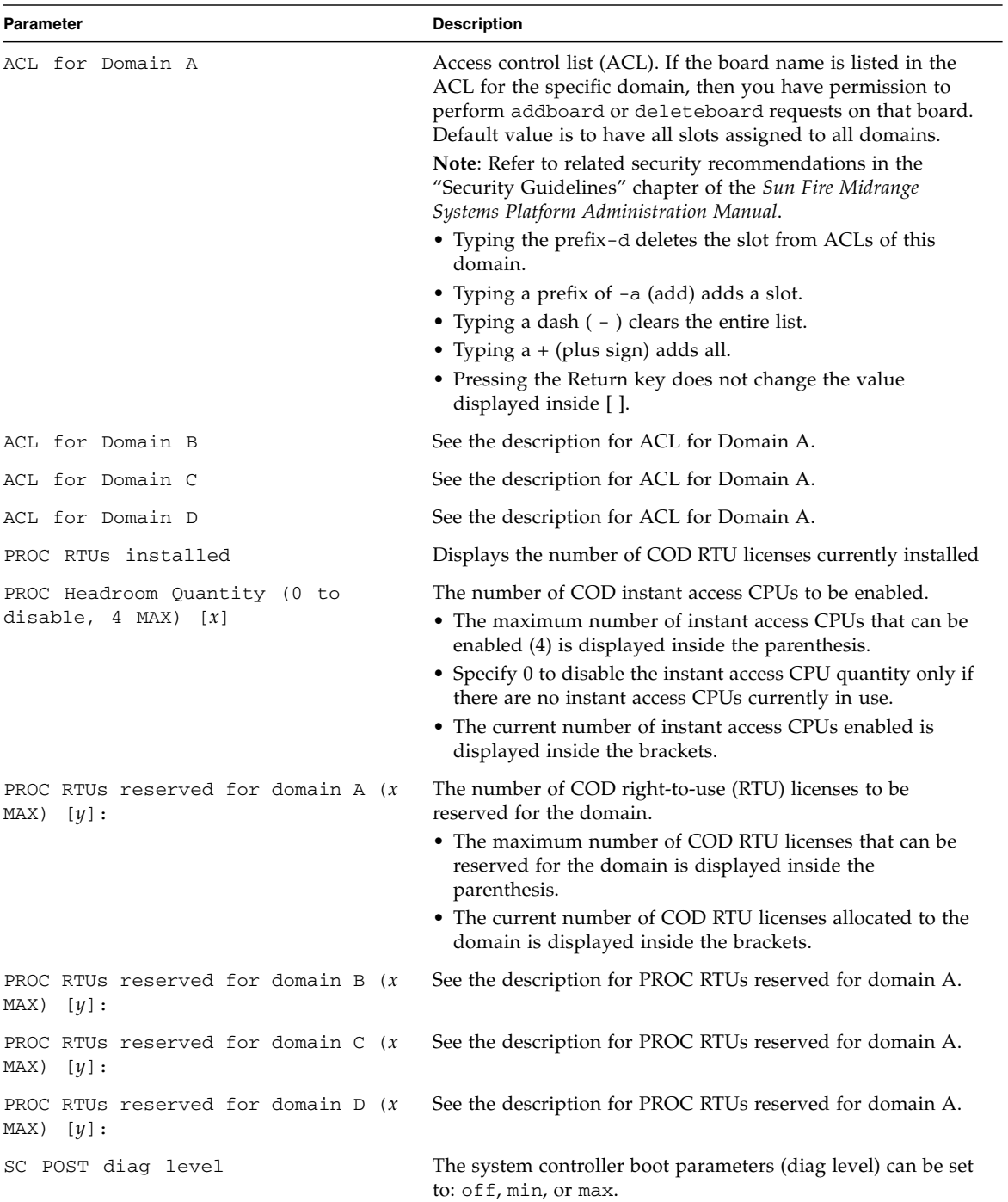

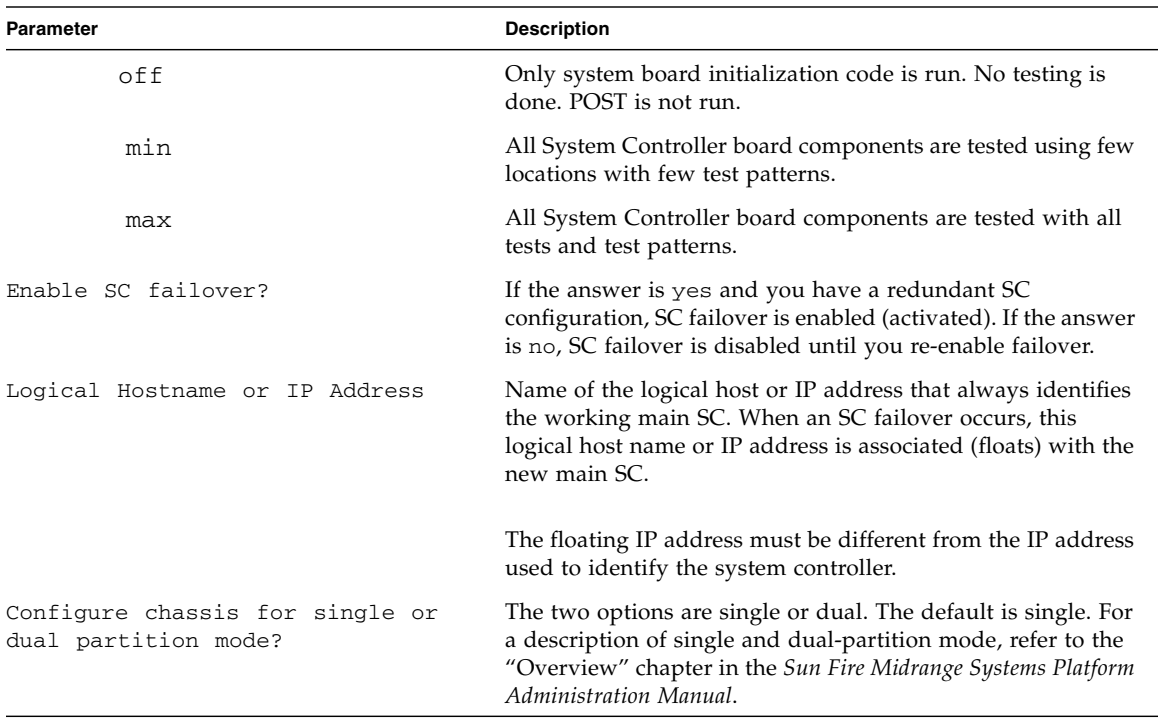

#### HostID/MAC Address Swap *Parameter*

The HostID/MAC Address Swap parameter is displayed only when you specify the -p hostid option with the setupplatform command. This parameter enables you to swap the HostID and MAC address of one domain with another. For example, if you are running host-licensed software associated with a particular domain HostID and MAC address, but you need to run the host-licensed software on another domain, you can swap the domain HostID and MAC address with that of an available domain. You can then run the host-licensed software on the available domain without encountering license restrictions tied to the original domain HostID/MAC address. For details on using the HostID/MAC address swap, refer to the *Sun Fire Midrange Systems Platform Administration Manual.*

[TABLE](#page-122-0) 3-10 describes the prompts displayed when you specify the setupplatform -p hostid command. For an example of the output displayed, see CODE [EXAMPLE](#page-125-0) 3-51:

<span id="page-122-0"></span>**TABLE 3-10** setupplatform HostID/MAC Address Swap Parameter Prompts

| Parameter                                                                              | <b>Description</b>                                                                                                    |
|----------------------------------------------------------------------------------------|----------------------------------------------------------------------------------------------------|
| Domain to swap HostID/MAC<br>address [A,B,C,D]:                                        | The domain whose HostID/MAC address will be swapped with<br>another domain. The domain selected must not be an active domain.                                                                                                    |
|                                                                                        | <b>Note –</b> This prompt and the next are used to specify the domains<br>involved in the HostID/MAC address swap. One of the domains<br>selected must be the domain currently associated with the host-<br>licensed software. The other domain specified must be the domain<br>on which the host-licensed software will run. |
| Domain to swap HostID/MAC<br>address with $[A, B, C, D]$ :                             | The domain whose HostID/MAC address will be swapped with the<br>previously specified domain. The domain selected must not be an<br>active domain.                                                                                                    |
| Commit swap? [no]:                                                                     | If the answer is yes, the HostID/MAC addresses of the specified<br>domains are swapped.                                                                                                    |
| Swap HostIDs/MAC addresses<br>of another pair of Domains?<br>$\lceil n \circ \rceil$ : | If the answer is yes, you will be prompted to specify the pair of<br>domains whose HostID/MAC addresses will be swapped.                                                                                                    |
| Restore automatic HostID/MAC<br>address assignment? [no]: n                            | Displayed only when you specify the -m auto option with the<br>-p hostid option. If the answer is yes, the HostID/MAC<br>addresses that were swapped between domains are restored to the<br>original domains.                                                                                                    |

### See Also

[password](#page-72-0), [setdate](#page-89-0), [setupdomain](#page-110-1), [showdate](#page-142-0), [showdomain](#page-144-0), [showplatform](#page-169-0), and the *Sun Fire Midrange Systems Platform Administration Manual*, which provides instructions on setting up the platform using [setupplatform](#page-116-0).

## Examples

**CODE EXAMPLE 3-50** setupplatform Output

#### *schostname*:SC> **setupplatform**

Network Configuration

```
---------------------
```

```
Is the system controller on a network? [yes]:
```

```
CODE EXAMPLE 3-50 setupplatform Output (Continued)
```

```
Use DHCP or static network settings? [DHCP]:
Hostname []:
IP Address []: 
Netmask []:
Gateway []: 
DNS Domain []: 
Primary DNS Server []:
Secondary DNS Server []:
To enable remote access to the system controller, select "ssh" or "telnet."
Connection type: ssh
Rebooting the SC is required for changes in the above network settings
to take effect.
Idle connection timeout (in minutes; 0 means no timeout) [0]:
Enable Sun Fire Link? [no]:
Loghosts
--------
Loghost [ ]:
Log Facility [local0]:
SNTP
----
SNTP server [ntp1]:
SNMP
----
Platform Description [Sun Fire 6800]: System type
Platform Contact [ ]: Platform administrator's name
Platform Location [ ]: Geographic system location
Do not enable SNMP Agent unless you use Sun Management Center software.
Enable SNMP Agent? [yes]: 
Trap Hosts []: SNMP trap host IP address or name
Public Community String [P-public]: Community string for SNMP readers
Private Community String [P-private]: Community string for readers and writers
ACLs
----
ACL for domain A [SB0 SB1 SB2 SB3 SB4 SB5 IB6 IB7 IB8 IB9 ]:
ACL for domain B [SB0 SB1 SB2 SB3 SB4 SB5 IB6 IB7 IB8 IB9 ]:
ACL for domain C [SB0 SB1 SB2 SB3 SB4 SB5 IB6 IB7 IB8 IB9 ]:
```
**CODE EXAMPLE 3-50** setupplatform Output *(Continued)*

```
ACL for domain D [SB0 SB1 SB2 SB3 SB4 SB5 IB6 IB7 IB8 IB9 ]:
COD
--PROC RTUs installed: 8
PROC Headroom Quantity (0 to disable, 4 MAX) [0]:Number of instant access CPUs to be 
enabled
PROC RTUs reserved for domain A (6 MAX) [0]: Number of domain COD RTU licenses reserved
PROC RTUs reserved for domain B (6 MAX) [0]: Number of domain COD RTU licenses reserved
PROC RTUs reserved for domain C (4 MAX) [0]: Number of domain COD RTU licenses reserved
PROC RTUs reserved for domain D (4 MAX) [0]: Number of domain COD RTU licenses reserved
SC
-SC POST diag Level [min]: 
Enable SC failover? [yes]:
Logical Hostname or IP address [sp1-sc]:
Partition Mode
--------------
Configure chassis for single or dual partition mode? [single]:
schostname:SC>
```
<span id="page-125-0"></span>**CODE EXAMPLE 3-51** setupplatform -p hostid Output

```
schostname:SC> setupplatform -p hostid
HostID/MAC Address Swap
-----------------------
Domain to swap HostID/MAC address [A,B,C,D]: b
Domain to swap HostID/MAC address with [A,B,C,D]: d
Commit swap? [no]: y
Swap HostIDs/MAC addresses of another pair of Domains? [no]: n
schostname:SC>
```
**CODE EXAMPLE 3-52** setupplatform -p hostid -m auto Output

*schostname*:SC> **setupplatform -p hostid -m auto** HostID/MAC Address Swap ----------------------- Restore automatic HostID/MAC address assignment? [no]: **y**

*schostname*:SC>

## showboards

Displays the assignment information and status for all components in the system.

### Scope

platform shell, domain shell

### Syntax for the Platform Shell

showboards [-ev] [-y|-n] [ -d *domainID*] [-p *part*] showboards -h

## Syntax for the Domain Shell

showboards [-aev] [-y|-n] [-p *part*] showboards -h

## Options/Parameters

-a includes available boards (domain only).

-e includes empty slots in the output.

-v verbose mode.

-d *domainID* specifies a domain to display (platform only).

-p *part* shows only a specific part.

- board shows the board status.
- clock shows the system clock status.
- cpu shows CPU type, speed, and Ecache size.
- io shows I/O information.
- memory shows memory information for each board.
- power shows grid information.
- version shows version information.

-y answers yes to all questions.

-n answers no to all questions.

-h displays help for this command.

## Description

Displays the assignment information and status for all of the components in the system—CPU/Memory boards, I/O assemblies, fan trays, and so on. For the domain shell, the display shows components assigned to the domain. It can also include boards that are included in the ACL, and not assigned to any other domain.

See Also

[addboard,](#page-41-0) [deleteboard](#page-52-0)

## Examples—Platform Shell

#### **CODE EXAMPLE 3-53** showboards Example Output for the Platform Shell

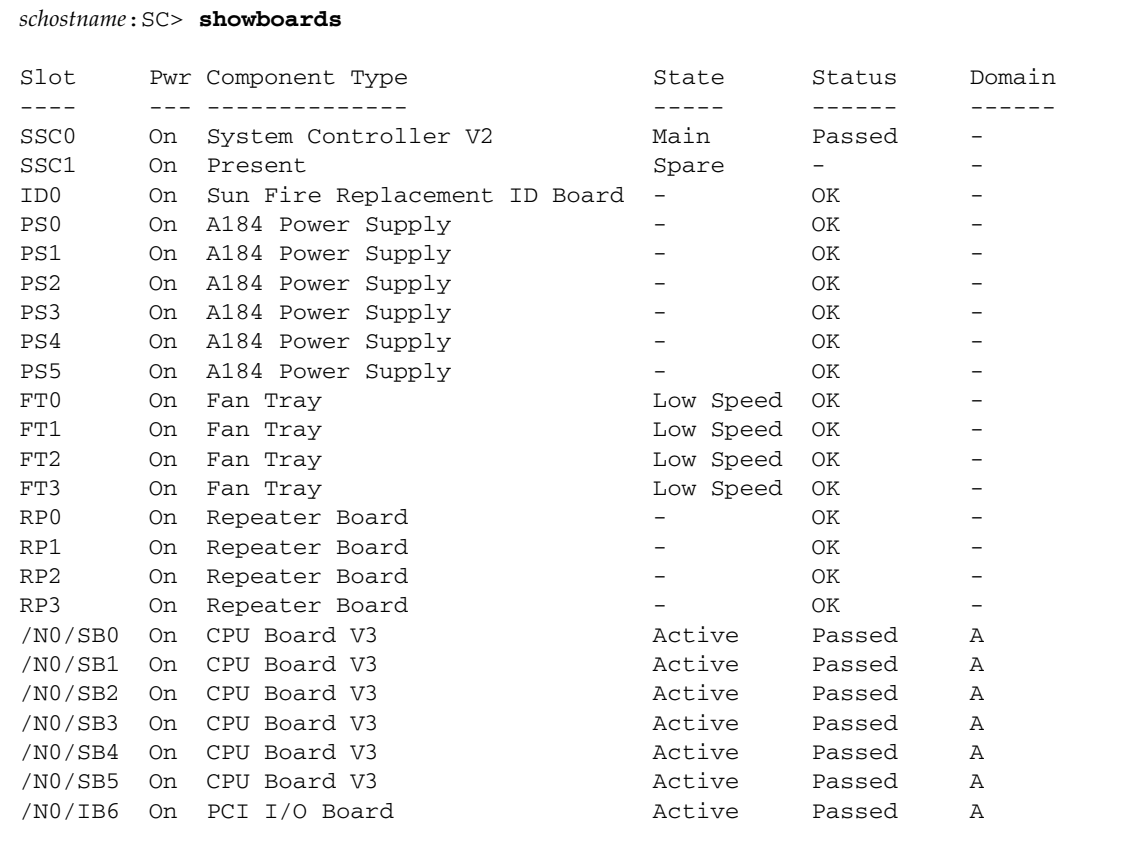

**CODE EXAMPLE 3-53** showboards Example Output for the Platform Shell *(Continued)*

/N0/IB7 On PCI I/O Board Active Passed A /N0/IB8 On Fire Link/CPCI I/O Board Active Degraded A /N0/IB9 On Fire Link/CPCI I/O Board Active Degraded A

The showboards command with the -v option displays the verbose option.

The showboards command with the -p version option displays firmware version and compatibility information.

**CODE EXAMPLE 3-54** showboards Command with the -p version Option

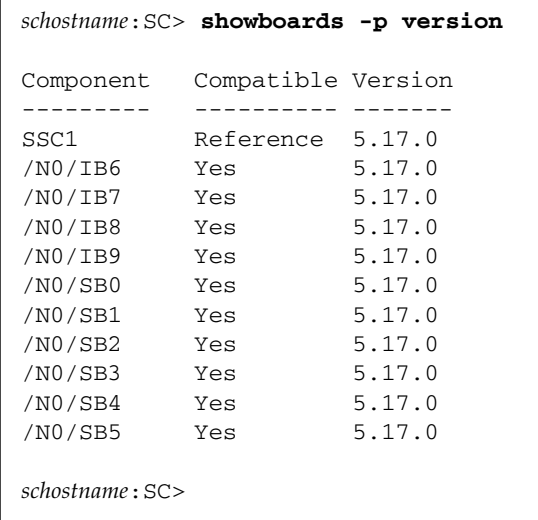

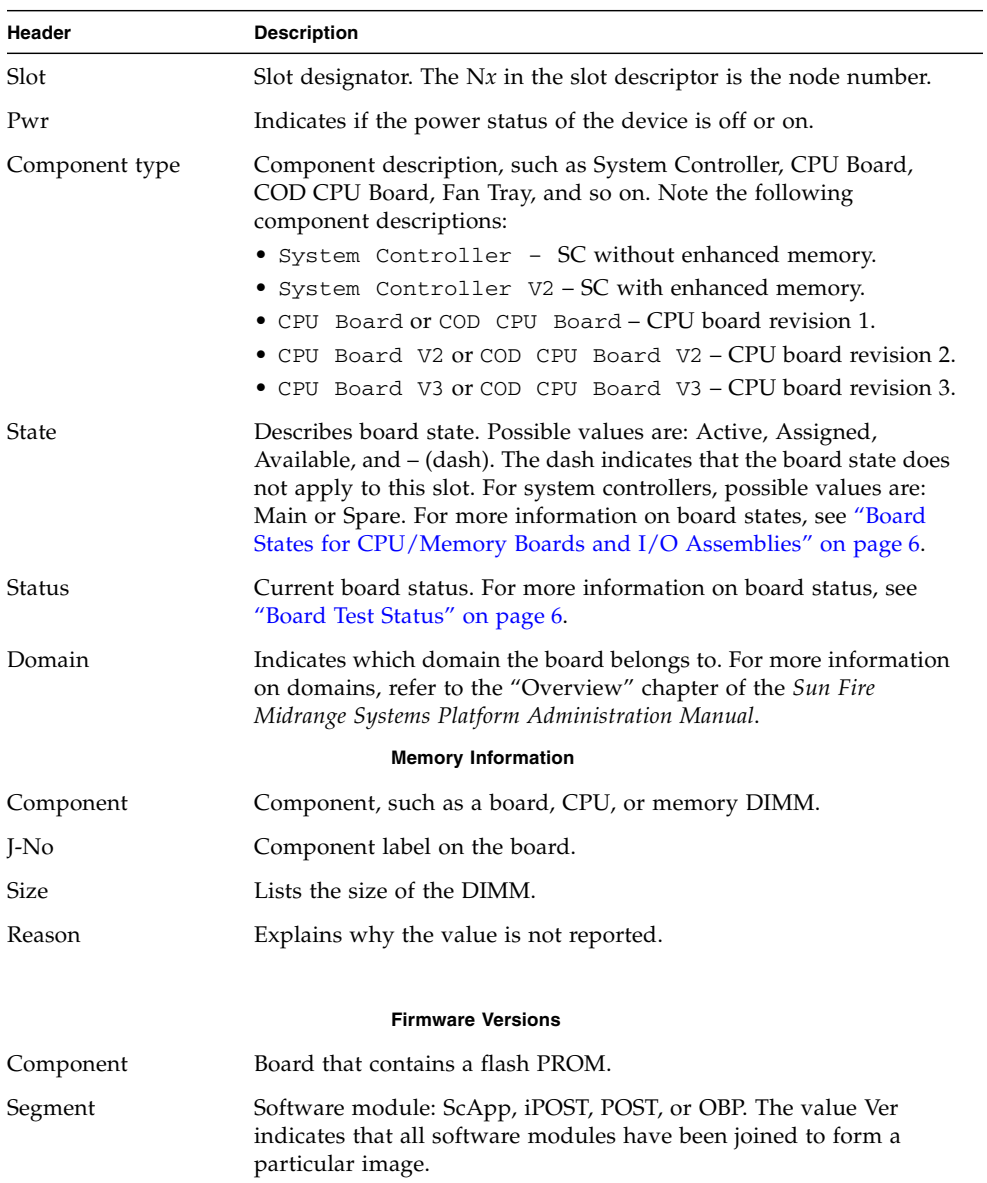

#### **TABLE 3-11** Output Header Definitions for the showboards and the showboards -v Command

| Header                 | <b>Description</b>                                                                                                    |
|------------------------|----------------------------------------------------------------------------------------------------|
| Compatible             | Indicates whether the given component is compatible with the<br>scapp version listed in the Version column. Possible values are Yes,<br>No, and – (dash). The dash indicates that firmware compatibility<br>does not apply to the given component. For system controllers, the<br>value Reference indicates that the firmware version listed in the<br>Version column is the baseline used to determine firmware<br>compatibility. |
| In                     | The number that identifies the software modules for the firmware.<br>This number is used to determine the compatibility with the<br>firmware.                                                                                                    |
| Date                   | The month, day, and year that the flash PROM image was created<br>by Sun Microsystems.                                                                                                    |
| Time                   | The time of day (hour:minutes) that the flash PROM image was<br>created by Sun Microsystems.                                                                                                    |
| Build                  | A number that identifies the internal build. Used by Sun<br>Microsystems only.                                                                                                    |
| Version                | The firmware version compatible with the component, except for<br>System Controllers and boards that are not powered on (No board<br>power).                                                                                                    |
|                        | <b>Clock Status</b>                                                                                                    |
| Component              | Board.                                                                                                    |
| SSCx Signal            | Lists the status of the SSC0 or SSC1 clock on the board.                                                                                                    |
| Signal Used            | Identifies which clock is used by the board.                                                                                                    |
| Failover               | Indicates if the board will respond to clock failover.                                                                                                    |
|                        | I/O Status                                                                                                    |
| Slot                   | $I/O$ slot.                                                                                                    |
| Populated              | Indicates if a card is installed in the slot.                                                                                                    |
| Slot Description       | Describes the slot. The card type cannot be determined by the<br>system controller. The card is determined by the Solaris operating<br>environment.                                                                                                    |
| <b>CPU Information</b> |                                                                                                    |
| Component              | CPU.                                                                                                    |
| Cpu Mask               | Lists the CPU version.                                                                                                    |
| Description            | Indicates the CPU type, speed, and Ecache size.                                                                                                    |

**TABLE 3-11** Output Header Definitions for the showboards and the showboards -v Command *(Continued)*

#### **TABLE 3-11** Output Header Definitions for the showboards and the showboards -v Command *(Continued)*

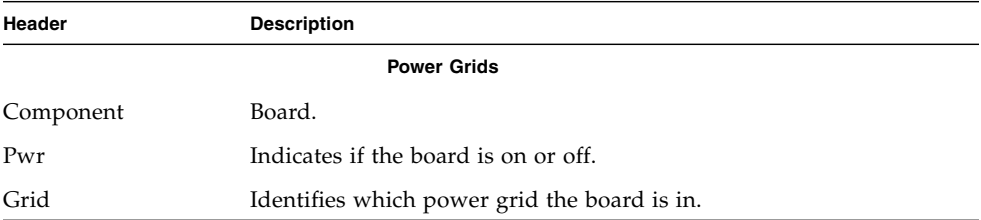

## Example—Domain Shell

**CODE EXAMPLE 3-55** showboards -a Command for the Domain Shell

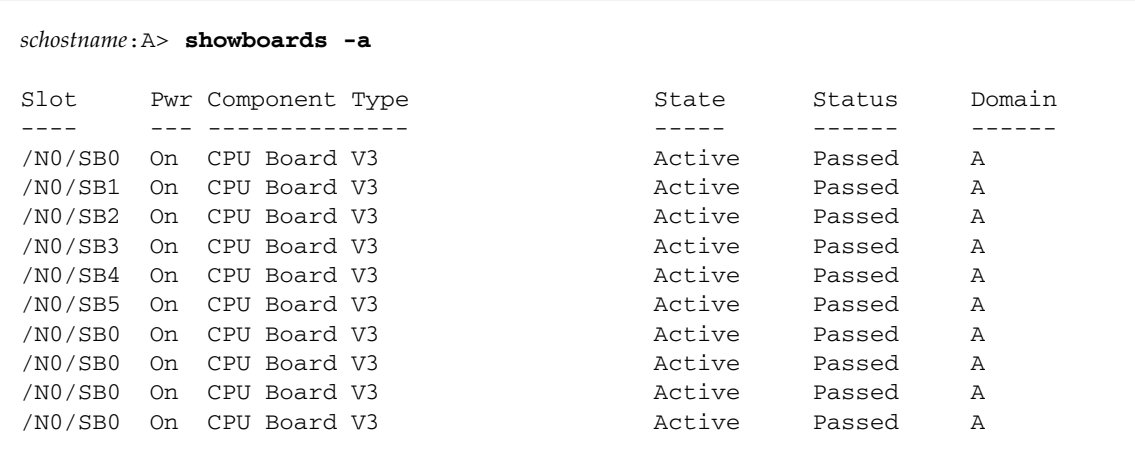

## <span id="page-132-1"></span>showcodlicense

Displays the current Capacity on Demand (COD) right-to-use (RTU) licenses stored in the COD license database.

## Scope

platform shell

## Syntax for the Platform Shell

```
showcodlicense [-r] [-v]
```

```
showcodlicense -h
```
## Options/Parameters

-h displays help for this command.

 $-r$  displays the license information in the raw license key format, as stored in the COD license database.

-v verbose mode. Displays both the formatted license information and raw license key format.

## Description

[TABLE](#page-132-0) 3-12 describes the default COD information displayed by the showcodlicense command.

| Item          | <b>Description</b>                                                                                                    |
|---------------|----------------------------------------------------------------------------------------------------|
| Description   | Type of resource (processor)                                                                                                    |
| Ver           | Version number of the license                                                                                                    |
| Expiration    | None. Not supported (no expiration date)                                                                                                    |
| Count         | Number of RTU licenses granted for the given resource                                                                                               |
| <b>Status</b> | One of the following states:<br>• $GOOD$ – Indicates the resource license is valid<br>• EXPIRED – Indicates the resource license is no longer valid |

<span id="page-132-0"></span>**TABLE 3-12** COD License Information

## See Also

[addcodlicense](#page-44-0), [deletecodlicense](#page-54-0), [showcodusage](#page-134-0)

## Examples

To show formatted COD RTU license key data, type:

**CODE EXAMPLE 3-56** showcodlicense Example Output – Formatted COD RTU License Data

*schostname*:SC> **showcodlicense** Description Ver Expiration Count Status ----------- --- ---------- ----- ------ PROC 01 NONE 8 GOOD

To show COD RTU license keys, type:

**CODE EXAMPLE 3-57** showcodlicense -r Example Output – COD RTU License Keys

```
schostname:SC> showcodlicense -r
01:80d8a9ed:45135285:0201000000:8:00000000:J0WKZ8vpZ5kOgSJ7e8ZasA
```
To show COD RTU license key data in both formatted and raw format, type:

**CODE EXAMPLE 3-58** showcodlicense -v Example Output – Formatted and Raw COD RTU License Data

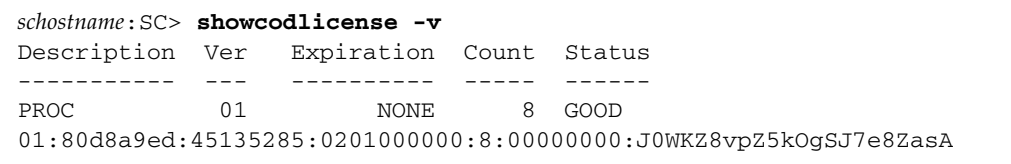

## <span id="page-134-0"></span>showcodusage

Displays the current usage statistics for Capacity on Demand (COD) resources.

## Scope

platform shell, domain shell

## Syntax for the Platform Shell

```
showcodusage [-v] [-p resource|domains|all] ...
showcodusage -h
```
## Options/Parameters

-h displays help for this command.

- -p resource displays COD usage information according to resource type.
- -p domains displays COD usage information according to domain type.
- -p all displays COD usage information both by resource type and by domain.

-v is verbose mode.

## Description

This command shows current information on the COD RTU licenses in use. By default, the command displays a summary of COD RTU licenses used and installed, along with the current state of each resource.

See Also

[showcodlicense](#page-132-1)

## Examples

To show information by resource, type:

**CODE EXAMPLE 3-59** showcodusage Example Output by Resource

```
schostname:SC> showcodusage -p resource
Resource In Use Installed Licensed Status
-------- ------ --------- -------- ------
PROC 0 4 8 OK: 8 available Headroom: 2
```
[TABLE](#page-135-0) 3-13 describes the resource information displayed.

<span id="page-135-0"></span>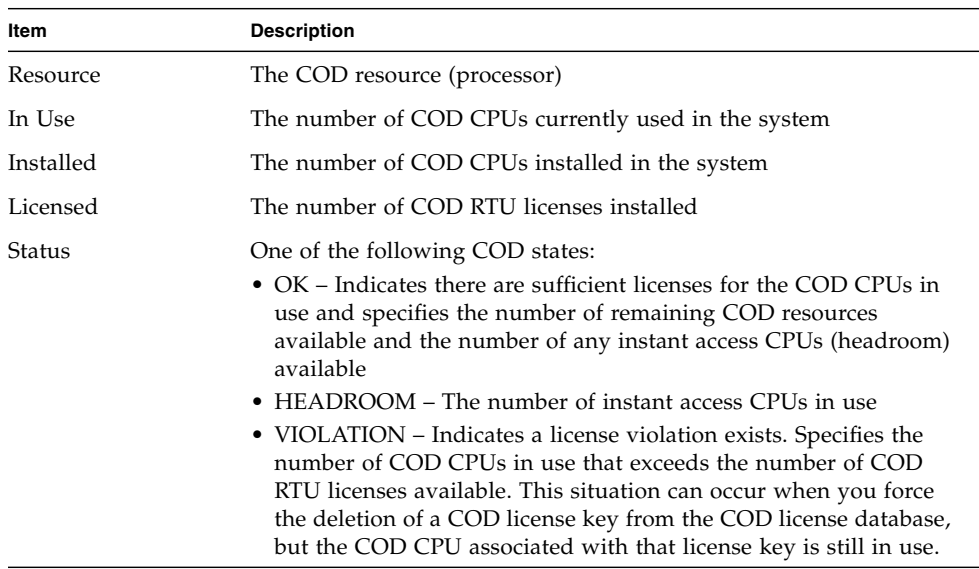

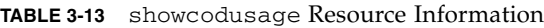

To show information by domain, type:

**CODE EXAMPLE 3-60** showcodusage Example Output by Domain

```
schostname:SC> showcodusage -p domains -v
Domain/Resource In Use Installed Reserved Status
--------------- ------ --------- -------- ------
A – PROC 6 8 4
   SB0 - PROC 4 4
   /N0/SB0/P0 Licensed
   /N0/SB0/P1 Licensed
```
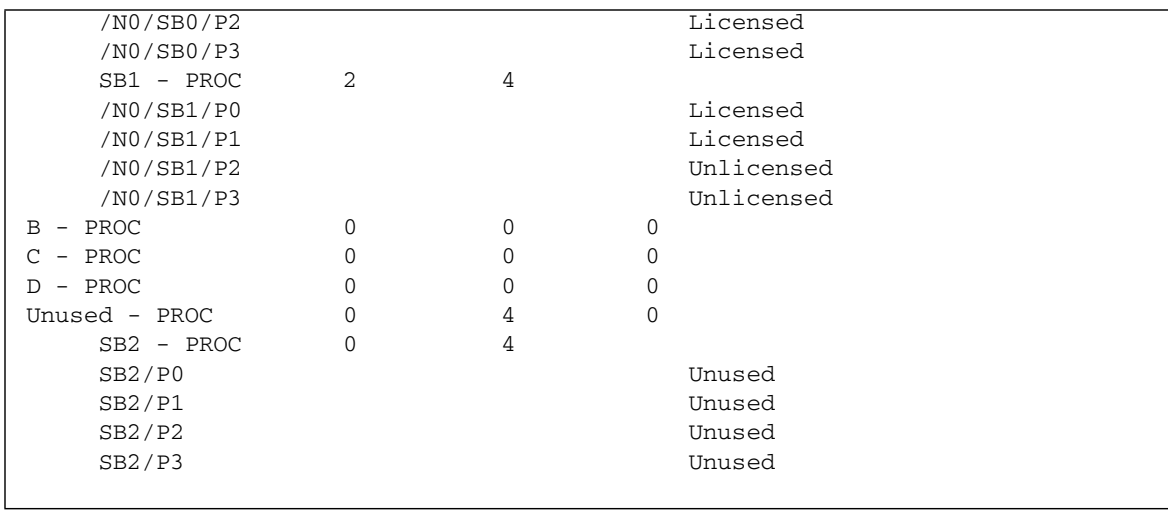

**CODE EXAMPLE 3-60** showcodusage Example Output by Domain *(Continued)*

[TABLE](#page-136-0) 3-14 describes the domain information displayed.

| Item            | <b>Description</b>                                                                                                    |
|-----------------|----------------------------------------------------------------------------------------------------|
| Domain/Resource | The COD resource (processor) for each domain. An unused<br>processor is a COD CPU that has not yet been assigned to a domain. |
| In Use          | The number of COD CPUs currently used in the domain                                                                           |
| Installed       | The number of COD CPUs installed in the domain                                                                                |
| Reserved        | The number of COD RTU licenses allocated to the domain                                                                        |
| <b>Status</b>   | One of the following CPU states:<br>• Licensed – The COD CPU has an RTU license.<br>• Unused – The COD CPU is not in use.     |
|                 | • Unlicensed $-$ A COD RTU license could not be obtained for the<br>COD CPU, so the COD CPU cannot be used.                   |

<span id="page-136-0"></span>**TABLE 3-14** showcodusage Domain Information

To show information by both resource type and domain, type:

**CODE EXAMPLE 3-61** showcodusage Example Output by Both Resource and Domain

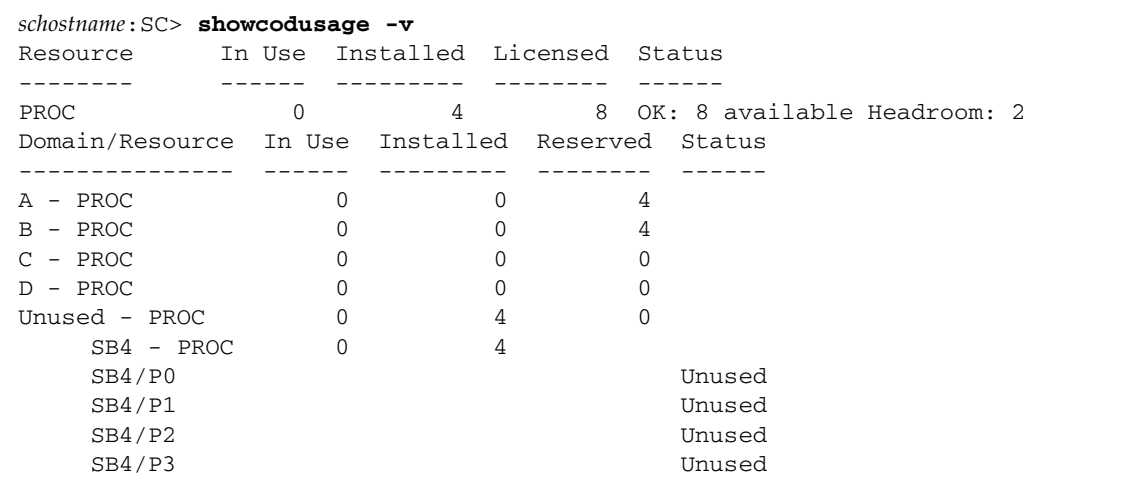

### <span id="page-138-0"></span>showcomponent

Shows the state of a component.

### Scope

platform shell, domain shell

## Syntax for the Platform Shell

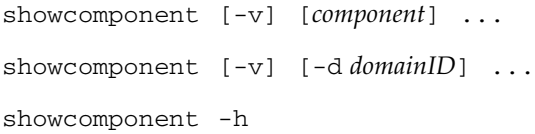

## Syntax for the Domain Shell

```
showcomponent [-v] [component] ...
showcomponent -h
```
## Options/Parameters

-h displays help for this command. Includes *component\_name* syntax.

*boardname* for CPU/Memory boards is SB0 - SB5 and for I/O assemblies is IB6 - IB9.

-d *domainID* is a, b, c, or d. Shows components assigned to the domain (platform only).

### **Description**

Without options, this command shows the state of all components on a board. With one or more options described in the "Syntax" section, the output shows the state of one or more components on a board.

Displays the components that have been disabled by the setls commands or components that have been marked as failed when testing (running the testboard command). This command also does the following:

■ For CPU/Memory boards, provides information about CPUs, memory modules (DIMMs), and Ecache.

- Displays logical memory bank size.
- For Capacity on Demand (COD) CPU components that are not allocated a COD right-to-use (RTU) license, provides the status of such components as Cod-dis (COD disabled). For details, see the "Capacity on Demand" chapter in the *Sun Fire Midrange Systems Platform Administration Manual*.
- Displays the POST status of chs (component health status) for those components that require further analysis by your service provider. For details, see the "Automatic Diagnosis and Recovery" chapter in the *Sun Fire Midrange Systems Platform Administration Manual.*

### See Also

[setls](#page-106-0), and the *Sun Fire Midrange Systems Platform Administration Manual*.

#### Examples

CODE [EXAMPLE](#page-139-0) 3-62 shows sample output for the showcomponent sb0 command. The abbreviations for the Component field are:

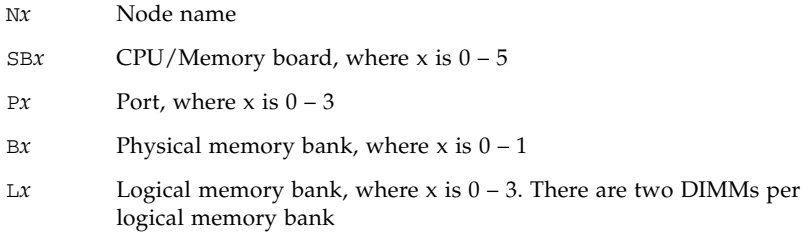

#### <span id="page-139-0"></span>**CODE EXAMPLE 3-62** showcomponent Sample Output

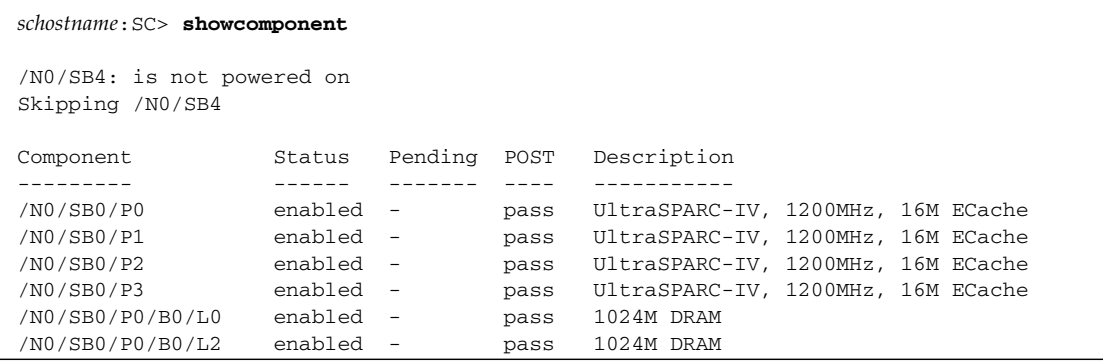

**CODE EXAMPLE 3-62** showcomponent Sample Output *(Continued)*

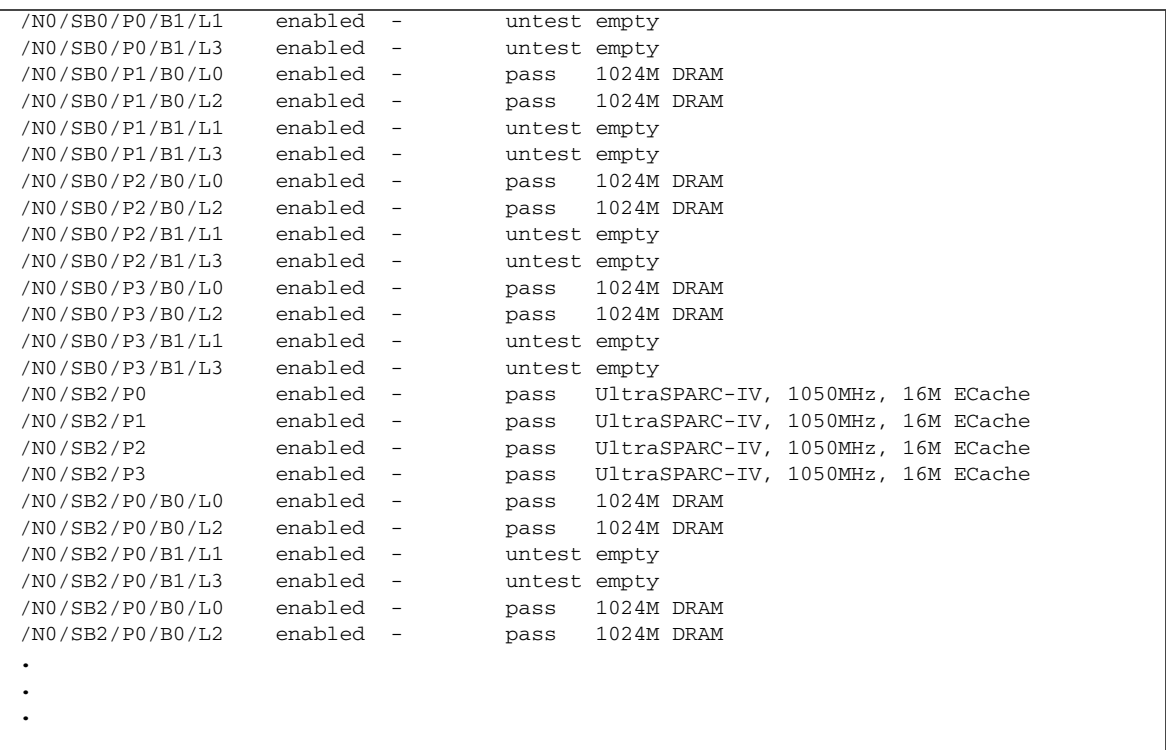

Definitions of the headings in CODE [EXAMPLE](#page-139-0) 3-62 and CODE [EXAMPLE](#page-141-0) 3-63 follow:

- Component is the name of the board and its components.
- Status is the status (enabled or disabled) of the board or component.
- Pending means that the component will change to the indicated status (enabled or disabled) at the next reboot.
- POST is the status of power-on self-test (POST) for the component. The states are: passed, failed, untested, or chs (component health status). For components that have a chs status, contact your service provider to obtain further analysis of those components.
- Description is a description of the board or component.

CODE [EXAMPLE](#page-141-0) 3-63 shows sample output for the showcomponent ib6 command. The abbreviations for the Component field are:

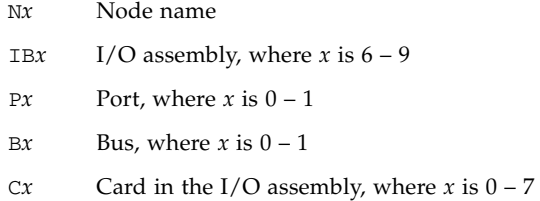

#### <span id="page-141-0"></span>**CODE EXAMPLE 3-63** showcomponent ib6 Sample Output

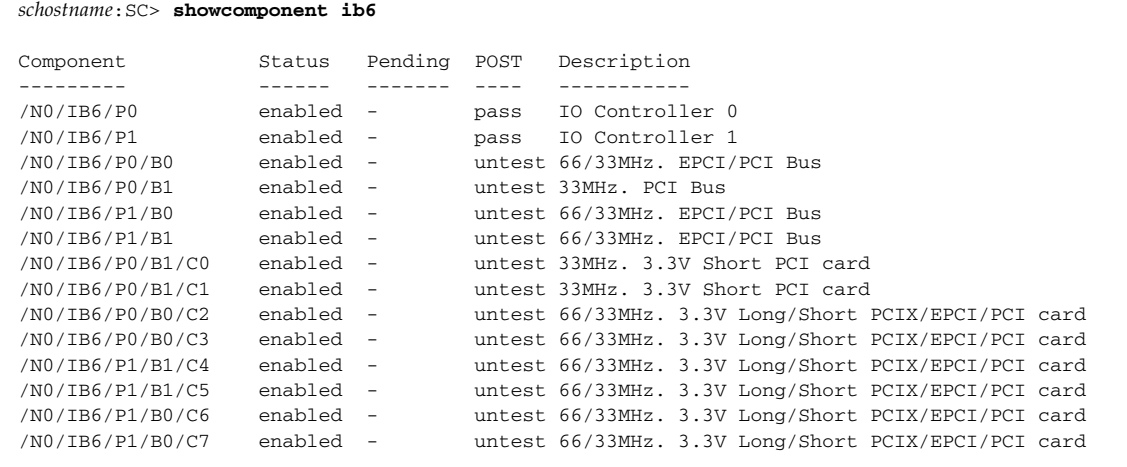

## <span id="page-142-0"></span>showdate

Displays the date and time.

## Scope

platform shell, domain shell

## Syntax for the Platform Shell

```
showdate [-tv]
showdate -h 
showdate [-v] [-d domainID]
```
## Syntax for the Domain Shell

```
showdate [-tv]
showdate -h
```
## Options/Parameters

-h displays help for this command.

-t lists available time zones.

-v is verbose mode.

-d *domainID* is a, b, c, or d. Shows the date for the domain from the platform.

### **Description**

Displays the current date and time for the platform and for each domain. You can obtain the date for the platform shell and each domain shell from the platform shell. If you type the command from one of the domain shells, the date and time for the current domain is returned.

See Also

[setdate](#page-89-0)

# Example—Platform Shell

**CODE EXAMPLE 3-64** showdate Command for the Platform Shell

*schostname*:SC> **showdate** Fri Mar 07 18:00:56 PST 2003
### <span id="page-144-0"></span>showdomain

Displays the configuration and status of the domain.

#### Scope

domain shell

## Syntax

```
showdomain [-v] [-p part]. . .
showdomain -h
```
# Options/Parameters

-v is verbose mode.

-p *part* is a parameter for the information to display:

- acls shows the access control list
- bootparams shows boot parameter information
- cod shows the number of COD RTU licenses reserved for the domain
- loghosts shows the log hosts
- mac shows MAC addresses
- snmp shows SNMP configuration
- status shows domain status

-h displays help for this command.

#### **Description**

Displays the configuration and status of the domain. Some of the information is not configurable, or is configurable only through the platform, such as the access control list (ACL), SNMP enabled, and COD parameters. This command without any arguments displays all the parameter values configured by the setupdomain command.

#### See Also

[setupdomain,](#page-110-0) [showdate,](#page-142-0) [setupplatform](#page-116-0), [showplatform](#page-169-0)

#### Examples

To display parameters assigned by the setupdomain command, type showdomain (CODE [EXAMPLE](#page-145-0) 3-65).

<span id="page-145-0"></span>**CODE EXAMPLE 3-65** showdomain Command Example

```
schostname:A> showdomain
Domain Solaris Nodename Domain Status Keyswitch
------ ---------------- ------------- ---------
A - Powered Off off
diag-level = default
verbosity-level = min
error-level = max
interleave-scope = within-board
interleave-mode = optimal
reboot-on-error = true
hang-policy = reset
OBP.use-nvramrc? = <OBP default>
OBP.auto-boot? = <OBP default>
OBP.error-reset-recovery = <OBP default>
Loghost for Domain A:
Log Facility for Domain A: local0
SNMP Agent: enabled
Domain Description: 
Domain Contact: 
Trap Hosts:
Public Community String:
Private Community String:
ACL for Domain A: SB0 SB1 SB2 SB3 SB4 SB5 IB6 IB7 IB8 IB9
PROC RTUs reserved for domain A: 0
schostname:A>
```
To display the verbose output of parameters assigned by the setupdomain command, type showdomain -v (CODE [EXAMPLE](#page-146-0) 3-66).

<span id="page-146-0"></span>**CODE EXAMPLE 3-66** showdomain -v Command Example

```
schostname:A> showdomain -v
Domain Solaris Nodename Domain Status Keyswitch
------ ---------------- ------------- ---------
A - Powered Off off
Domain Boot Parameters
----------------------
diag-level = default
verbosity-level = min
error-level = max
interleave-scope = within-board
interleave-mode = optimal
reboot-on-error = true
hang-policy = reset
OBP.use-nvramrc? = <OBP default>
OBP.auto-boot? = <OBP default>
OBP.error-reset-recovery = <OBP default>
                    MAC Address HostID
                     ----------------- --------
Domain A xx:xx:xx:xx:xx:xx xxxxxxxx
Loghosts
--------
Loghost for Domain A:
Log Facility for Domain A: local0
SNMP
----
SNMP Agent: enabled
Domain Description: 
Domain Contact: 
Trap Hosts:
Public Community String: 
Private Community String: 
SNMP packets received: 0
SNMP packets sent: 0
SNMP traps sent: 0
```
**CODE EXAMPLE 3-66** showdomain -v Command Example *(Continued)*

```
ACLs
----
ACL for Domain A: SB0 SB1 SB2 SB3 SB4 SB5 IB6 IB7 IB8 IB9
COD
---
PROC RTUs reserved for domain A: 0
schostname:A>
```
To display boot parameter information (CODE [EXAMPLE](#page-147-0) 3-67), type:

<span id="page-147-0"></span>**CODE EXAMPLE 3-67** showdomain -p bootparams Example Displaying Boot Parameter Information

```
schostname:A> showdomain -p bootparams
diag-level = default
verbosity-level = min
error-level = max
interleave-scope = within-board
interleave-mode = optimal
reboot-on-error = true
hang-policy = reset
OBP.use-nvramrc? =<OBP default>
OBP.auto-boot? = <OBP default>
OBP.error-reset-recovery = <OBP default>
schostname:A>
```
### showenvironment

Displays the current environmental status, temperatures, currents, voltages, and fan status, for the system (platform shell) or the current domain (domain shell).

#### Scope

platform shell, domain shell

### Syntax for the Platform Shell

```
showenvironment [-ltvuw] [-d domainID] [-p part]
showenvironment [-ltvuw] board_name
showenvironment -h
```
### Syntax for the Domain Shell

```
showenvironment [-ltvuw] [-p part]
showenvironment [-ltvuw] board_name [board_name . . . ]
showenvironment -h
```
### Options/Parameters

*board\_name* is the name of the board. Displays information for this board. You can type multiple board names.

-d *domainID* is a, b, c, or d. Displays information for boards assigned to that domain.

-h displays help for this command.

-l displays the limits that apply to each selected measurement. These values are the threshold for each measurement. Exceeding the threshold causes the status to display Max or Min.

-p *part* shows a specific part [\(TABLE](#page-149-1) 3-15):

| Report   | <b>Description</b>                                |
|----------|---------------------------------------------------|
| currents | Displays currents (power supplies only)           |
| fans     | Displays fan states.                              |
| faults   | Displays values that are suspected to be invalid. |
| temps    | Displays temperatures only.                       |
| voltage  | Displays voltages only.                           |

<span id="page-149-1"></span>**TABLE 3-15** Parts for showenvironment -p *part*

-t prints header titles.

-u updates data now. Polls all sensors for new values.

-v is verbose mode. This is the equivalent of the options -l and -w.

-w shows warning thresholds.

### **Description**

Displays the current environmental status, temperatures, currents, voltages, and fan status for the system (platform shell) or the current domain (domain shell). In a domain shell, the domain can only display boards that have been assigned to the domain, such as CPU/Memory boards and I/O assemblies. The board(s) must be powered on. Boards that are not powered on are not monitored and have no environmental data.

This command displays the minimum and maximum values. If these values are exceeded, the component (and the domain using the component) will be shut down. It also shows the warning levels when the system controllers warns you that you are approaching the limits.

[TABLE](#page-149-0) 3-16 describes the showenvironment output headers and values.

| Header | Value | <b>Description</b>                                               |
|--------|-------|------------------------------------------------------------------|
| Slot   |       | Slot ID                                                          |
| Device |       | Device being monitored by the sensor.                            |
| Sensor |       | Component that measures the environmental<br>data of the device. |
| Value  |       | Value returned by the sensor.                                    |

<span id="page-149-0"></span>**TABLE 3-16** showenvironment Output Header Description

| Header | Value             | <b>Description</b>                                                                                                    |
|--------|-------------------|----------------------------------------------------------------------------------------------------|
| Units  |                   | Applicable unit for the sensor.                                                                                                    |
|        | Degrees C         | Celsius                                                                                                    |
|        | Volts DC          | Volts                                                                                                    |
|        | Amps              | Amps                                                                                                    |
| Age    |                   | Age in seconds of the reading being displayed.                                                                                                    |
| Status |                   | Values for Status. See the Value column. When<br>the values listed in the Value column are<br>exceeded, a warning message will be logged.                                                           |
|        | WARNING LOW       |                                                                                                    |
|        | <b>NOTICE Low</b> |                                                                                                    |
|        | OK                |                                                                                                    |
|        | NOTICE High       |                                                                                                    |
|        | WARNING HIGH      |                                                                                                    |
|        | error             |                                                                                                    |
|        | failed            |                                                                                                    |
|        | ignored           |                                                                                                    |
|        | unavailable       |                                                                                                    |
| LoWarn |                   | Displayed only with the $-v$ and $-w$ options.<br>Lists values that when exceeded a warning<br>message will be logged.                                                                              |
| HiWarn |                   | Displayed only with the $-v$ and $-w$ options.<br>Lists values that when exceeded a warning<br>message will be logged                                                                               |
| Min    |                   | Displayed with the $-v$ and $-1$ options. This is<br>not a warning message. Min is the lowest<br>value when the component will be powered<br>off (including any domains using it) to protect<br>it. |
| Max    |                   | Displayed with the $-v$ and $-1$ options. This is<br>not a fault condition. Max is the highest value<br>when the component will be powered off<br>(including any domains using it) to protect it.   |

**TABLE 3-16** showenvironment Output Header Description *(Continued)*

### Example

The showenvironment command display for the platform shell returns information on the slot number, device, sensor, value, units, age, and status, as shown in CODE [EXAMPLE](#page-151-0) 3-68.

| Slot             | Device   | Sensor            | Value | Units     | Age            |          | Status |
|------------------|----------|-------------------|-------|-----------|----------------|----------|--------|
|                  |          |                   |       |           |                |          |        |
| SSC0             | SBBC 0   | Temp. 0           | 47    | Degrees C |                | 4 sec OK |        |
| SSC0             | CBH 0    | Temp. 0           | 53    | Degrees C |                | 4 sec OK |        |
| SSC0             | SSC 0    | Temp. 0           | 33    | Degrees C |                | 4 sec OK |        |
| SSC0             | SSC 0    | Temp. 1           | 33    | Degrees C |                | 4 sec OK |        |
| SSC0             | SSC 0    | Temp. 2           | 37    | Degrees C |                | 4 sec OK |        |
| SSC0             | Board 0  | 1.5 VDC 0 1.50    |       | Volts DC  |                | 4 sec OK |        |
| SSC0             | Board 0  | 3.3 VDC 0 3.37    |       | Volts DC  |                | 4 sec OK |        |
| SSC <sub>0</sub> | Board 0  | 5 VDC 0           | 5.05  | Volts DC  |                | 4 sec OK |        |
| PS0              | 48 VDC 0 | Current 0 10.47   |       | Amps      |                | 3 sec OK |        |
| PS0              | 48 VDC 0 | 48 VDC 0          | 56.07 | Volts DC  |                | 3 sec OK |        |
| PS0              | 48 VDC 0 | Temp. 0           | 33    | Degrees C |                | 3 sec OK |        |
| PS0              | 48 VDC 1 | Current 0 0.78    |       | Amps      |                | 3 sec OK |        |
| PS0              | 48 VDC 1 | 48 VDC 0          | 54.76 | Volts DC  |                | 3 sec OK |        |
| PS1              | 48 VDC 0 | Current 0 9.61    |       | Amps      |                | 3 sec OK |        |
| PS1              | 48 VDC 0 | 48 VDC 0          | 56.07 | Volts DC  |                | 3 sec OK |        |
| PS1              | 48 VDC 0 | Temp. 0           | 28    | Degrees C |                | 3 sec OK |        |
| PS1              | 48 VDC 1 | Current $0$ 0.15  |       | Amps      | 3              | sec OK   |        |
| PS <sub>2</sub>  | 48 VDC 0 | Current $0$ 11.50 |       | Amps      |                | 2 sec OK |        |
| PS <sub>2</sub>  | 48 VDC 0 | 48 VDC 0          | 56.07 | Volts DC  | $\overline{a}$ | sec OK   |        |
| PS <sub>2</sub>  | 48 VDC 0 | Temp. 0           | 26    | Degrees C |                | 2 sec OK |        |
| PS <sub>2</sub>  | 48 VDC 1 | Current $0$ 0.15  |       | Amps      |                | 2 sec OK |        |
| PS <sub>2</sub>  | 48 VDC 1 | 48 VDC 0          | 54.76 | Volts DC  |                | 2 sec OK |        |
| FT0              | Fan 0    | Cooling 0 Low     |       |           |                | 2 sec OK |        |
| FT1              | Fan 0    | Cooling 0 Low     |       |           |                | 1 sec OK |        |
| FT2              | Fan 0    | Cooling 0 Low     |       |           |                | 1 sec OK |        |
| RP0              | Board 0  | 1.5 VDC 0 1.51    |       | Volts DC  |                | 9 sec OK |        |
| RP0              | Board 0  | 3.3 VDC 0 3.39    |       | Volts DC  |                | 9 sec OK |        |
| RP0              | Board 0  | Temp. 0           | 32    | Degrees C |                | 9 sec OK |        |
| RP0              | Board 0  | Temp. 1           | 33    | Degrees C |                | 9 sec OK |        |
| RP0              | SDC 0    | Temp. 0           | 71    | Degrees C |                | 9 sec OK |        |
| RP0              | AR 0     | Temp. 0           | 59    | Degrees C |                | 9 sec OK |        |
| $\bullet$        |          |                   |       |           |                |          |        |

<span id="page-151-0"></span>**CODE EXAMPLE 3-68** showenvironment Platform Shell Example

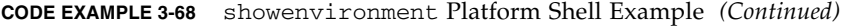

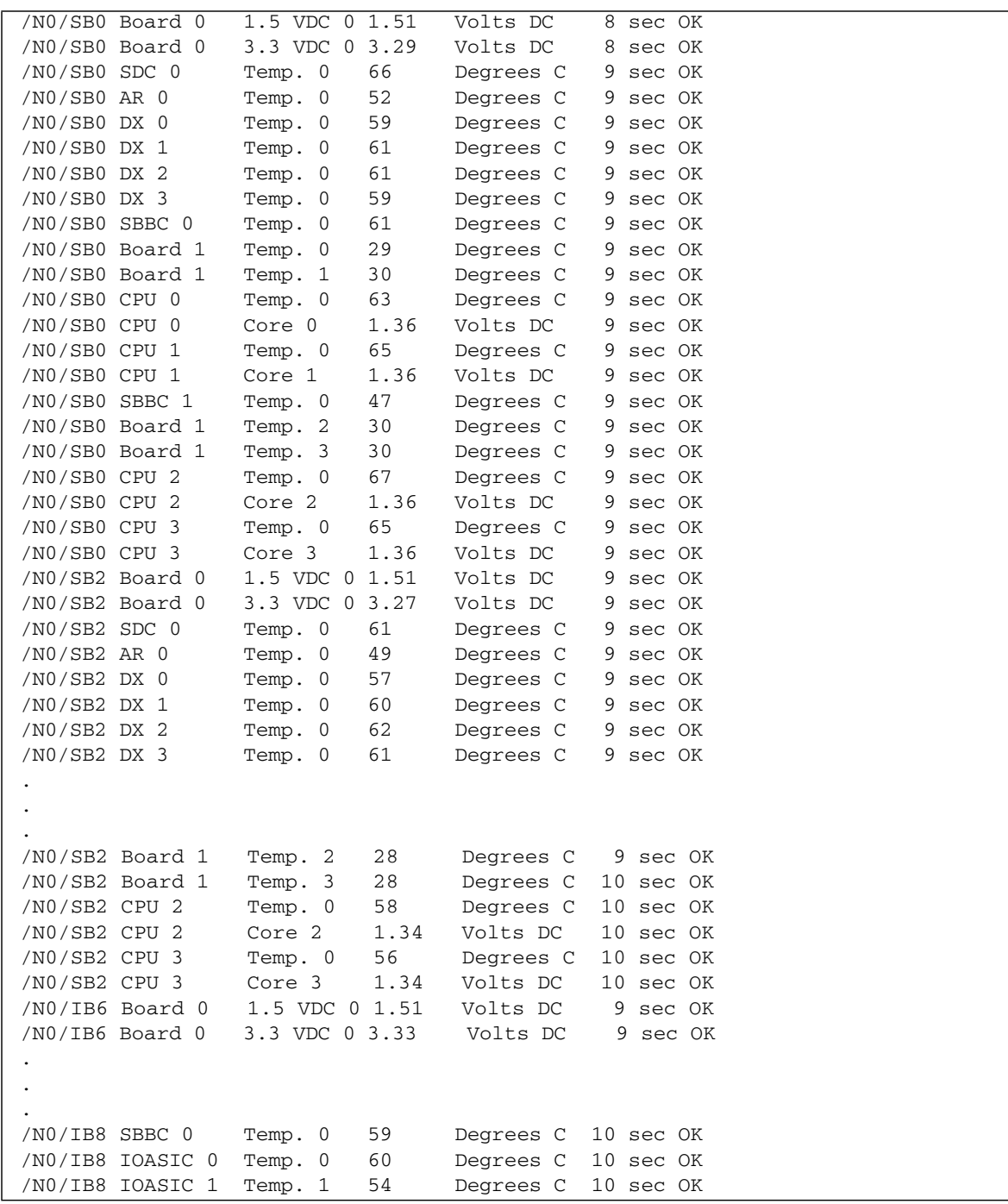

# showerrorbuffer

Shows the contents of the error buffer.

#### Scope

platform shell

# Syntax

```
showerrorbuffer [-p [-n nnn]]
showerrorbuffer -h
```
# Options/Parameters

-p displays the system error messages stored in the persistent system error buffer of SC V2s. This option applies to systems configured with SC V2s, which provide persistent storage of log messages and system errors.

-n *nnn* displays a specified number (where *nnn* is an integer) of error messages in chronological order. For example,  $-p$  -n 5 displays the last five error messages in the persistent system error buffer.

-h displays help for the command.

### **Description**

This command captures error message information detected by the system hardware error registers and stores them in an error buffer.

All Sun Fire midrange systems have a dynamic showerrorbuffer that provides shortterm storage of system error records. Once the system errors are recorded in the message log buffer, system error records are cleared automatically from the dynamic showerrorbuffer whenever more space is required.

Midrange systems configured with SC V2s have both dynamic and persistent showerrorbuffers. The persistent showerrorbuffer captures the system errors that occur and store the system error records until the showerrorbuffer is full. Once the persistent showerrorbuffer is full, any new system error records will overwrite the existing error records in the persistent buffer, starting with the records at the beginning of the buffer.

- If your system is configured with SC V2s, which feature a persistent error buffer, you can use the -p and -n options to display the messages stored in the persistent storage buffer. This information is maintained even after a system reboot occurs.
- Systems that have a small error buffer (where the SCs do not have enhanced memory) cannot maintain persistent error messages. However, if your domains are set to reboot automatically upon error, the output from the showerrorbuffer command displays errors messages that otherwise might be lost when your domains are rebooted.

You and your service provider can use this command to obtain information for troubleshooting purposes.

#### See Also

None.

### Examples

CODE [EXAMPLE](#page-154-0) 3-69 shows the error resulting from an interconnect test.

<span id="page-154-0"></span>**CODE EXAMPLE 3-69** showerrorbuffer Example Output for an Interconnect Test

```
schostname:SC> showerrorbuffer
ErrorData[0]
 Date: Tue Jun 04 11:11:32 PDT 2002
 Device: /partition0/domain0/SB0/ar0
 Register: InterconnectTestError[0x40] : 0x00080400
                FailBit [15:00] : 0x400
              FailGroup [31:16] : 0x8
ErrorData[1]
 Date: Tue Jun 04 11:11:42 PDT 2002
 Device: /partition0/domain0/IB8/ar0
 Register: InterconnectTestError[0x40] : 0x00020001
                FailBit [15:00] : 0x1
              FailGroup [31:16] : 0x2
ErrorData[2]
 Date: Tue Jun 04 11:11:42 PDT 2002
 Device: /partition0/domain0/IB8/ar0
 Register: InterconnectTestError[0x40] : 0x00040001
                FailBit [15:00] : 0x1
              FailGroup [31:16] : 0x4
```
CODE [EXAMPLE](#page-155-0) 3-70 shows a hardware error.

<span id="page-155-0"></span>**CODE EXAMPLE 3-70** showerrorbuffer Example Output for a Hardware Error

```
schostname:SC> showerrorbuffer
ErrorData[0]
 Date: Thu Jul 25 11:13:30 PDT 2002
  Device: /SSC0/sbbc0/systemepld
  Register: FirstError[0x10] : 0x0200
            SB0 encountered the first error
ErrorData[1]
  Date: Thu Jul 25 11:13:30 PDT 2002
  Device: /partition0/domain0/SB0/bbcGroup0/repeaterepld
  Register: FirstError[0x10]: 0x0040
            sbbc0 encountered the first error
ErrorData[2]
  Date: Thu Jul 25 11:13:30 PDT 2002
  Device: /partition0/domain0/SB0/sdc0
  Register: SafariPortError[0x200] : 0x00000001
              ParBidiErr [00:00] : 0x1 ParityBidi error
ErrorData[3]
 Date: Thu Jul 25 11:13:30 PDT 2002
  Device: /partition0/domain0/SB0/bbcGroup0/sbbc0
  Register: ErrorStatus[0x80] : 0x00000100
                  SafErr [09:08] : 0x1 Fireplane device asserted an error
```
CODE [EXAMPLE](#page-155-1) 3-71 shows the last two hardware errors stored in the persistent system error buffer.

<span id="page-155-1"></span>**CODE EXAMPLE 3-71** showerrorbuffer Example Output – Persistent Error Information

```
schostname:SC> showerrorbuffer -p -n 2
 Date: Mon Jan 12 13:44:41 PST 2004
 Device:/partition0/domain1/SB4/bbcGroup1/cpuCD/cpusafariagent1/cheetahplusplus0
 ErrorID: 0x73a2113f
 Register: AFSR_2 (high)[0x591] : 0x00080000
                   PERR [19:19] : 0x1
 Date: Mon Jan 12 13:44:41 PST 2004
  Device: /partition0/domain1/SB4/bbcGroup1/cpuCD/cpusafariagent1/cheetahplusplus0
 ErrorID: 0x7372102f
 Register: EMU C[0x521] : 0x00000004
                 CPQ_TO [02:02] : 0x1 CPQ system bus timeout
```
### showescape

Display the current escape sequence.

#### Syntax

showescape showescape -h

## Options/Parameters

-h shows help for this command.

#### Description

Shows the current escape sequence.

See Also

[setescape](#page-97-0)

### Example

CODE [EXAMPLE](#page-156-0) 3-72 shows the escape sequence.

<span id="page-156-0"></span>**CODE EXAMPLE 3-72** showescape Example Output

*schostname*:SC>**showescape** #.

# showfailover

Displays system controller (SC) and clock failover status.

#### Scope

platform shell

## Syntax

showfailover -v

showfailover -h

## Options/Parameters

-v is verbose mode. Displays all available command information, which includes both SC and clock failover status. If the failover status is considered as degraded (explained in the Description section), this option will display any boards that can be controlled by the main SC but not the spare.

-h displays help for the command.

### **Description**

Enables you to monitor the state of the SC and clock failover. The SC failover state can be one of the following:

- enabled and active SC failover is enabled and functioning normally.
- disabled SC failover has been disabled due to an operator request (setfailover off) or because a failover has occurred.
- enabled but not active SC failover is enabled, but certain components, such as the spare SC or the centerplane between the main and spare, are not in a failover-ready state (available and responding).
- degraded The SC failover status is *degraded* when both the main and the spare SC are running different firmware versions and the following conditions exist:
	- The main SC has a higher firmware version than the spare.
	- A board in the system can be controlled by the main SC but not the spare.

The clock failover state can be one of the following:

- enabled Clock failover is enabled.
- disabled Clock failover has been automatically disabled due to a hardware problem.

#### See Also

[setfailover](#page-99-0), [setupplatform](#page-116-0), [showsc](#page-178-0), [showlogs](#page-164-0), [showplatform](#page-169-0)

#### Examples

■ Failover is enabled and functioning:

**CODE EXAMPLE 3-73** showfailover Command Indicating Failover is Functioning Normally

*schostname*:SC> **showfailover** SC Failover: enabled and active.

■ Failover is disabled:

**CODE EXAMPLE 3-74** showfailover Command Indicating Failover Has Been Disabled

```
schostname:SC> showfailover 
SC Failover: disabled
```
■ SC and clock failover status:

**CODE EXAMPLE 3-75** showfailover Command in Verbose Mode

```
schostname:SC> showfailover -v
SC:SSC1
Main System Controller
SC Failover: enabled and active.
Clock failover enabled.
```
■ Failover is enabled but inactive because the system is not in a failover-ready state:

**CODE EXAMPLE 3-76** showfailover Command Indicating SC Failover is Inactive

*schostname*:SC> **showfailover**  SC Failover: enabled but not active.

### showfru

Displays the field-replaceable units (FRUs) currently installed in a Sun Fire midrange system.

#### Scope

platform shell

## Syntax

```
showfru [-v] -r record
showfru -h
```
# Options/Parameters

-h displays help for this command.

-v is verbose mode.

-r *record* where *record* is a FRU identification (FRUID) record. A FRUID record contains specific information about a FRU. The supported record type is manr (manufacturing record).

### **Description**

Lists the FRUs in a Sun Fire midrange system. This information is used by your service provider to track the FRUs installed.

In some cases, it may take a few minutes for the FRU information to be displayed. If so, a message tells you to wait while FRU data is being read.

### Examples

CODE [EXAMPLE](#page-161-0) 3-77 shows manufacturing record output for FRUs in a Sun Fire midrange system.

<span id="page-161-0"></span>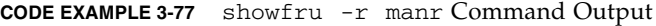

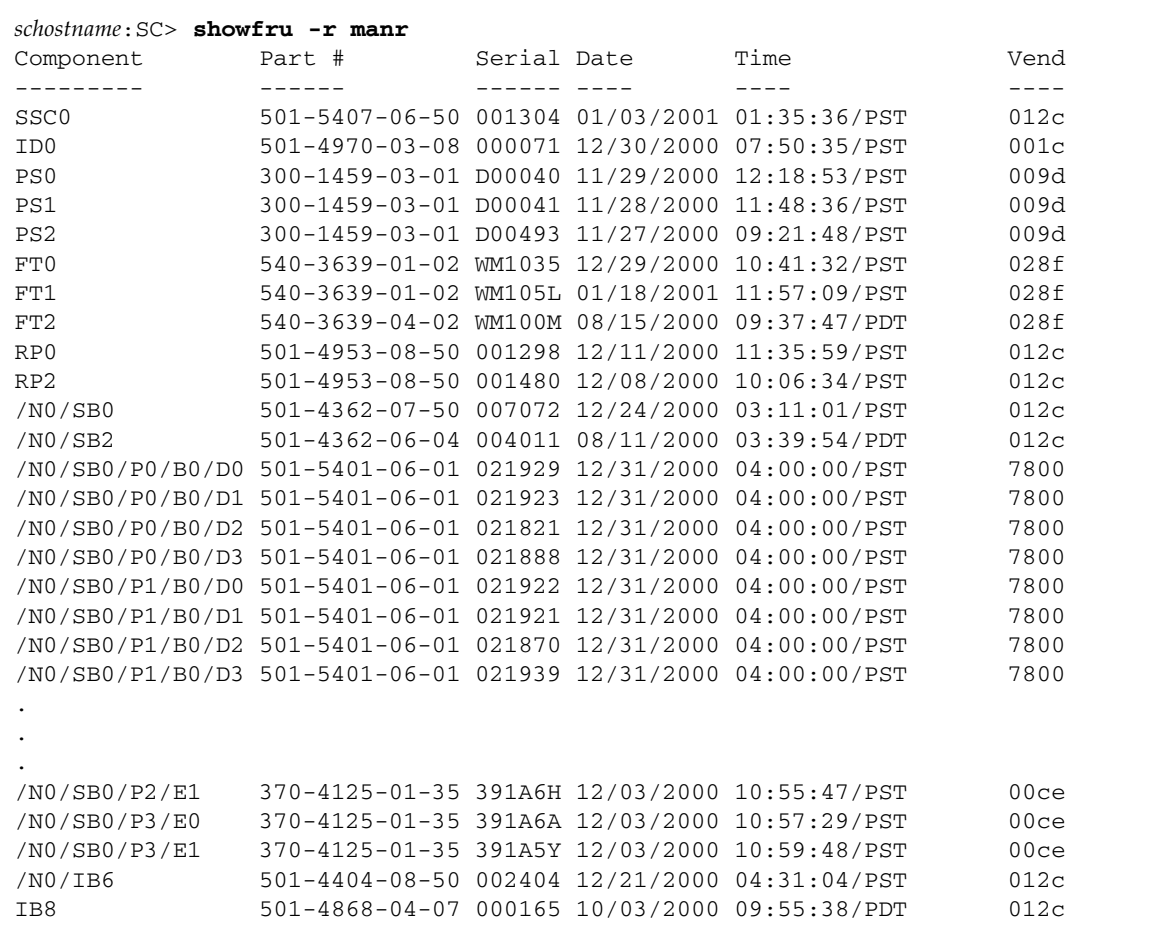

### showkeyswitch

Displays the keyswitch setting.

#### Scope

platform shell, domain shell

#### Syntax for the Platform Shell

showkeyswitch [-v] -d *domainID* showkeyswitch -h

### Syntax for the Domain Shell

showkeyswitch [-v] showkeyswitch -h

### Options/Parameters

-h displays help for this command. -v is verbose mode. -d *domainID* (platform shell only) is a, b, c, or d.

### See Also

[setkeyswitch](#page-101-0), [showdomain,](#page-144-0) [showplatform](#page-169-0)

#### Description

Displays the keyswitch setting.

### Examples

**CODE EXAMPLE 3-78** showkeyswitch Example Showing the Keyswitch Set to On

*schostname*:A> **showkeyswitch** keyswitch is: on

**CODE EXAMPLE 3-79** showkeyswitch Example Showing the Keyswitch Set to Off

*schostname*:A> **showkeyswitch** keyswitch is: off

#### **CODE EXAMPLE 3-80** showkeyswitch Example Showing the Keyswitch Set to Standby

*schostname*:A> **showkeyswitch** keyswitch is: standby

### <span id="page-164-0"></span>showlogs

Displays the system controller logged events stored in the system controller message buffer.

#### Scope

platform shell, domain shell

### Syntax for the Platform Shell

```
showlogs [-d domainID] [-p [-f filter][-n nnn]] [-v]
showlogs -h
```
### Syntax for the Domain Shell

```
showlogs [-v]
showlogs -h
```
### Options/Parameters

-h displays help for this command.

-d *domainID* (platform shell only) specifies a domain (a, b, c, or d).

-p displays the log messages retained in persistent storage for systems configured with SC V2s.

-f *filter* indicates a certain type of log message is to be displayed, where *filter* is one of the following:

- alert alert messages
- critical critical messages
- emergency emergency messages
- error error messages
- fault fault messages
- warning warning messages

-n *nnn* displays a specified number *nnn* (integer) of messages in chronological order. For example, -p -n 5 displays the last five log messages stored.

-v is verbose.

### **Description**

Displays the log messages for the platform and each domain that are stored in the dynamic buffer of the system. Message storage in this dynamic buffer is temporary:

- Once the dynamic buffer is filled, the old messages that are logged to the consoles are overwritten by the new messages (these are messages from the system controller, not the Solaris operating environment).
- The dynamic buffer is cleared when you reboot the system controller or when a loss in power occurs.

In systems with SC V2s, messages in the dynamic buffer that have the following severity levels are retained in persistent storage, and will survive a system reboot or loss in power: .alert, .error, .emerg, .warning, and .critical. If the persistent storage buffer becomes full, any new messages will wrap to the beginning of the buffer and the existing messages at the beginning of the buffer will be overwritten by the newest messages.

There is a separate log for each system controller in the platform and for each domain. If the loghost has been configured (the platform and each domain are configured separately—using the setupplatform command for the platform loghost and setupdomain for each domain loghost), then the messages will also be logged to the loghost for storage.

#### See Also

[setupdomain,](#page-110-0) [setupplatform](#page-116-0), [showdomain,](#page-144-0) [showplatform](#page-169-0)

### Example

CODE [EXAMPLE](#page-165-0) 3-81 displays the output of the showlogs command, run at the platform shell after rebooting the system.

<span id="page-165-0"></span>**CODE EXAMPLE 3-81** Sample Output of the showlogs Command Run After Rebooting the System

```
schostname:SC> showlogs
Dec 01 16:50:32 hostname Platform.SC: [ID 827764 local0.notice] Boot: ScApp 5.17.0, RTOS 38
Dec 01 16:50:38 hostname Platform.SC: [ID 595276 local0.notice] Clock Source: 75MHz
```
**CODE EXAMPLE 3-81** Sample Output of the showlogs Command Run After Rebooting the System

Dec 01 16:51:02 *hostname* Platform.SC: [ID 367723 local0.notice] Chassis is in single partition mode. Dec 01 16:53:40 *hostname* Platform.SC: [ID 530026 local0.notice] Main System Controller Dec 01 16:53:48 *hostname* Platform.SC: [ID 588369 local0.notice] Starting SNMP agent. Dec 01 16:53:49 *hostname* Platform.SC: [ID 942133 local0.notice] Starting telnet server ... Dec 01 16:53:49 *hostname* Platform.SC: [ID 710711 local0.notice] SC Failover: disabled Dec 01 16:54:01 *hostname* Platform.SC: [ID 728126 local0.notice] Clock failover enabled. Dec 01 16:54:55 *hostname* Platform.SC: [ID 862046 local0.warning] Frame Manager connected. ID: 0003ba:1d57f6

> CODE [EXAMPLE](#page-166-0) 3-82 show the persistent logs for a system with SC V2s, when the showlogs command is run at the platform shell.

<span id="page-166-0"></span>**CODE EXAMPLE 3-82** Sample showlogs Persistent Log Output

```
schostname:SC> showlogs -p
Jan 05 10:55:29 schostname Platform.SC: [ID 207559 local0.error] SB2/P2/B0/D2: 
SepromSection(constructor): Invalid CRC observed=00 expected=59
Jan 05 10:55:30 schostname Platform.SC: [ID 494536 local0.error] SB2/P2/B0/D3: 
SepromSection(constructor): Invalid Header Length offset=1800 seg_count=5 
headerLen=22
Jan 05 10:55:30 schostname Platform.SC: [ID 328118 local0.error] SB2/P2/B0/D3: 
SepromSection(constructor): Invalid CRC observed=00 expected=59
.
.
.
Jan 05 10:55:51 schostname Platform.POST: [ID 232495 local0.error] SB2/P0 has 
invalid DFRUID status: -16
.
.
.
Jan 05 11:08:11 schostname Platform.SC: [ID 353467 local0.crit] ErrorMonitor: 
Domain B has a SYSTEM ERROR
Jan 05 11:08:13 schostname Platform.SC: [ID 325303 local0.error] [AD] Event: SF4800
     CSN: 041H3371 DomainID: B ADInfo: 1.SCAPP.17.0\
      Time: Mon Jan 05 11:08:13 PST 2004
     FRU-List-Count: 0; FRU-PN: ; FRU-SN: ; FRU-LOC: UNRESOLVED
     Recommended-Action: Service action required
Jan 06 14:01:26 schostname Platform.SC: [ID 695969 local0.crit] Domain B is 
currently paused due to an error. This domain must be turned off via
"setkeyswitch off" to recover
Jan 06 14:18:54 schostname Platform.POST: [ID 416500 local0.error] 
/partition0/domain1/IB8/bbcGroup0/pci/schizo0: has invalid DFRUID status: 16
.
```
**CODE EXAMPLE 3-82** Sample showlogs Persistent Log Output *(Continued)*

.

Jan 12 13:41:45 *schostname* Platform.SC: [ID 430298 local0.warning] WARNING: Host ID information is missing Jan 12 13:42:14 *schostname* Platform.SC: [ID 273116 local0.error] PS0: SepromSection.readSegments: invalid section header data seg\_offs = 1f00 seg\_len  $= 0100$ . . . Jan 14 17:46:03 *schostname* Platform.POST: [ID 416500 local0.error] /partition0/domain1/IB8/bbcGroup0/pci/schizo0: has invalid DFRUID status: 16

> CODE [EXAMPLE](#page-167-0) 3-83 show persistent log output in which only critical messages are displayed.

<span id="page-167-0"></span>**CODE EXAMPLE 3-83** Sample showlogs Persistent Log Output, Critical Messages Only

```
hostname:SC> showlogs -p -f critical
Jan 05 11:08:11 schostname Platform.SC: [ID 353467 local0.crit] ErrorMonitor: 
Domain B has a SYSTEM ERROR
Jan 05 11:08:13 schostname Platform.SC: [ID 695969 local0.crit] Domain B is 
currently paused due to an error. This domain must be turned off via 
"setkeyswitch off" to recover
Jan 06 11:06:28 schostname Platform.SC: [ID 353467 local0.crit] ErrorMonitor: 
Domain B has a SYSTEM ERROR
.
.
.
Jan 06 15:16:09 schostname Platform.SC: [ID 695969 local0.crit] Domain B is 
currently paused due to an error. This domain must be turned off via
"setkeyswitch off" to recover
Jan 12 09:23:30 schostname Platform.SC: [ID 353467 local0.crit] ErrorMonitor: 
Domain B has a SYSTEM ERROR
Jan 12 09:23:37 schostname Platform.SC: [ID 695969 local0.crit] Domain B is 
currently paused due to an error. This domain must be turned off via 
"setkeyswitch off" to recover
```
CODE [EXAMPLE](#page-168-0) 3-84 shows persistent log output displayed for a specified number of messages. The output displays the last five messages stored.

<span id="page-168-0"></span>**CODE EXAMPLE 3-84** Sample showlogs Persistent Log Output, Five Messages Displayed

#### *hostname:*SC> **showlogs -p -n 5**

```
Jan 12 13:43:44 schostname Platform.POST: [ID 416500 local0.error] 
/partition0/domain1/IB8/bbcGroup0/pci/schizo0: has invalid DFRUID status: 16
Jan 12 13:44:41 schostname Platform.SC: [ID 806378 local0.error] /N0/SB4: marked 
as Failed! errorReg = 0x0040 
"setkeyswitch off" to recover
Jan 12 13:44:52 schostname Platform.SC: [ID 797753 local0.error] [AD] Event: SF4800
    CSN: 041H3371 DomainID: B ADInfo: 1.SCAPP.17.0
   Time: Mon Jan 12 13:44:45 PST 2004
   FRU-List-Count: 1
   ASIC.CHEETAH.EMU_NCPQ_TO.7062119f:
           FRU-PN: 5014362; FRU-SN: 004419; FRU-LOC: /N0/SB4 
    Recommended-Action: Service action required
Jan 14 17:44:53 schostname Platform.POST: [ID 416500 local0.error] 
/partition0/domain1/IB8/bbcGroup0/pci/schizo0: has invalid DFRUID status: 16
Jan 14 17:46:03 schostname Platform.POST: [ID 416500 local0.error] 
/partition0/domain1/IB8/bbcGroup0/pci/schizo0: has invalid DFRUID status: 16
```
# <span id="page-169-0"></span>showplatform

Displays the configuration and information for the platform and domain status.

#### Scope

platform shell

### Syntax

```
showplatform [-v] [-d domainID] [-p part]
showplatform [-p part]
showplatform -h
```
## Options/Parameters

-h displays help for this command.

-d *domainID* specifies a domain to show (a, b, c, or d).

-p *part* displays information on a specific part. Use the options in this list when you specify a domain with the -d option. These options are the same as the -p *part* options to showdomain.

where:

- acls shows the access control list (ACL).
- bootparams shows boot parameter information.
- cod shows the Capacity on Demand (COD) parameters.
- loghosts shows the log hosts for the domain.
- mac shows MAC addresses for the domain.
- snmp shows SNMP configuration for the domain.
- status shows domain status.

-p *part* displays information on a specific part. Use the options to -p *part* when you *do not* specify a domain with the -d option.

where:

- acls shows the access control list (ACL).
- cod shows the Capacity on Demand (COD) parameters.
- frame shows FrameManager information.
- hostid shows the HostID/MAC address swap information

**Note –** The HostID/MAC Address Swap parameter information is displayed only when you specify the hostid option. See the "Description" section of this command for details.

- loghosts shows log hosts for the platform.
- mac shows the MAC addresses, HostID, and the platform's serial number for the domains and the system controllers.
- network displays the network settings, including whether remote access to the system controller has been enabled or disabled, whether the Sun Fire Link is enabled or disabled (displayed only if your system is configured with a Sun Fire Link board), and the idle connection timeout value
- partition shows the partition mode.
- scpost shows the system controller POST diag level.
- snmp shows Simple Network Management Protocol (SNMP) information for the platform.
- sntp shows the SNTP server.
- status shows domain status for all domains.

-v is verbose mode.

#### **Description**

This command displays all configuration variables for this platform, including:

- Network attributes of the platform
- ACLs for each domain
- COD configuration
- Domain status
- SNMP status
- SNTP server
- Failover status
- Remote connection type
- Idle connection timeout
- Loghosts
- Partition configuration
- Other values that are used but are not configurable such as the MAC address, host ID, and system serial number
- HostID/MAC address swap information is displayed only when you specify the -p hostID option with the showplatform command. If you swapped the HostID/MAC address between domains (see the setupplatform command) the domains will reflect the swapped HostID/MAC addresses. The HostID/MAC address mapping mode is listed as manual.

If the HostID/MAC addresses have not been swapped, the mapping mode is listed as automatic, indicating that the HostID/MAC addresses reflect the automatic assignments made by the system. For details on the HostID/MAC address swap parameter, refer to the *Sun Fire Midrange Systems Platform Administration Manual*.

#### See Also

[setupplatform](#page-116-0), [showdate](#page-142-0)

### Examples

<span id="page-171-0"></span>**CODE EXAMPLE 3-85** showplatform Output for a Sun Fire 6800 System

```
schostname:SC> showplatform
Domain Solaris Nodename Domain Status Keyswitch
------ ---------------- ------------- ---------
A - The Powered Off off
B - Powered Off off
C - Powered Off off
D - Powered Off off
The system controller is configured to be on a network.
Network settings: DHCP
Hostname: schostname
IP Address: xxx.xxx.xxx.xxx
Netmask: xxx.xxx.xxx.x
Gateway: xxx.xxx.xxx.xxx
DNS Domain: domainname
Primary DNS Server: xxx.xxx.x.xxx
Secondary DNS Server: xxx.xxx.x.xxx
Connection type: ssh
Idle connection timeout: No timeout
Sun Fire Link Enabled: no
Loghost for Platform:
Log Facility for Platform:local0
SNTP server: ntp1
SNMP Agent: disabled
Chassis Description: Sun Fire 6800
Chassis Contact:
Chassis Location:
```
**CODE EXAMPLE 3-85** showplatform Output for a Sun Fire 6800 System *(Continued)*

ACL for Domain A: SB0 SB1 SB2 SB3 SB4 SB5 IB6 IB7 IB8 IB9 ACL for Domain B: SB0 SB1 SB2 SB3 SB4 SB5 IB6 IB7 IB8 IB9 ACL for Domain C: SB0 SB1 SB2 SB3 SB4 SB5 IB6 IB7 IB8 IB9 ACL for Domain D: SB0 SB1 SB2 SB3 SB4 SB5 IB6 IB7 IB8 IB9 Chassis HostID: *xxxxxxxx* PROC RTUs installed: *x* PROC Headroom Quantity: *x* PROC RTUs reserved for domain A: *x* PROC RTUs reserved for domain B: *x* PROC RTUs reserved for domain C: *x* PROC RTUs reserved for domain D: *x* SC POST diag Level: off SC Failover is enabled Logical Hostname: sp1-sc Chassis is in dual partition mode. Frame information is not available. *schostname*:SC>

CODE [EXAMPLE](#page-172-0) 3-86 shows the showplatform -v command output.

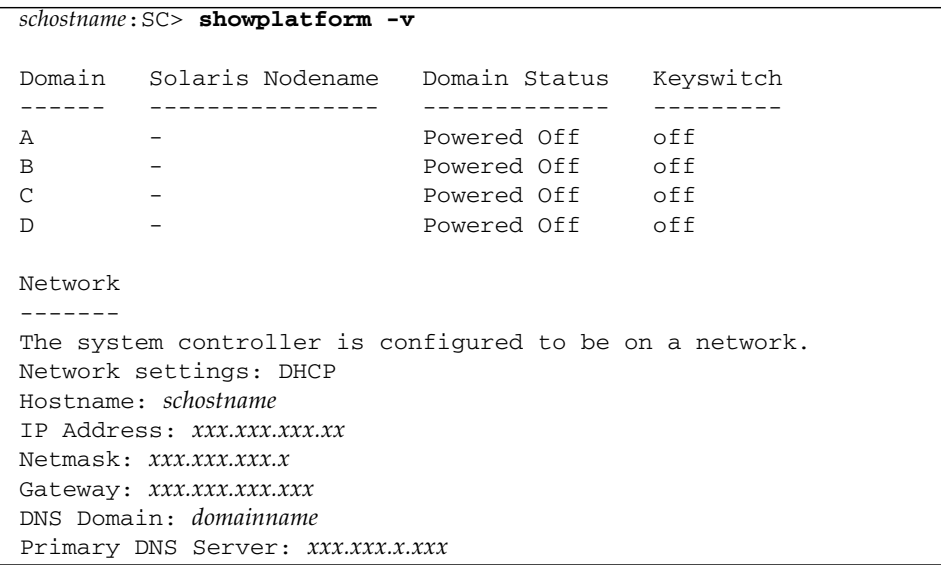

<span id="page-172-0"></span>**CODE EXAMPLE 3-86** showplatform -v Output for a Sun Fire 6800 System

**CODE EXAMPLE 3-86** showplatform -v Output for a Sun Fire 6800 System *(Continued)*

```
Secondary DNS Server: xxx.xxx.x.xxx
Connection type: ssh
Idle connection timeout : No timeout
             MAC Address HostID
              ----------------- --------
Domain A xxxxxxxxxxxxxxxxx xxxxxxxx
Domain B xxxxxxxxxxxxxxxxxx xxxxxxxx
Domain C xxxxxxxxxxxxxxxxx xxxxxxxx
Domain D xxxxxxxxxxxxxxxxxx xxxxxxxx
SSC0 xxxxxxxxxxxxxxxxx xxxxxxxx
SSC1 xxxxxxxxxxxxxxxxx xxxxxxxx
System Serial Number: xxxxxxxx
Chassis HostID: xxxxxxxx
Loghosts
--------
Loghost for Platform:
Log Facility for Platform: local0
SNMP
----
SNMP Agent: enabled
Chassis Description: Sun Fire 6800
Chassis Contact:
Chassis Location:
Trap Hosts:
Public Community String: P-public
Private Community String: P-private
SNMP packets received: x
SNMP packets sent: xxx
ACLs
----
ACL for Domain A: SB0 SB1 SB2 SB3 SB4 SB5 IB6 IB7 IB8 IB9
ACL for Domain B: SB0 SB1 SB2 SB3 SB4 SB5 IB6 IB7 IB8 IB9
ACL for Domain C: SB0 SB1 SB2 SB3 SB4 SB5 IB6 IB7 IB8 IB9
ACL for Domain D: SB0 SB1 SB2 SB3 SB4 SB5 IB6 IB7 IB8 IB9
COD
---
Chassis HostID: xxxxxxxx
PROC RTUs installed: x
PROC Headroom Quantity: x
PROC RTUs reserved for domain A: x
```
**CODE EXAMPLE 3-86** showplatform -v Output for a Sun Fire 6800 System *(Continued)*

```
PROC RTUs reserved for domain B: x
PROC RTUs reserved for domain C: x
PROC RTUs reserved for domain D: x
SNTP
-----SNTP server: ntp1
SC
-SC POST diag Level: off
SC Failover is enabled
Logical Hostname: sp1-sc
Partition Mode
--------------
Chassis is in dual partition mode.
Frame information is not available.
schostname:SC>
```
In CODE [EXAMPLE](#page-171-0) 3-85 and CODE [EXAMPLE](#page-172-0) 3-86, the Domain Status header has the following possible states:

- Powered Off
- Standby
- Running POST
- Active
- Active OpenBoot PROM
- Active Booting
- Active Solaris
- Active Halted
- Active Reset
- Active Panicking
- Active Debugger
- Not Responding
- Paused due to an error

For a description of these states, see ["Domain Status" on page](#page-32-0) 7.

CODE [EXAMPLE](#page-175-0) 3-87 shows showplatform -p hostid command output.

<span id="page-175-0"></span>**CODE EXAMPLE 3-87** showplatform -p hostid Output after a HostID/MAC Address Swap

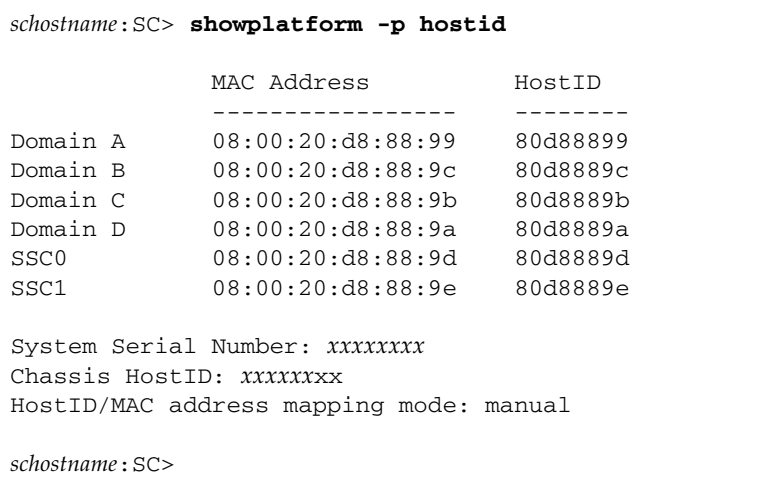

CODE [EXAMPLE](#page-175-0) 3-87 shows showplatform -p hostid command output after the HostID/MAC addresses have been restored to their original domains.

**CODE EXAMPLE 3-88** showplatform -p hostid Output after a HostID/MAC Address Restore

```
schostname:SC> showplatform -p hostid
           MAC Address HostID
            ----------------- --------
Domain A 08:00:20:d8:88:99 80d88899
Domain B 08:00:20:d8:88:9a 80d8889a
Domain C 08:00:20:d8:88:9b 80d8889b
Domain D 08:00:20:d8:88:9c 80d8889c
SSC0 08:00:20:d8:88:9d 80d8889d
SSC1 08:00:20:d8:88:9e 80d8889e
System Serial Number: xxxxxxxx
Chassis HostID: xxxxxxxx
HostID/MAC address mapping mode: automatic
schostname:SC>
```
### showresetstate

Shows that state of CPUs after a reset or a RED MODE trap.

### Scope

domain shell

# Syntax

```
showresetstate [-w | -s | -v] [-f url]
```
# Options/Parameters

-w displays the contents of register windows. The first windows displayed in the output are the stack trace for the failing CPU. The windows that are not part of the stack trace follow in the same order.

-s displays the contents of the secondary save area. Normally, the command displays the contents of the primary save area that holds the registers from the time of the first failure. If more than one failure occurs on a CPU, the secondary save area holds the selected registers from the time of the last failure.

-v displays a summary of all available registers. Includes the registers available with:

- $\Box$  -s and -w options
- Default display (no options)
- -f specifies a URL, which must use the ftp protocol.

*url* is the directory that will contain the output from this command. The output is stored in a file with a name in the format

*hostname*.resetstate.*yymmddHHMMSS*

and can be reviewed by Sun service providers to analyze a failure or problem. The URL must point to a directory and not a file. Examples are:

ftp://*userid:password@hostname*//*path*

ftp://*hostname*/*path*

For details on specifying ftp protocol URLs, see ["Using FTP URLs" on page](#page-33-0) 8.

# **Description**

Prints a summary report of the contents of registers from the save areas of every CPU in the domain that has a valid saved state. By specifying certain options, the format and content of the printed report can be controlled. The information displayed is used by your service provider for troubleshooting purposes.

With no options, the command displays the following registers:

- Register window (globals, outs, locals, ins) that was current at the time of the failure.
- CANSAVE, CANRESTORE, OTHERWIN, and other selected privileged registers.
- AFAR and AFSR.
- TICK and some related CPU-specific registers.

Since a CPU that does not have a saved state does not produce output, there is no output when CPUs are reset or have not failed. After a failure, the saved state is available until the domain restarts the OpenBoot PROM, either by rebooting the Solaris operating environment or by turning the virtual keyswitch from off to on.

See Also

[reset](#page-81-0)

#### <span id="page-178-0"></span>showsc

Shows the system controller and clock failover status, version, and uptime.

#### Scope

platform shell

### Syntax

```
showsc [-v]
showsc -h
```
## Options/Parameters

- -h displays help for this command.
- -v is verbose mode.

#### Description

Shows the version of ScApp and the SC uptime.

### Example

In CODE [EXAMPLE](#page-178-1) 3-89, RTOS is the Real Time Operating System for the system controller and ScApp is the system controller application. Also, in this example the system controller description is followed by V2, which indicates that the system controller has enhanced memory.

<span id="page-178-1"></span>**CODE EXAMPLE 3-89** showsc Command

```
schostname:SC> showsc
SC: SSC0
Main System Controller V2
SC Failover: disabled.
Clock failover enabled.
SC date: Sun Jan 25 17:39:59 PST 2004
```
**CODE EXAMPLE 3-89** showsc Command *(Continued)*

SC uptime: 5 days 5 hours 46 minutes 20 seconds ScApp version: 5.17.0 RTOS version: 38
#### <span id="page-180-1"></span>ssh-keygen

<span id="page-180-0"></span>Generates Secure Shell (SSH) host keys or displays the SSH host key fingerprint.

### Scope

Platform shell.

### Syntax

```
ssh-keygen [–l] [–t <rsa|dsa>]
ssh-keygen [–r]
ssh-keygen [–h]
```
### Options/Parameters

- –l shows the host key fingerprint, default is RSA.
- –t specifies the type of host key, default is RSA.
- –r regenerates host key.
- -h displays help for this command.

### Description

Generates SSH host keys or displays the host key fingerprint on the SC.

When the SSH server has been enabled on the SC, the firmware checks whether an SSH host key exists. If not, the firmware generates (automatically) a pair of RSA private/public host keys. If you want DSA host keys on the SC, you must invoke ssh-keygen manually with the –t switch.

Once generated, new host keys take effect (get loaded into memory) after:

- The SSH server is (re-) enabled
- The system is rebooted and the SSH server is enabled
- The restartssh command is invoked while the SSH server is enabled

It is good security practice for well-managed machines to get new host keys periodically. If you suspect that the key has been compromised, you can run the ssh-keygen command to regenerate system host keys. Host keys, once generated, can only be replaced and not deleted. For newly generated host keys to take effect, the SSH server must be restarted, either by running the restartssh command or with a reboot.

Since host keys are large, 1 Kbyte in size, it is difficult to verify an entire host key. ssh-keygen can be used to display a host key fingerprint, which is the output of the md5 message-digest algorithm presented as a sequence of 16 octets printed as hexadecimal with lowercase letters and separated by colons. See CODE [EXAMPLE](#page-181-0) 3-90.

Since host keys are stored on the SC, they get backed up with dumpconfig and can be restored by restoreconfig (By default, the dumpconfig command saves keys in encrypted format). When an SC failover occurs, the keys get copied to the redundant SC. In other words, the main SC and the redundant SC share the same set of SSH keys.

You can regenerate the host keys at any time by running ssh-keygen. If the host key already exists, you must specify the –r switch.

See Also

[restartssh](#page-83-0)

### Example

<span id="page-181-0"></span>**CODE EXAMPLE 3-90** ssh-keygen Command Example

```
schostname:SC> ssh-keygen -l
''d1:c1:30:22:5d:6c:11:09:de:38:40:9e:20:a5:b3:10''
```
### <span id="page-182-1"></span>testboard

Tests the CPU/Memory board.

#### Scope

platform shell, domain shell

### Syntax

testboard *board\_name* testboard -h

### Options/Parameters

-h displays help for this command.

*board\_name* is sb0-sb5 for CPU/Memory boards.

### **Description**

<span id="page-182-0"></span>Tests the CPU/Memory board name specified on the command line. This board cannot be used in an active domain and must be powered on. If running from a domain, the board must be assigned to the domain. The Repeater boards required to run the domain must also be powered on.

The testboard command runs tests at the levels set in the domain. Testing a CPU/Memory board is most accurately done when it is part of a domain. It is best if the CPU/Memory board can be tested by POST. However, if that is not possible, testing in the domain is the next best test.

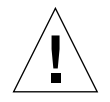

**Caution –** When testing a CPU/Memory board that is assigned to a domain and the domain is active, there is a very slight possibility that problems can occur with the active domain. To prevent this from being a problem, unassign the board from the domain and test the board from the platform shell.

### See Also

[showcomponent](#page-138-0), [showboards](#page-126-0)

### Example

To test CPU/Memory board, sb0 in the domain A shell (CODE [EXAMPLE](#page-183-0) 3-91), type:

<span id="page-183-0"></span>**CODE EXAMPLE 3-91** testboard Example Testing CPU/Memory Board sb0

*schostname*:A> **testboard sb0** <*Command output not shown.*>

# Glossary

<span id="page-184-0"></span>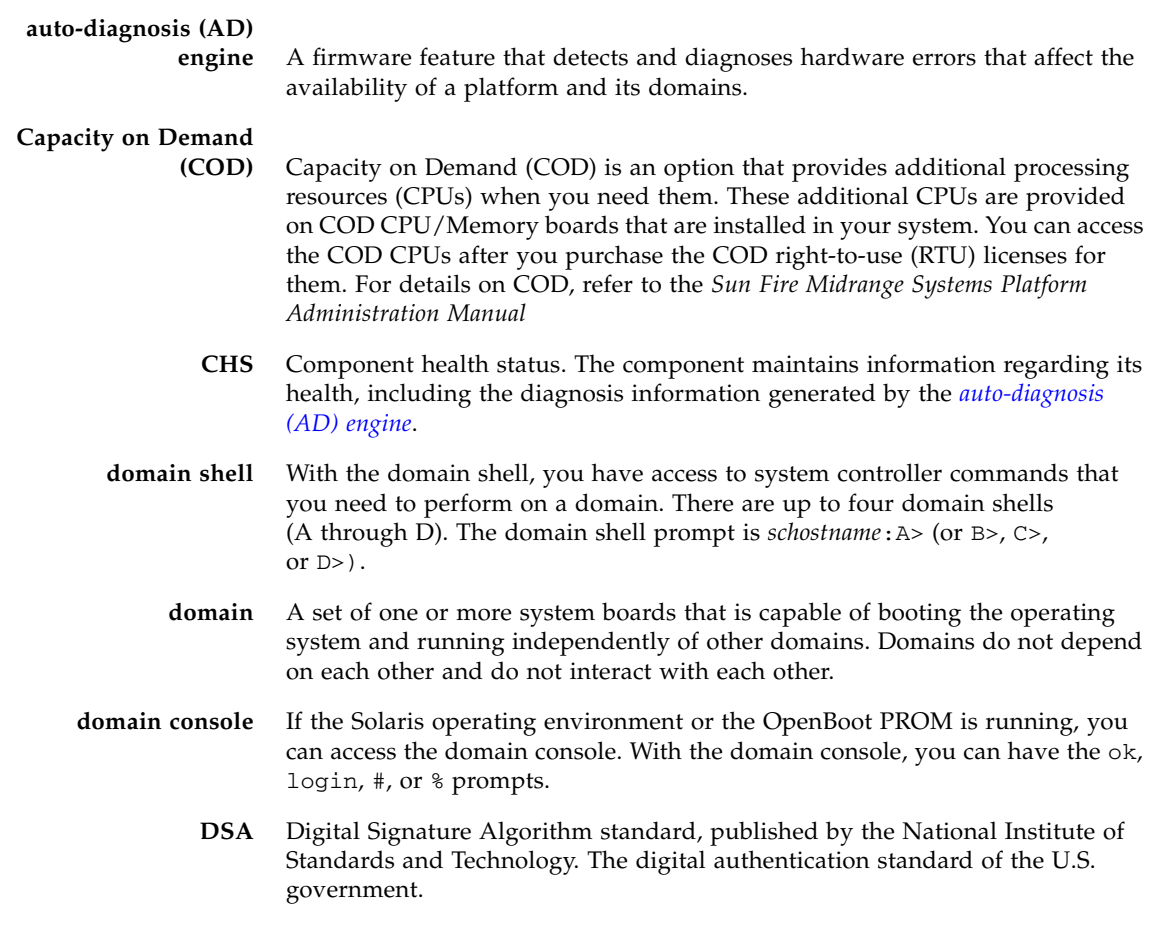

#### **environmental**

- **monitoring** All systems have a large number of sensors that monitor temperature, voltage, and current. The system controller polls devices in a timely manner and makes the environmental data available. The system controller will shut down various components to prevent damage.
	- **failover** The switchover of the main system controller to its spare or the system controller clock source to another system controller clock source when a failure occurs in the operation of the main system controller or the clock source.
	- **keyswitch** See virtual domain keyswitch.
	- **partition** A group of Repeater boards, also referred to as a *segment*, that are used together to provide communication between CPU/Memory boards and I/O assemblies in the same domain.
- **persistent logging** The storage of certain SC-generated message logs and system errors in the NVRAM of SC V2s (enhanced-memory system controllers).
	- **platform shell** The platform shell enables access to the entire system and provides: configuration control, environmental status, ability to rearrange domains, ability to power on and off power grids, ability to change the system controller password, and other generic system controller functions.
		- **POST** Power-on self-test. This is the program that takes uninitialized system hardware and probes and tests its components, configures what seems worthwhile into a coherent initialized system, and hands it off to the OpenBoot PROM.
			- **RSA** Created by Rivest, Shamir, and Adleman (RSA), it is the most popular form of public-key cryptography.
			- **SSH** A client/server protocol that provides secure access to a shell.
		- **SRAM** Static Random Access Memory. A type of high-speed memory device used for Ecache modules.
- **system controller** The system controller consists of the System Controller board and the system controller software. The system controller software manages platform and domain resources, monitors and controls the platform and domains, configures domains and the platform, provides access to domain consoles, provides the date and time to the Solaris operating environment, provides the reference clock signal used throughout the system, provides console security, performs domain initialization, provides a mechanism for updating the firmware on the boards installed in the system, and provides an external management interface using SNMP.

#### **System Controller**

**board** A board containing a CPU (central processing unit), which oversees operation of the system and provides clocks and the console bus. The Sun Fire midrange systems support two System Controller boards.

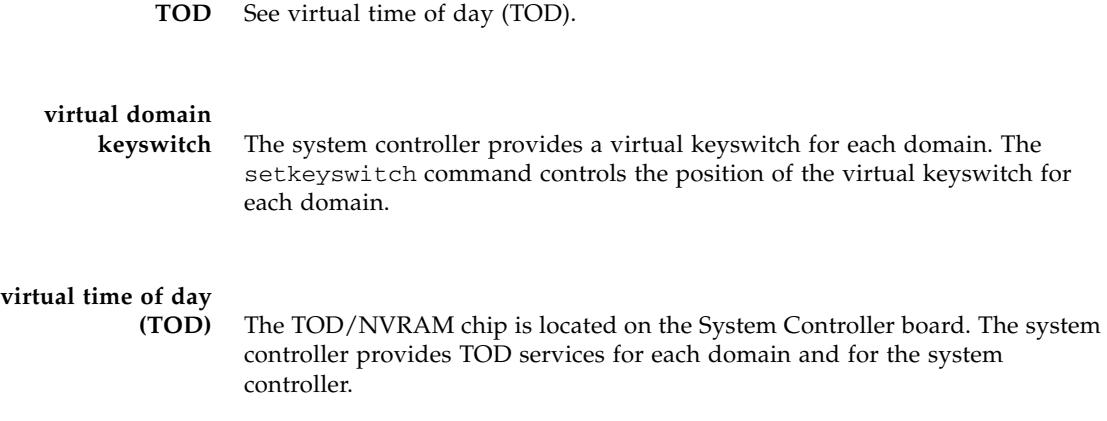

## Index

### **A**

ACL (access control list) [boards,](#page-42-0) 17, [27](#page-52-0) [configuring,](#page-116-0) 91 [viewing,](#page-144-0) 119, [144](#page-169-0) addboard [command,](#page-42-1) 17 addcodlicense [command,](#page-44-0) 19

#### **B**

boards [adding to a domain,](#page-42-2) 17 [listing assignment information and status,](#page-127-0) 102 [powering off,](#page-74-0) 49, [50,](#page-75-0) [53](#page-78-0) [powering on,](#page-77-0) 52 [states \(active, assigned, available\),](#page-31-0) 6 [test status,](#page-31-1) 6 [testing,](#page-182-0) 157 [unassigning from a domain,](#page-52-1) 27 [viewing status,](#page-127-0) 102 [Break character,](#page-46-0) 21 break [command,](#page-46-0) 21 break shell [commands,](#page-38-0) 13 [exiting,](#page-87-0) 62

### **C**

[CHS \(component health status\),](#page-106-0) 81, [114,](#page-139-0) [115](#page-140-0) COD (Capacity on Demand) [resource use,](#page-134-0) 109 [RTU licenses,](#page-44-0) 19, [29,](#page-54-0) [107](#page-132-0) command [history,](#page-71-0) 46

[summary,](#page-38-1) 13 [component location status,](#page-106-1) 81 console port [commands,](#page-38-0) 13 [CPU/Memory boards, testing,](#page-182-1) 157 [current logging configuration, displaying,](#page-164-0) 139

#### **D**

deleteboard [command,](#page-52-1) 27 deletecodlicense [command,](#page-54-0) 29 deprecated commands disablecomponent, [31](#page-56-0) enablecomponent, [37](#page-62-0) disablecomponent [command,](#page-56-1) 31 [displaying,](#page-164-0) 139 [current environmental status,](#page-148-0) 123, [124](#page-149-0) [current logging configuration,](#page-164-0) 139 [version and uptime information,](#page-178-0) 153 domain console [resuming access to,](#page-87-0) 62 domain parameters [setting,](#page-114-0) 89 [viewing,](#page-144-1) 119 domains [resetting,](#page-81-0) 56 [viewing status,](#page-32-0) 7, [119](#page-144-2)

#### **E**

enablecomponent [command,](#page-62-1) 37 environmental status [displaying,](#page-148-0) 123, [124](#page-149-0)

escape characters [displaying,](#page-156-0) 131 [setting,](#page-97-0) 72

#### **F**

[flash PROMs, updating,](#page-64-0) 39 flashupdate [command,](#page-64-0) 39 [FRUs \(field replaceable units\), listing,](#page-160-0) 135 [FTP URLs,](#page-33-0) 8, [34,](#page-59-0) [38,](#page-63-0) [59,](#page-84-0) [151](#page-176-0)

#### **H**

help [command,](#page-68-0) 43 history [commands,](#page-71-0) 46 [HostID/MAC address swap,](#page-121-0) 96

#### **K**

keyswitches [displaying,](#page-162-0) 137 [setting,](#page-104-0) 79

#### **L**

[logging configuration, current,](#page-164-0) 139

#### **P**

password [command,](#page-72-0) 47 [password, setting,](#page-72-0) 47 persistent logging [log messages,](#page-165-0) 140 [system errors,](#page-154-0) 129 platform parameters [setting,](#page-117-0) 92 [viewing,](#page-169-1) 144 power grids [powering off,](#page-74-0) 49, [50](#page-75-0) [powering on,](#page-77-0) 52, [53](#page-78-0) power supplies [powering off,](#page-74-0) 49, [50](#page-75-0) [powering on,](#page-77-0) 52, [53](#page-78-0) poweroff [command,](#page-74-0) 49, [50](#page-75-0) poweron [command,](#page-77-0) 52, [53](#page-78-0)

#### **R**

reset [command,](#page-81-0) 56 resetting [domains,](#page-81-0) 56 restartssh [command,](#page-83-1) 58 resume [command,](#page-87-0) 62 [RTU \(right to use\) licenses,](#page-44-0) 19, [29,](#page-54-0) [107](#page-132-0)

#### **S**

SC failover [changing the failover state,](#page-99-0) 74 [showing status,](#page-157-0) 132 setdate [command,](#page-89-0) 64, [66](#page-91-0) setescape [command,](#page-97-0) 72 setfailover [command,](#page-99-0) 74 setls [command,](#page-106-1) 81 [setting, time,](#page-89-0) 64, [66](#page-91-0) setupdomain [command,](#page-114-0) 89 showboards [command,](#page-127-0) 102 showcodlicense [command,](#page-132-0) 107 showcodusage [command,](#page-134-0) 109 showenvironment [command,](#page-148-0) 123, [124](#page-149-0) showerrorbuffer [command,](#page-153-0) 128 showescape [command,](#page-156-0) 131 showfailover [command,](#page-157-0) 132 showfru, [135](#page-160-0) showlogs, [139](#page-164-0) showsc [command,](#page-178-0) 153 SSH (Secure Shell) protocol [host keys,](#page-180-0) 155 [restarting the SSH server,](#page-83-1) 58 ssh-keygen [command,](#page-180-1) 155 status [boards,](#page-127-0) 102 [environmental,](#page-148-0) 123 [Sun Fire Link,](#page-118-0) 93 system controller firmware [command summary,](#page-38-2) 13

#### **T**

testboard [command,](#page-182-1) 157 [testing CPU/Memory boards,](#page-182-1) 157 time [setting,](#page-89-0) 64, [66](#page-91-0)

#### **U**

[updating the flash PROM,](#page-64-0) 39 [uptime and version information, displaying,](#page-178-0) 153

### **V**

[version and uptime information, displaying,](#page-178-0) 153 [virtual keyswitch,](#page-104-0) 79